# **MODBUS**  $\overline{\phantom{a}}$  SIO

 $(\quad \, )$ 

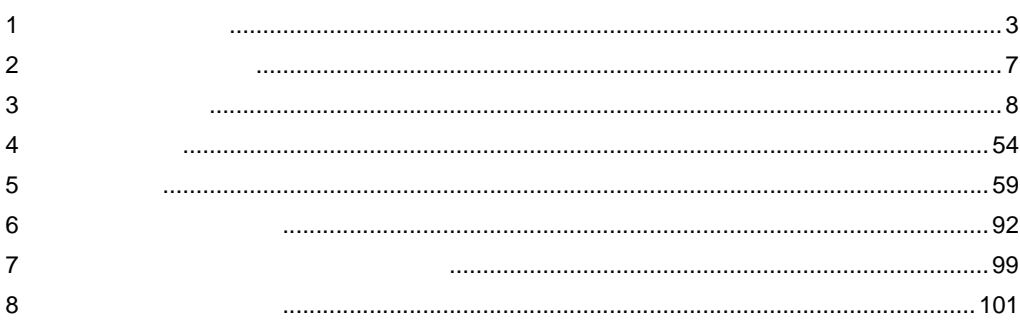

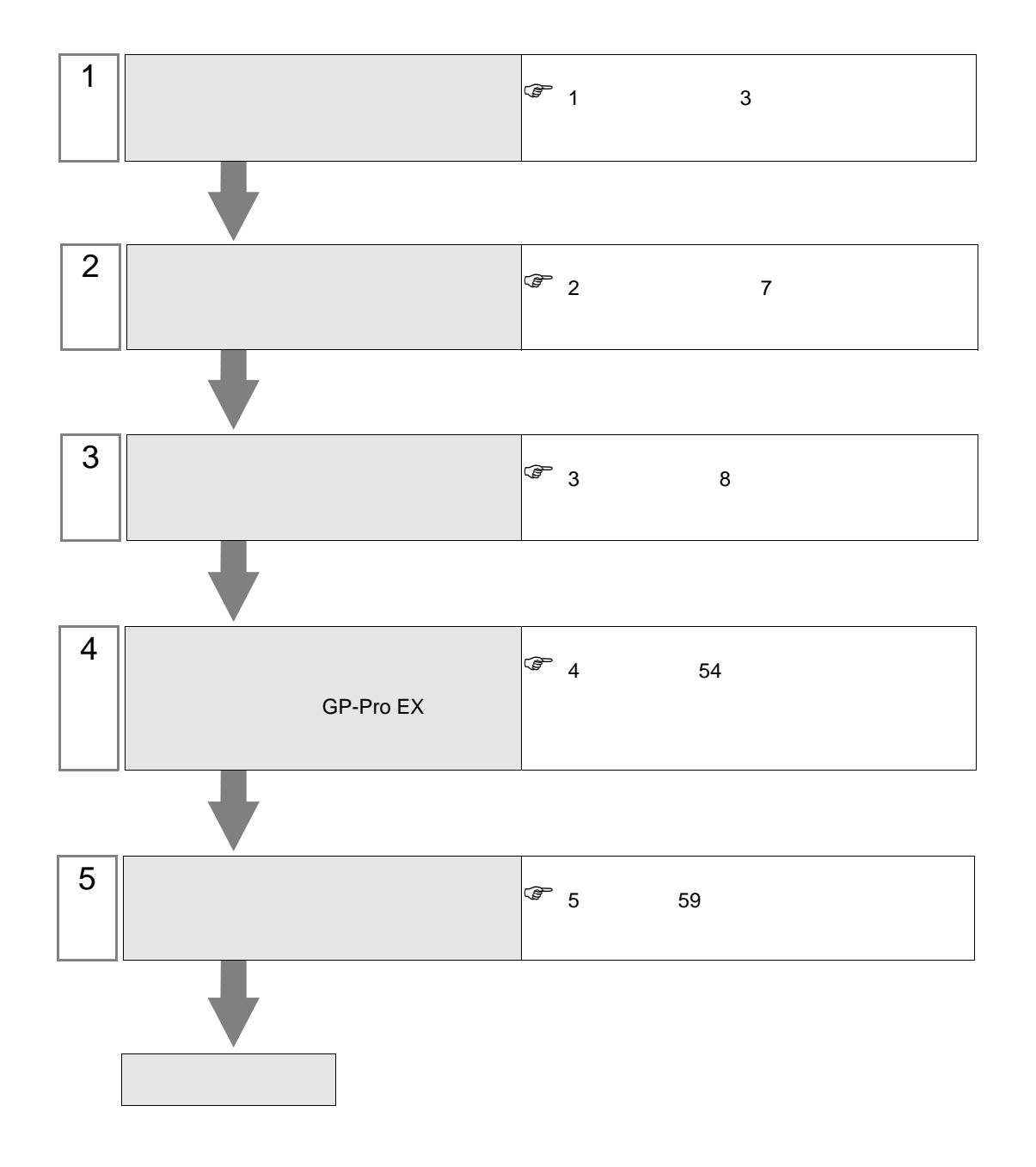

<span id="page-2-0"></span> $1$ 

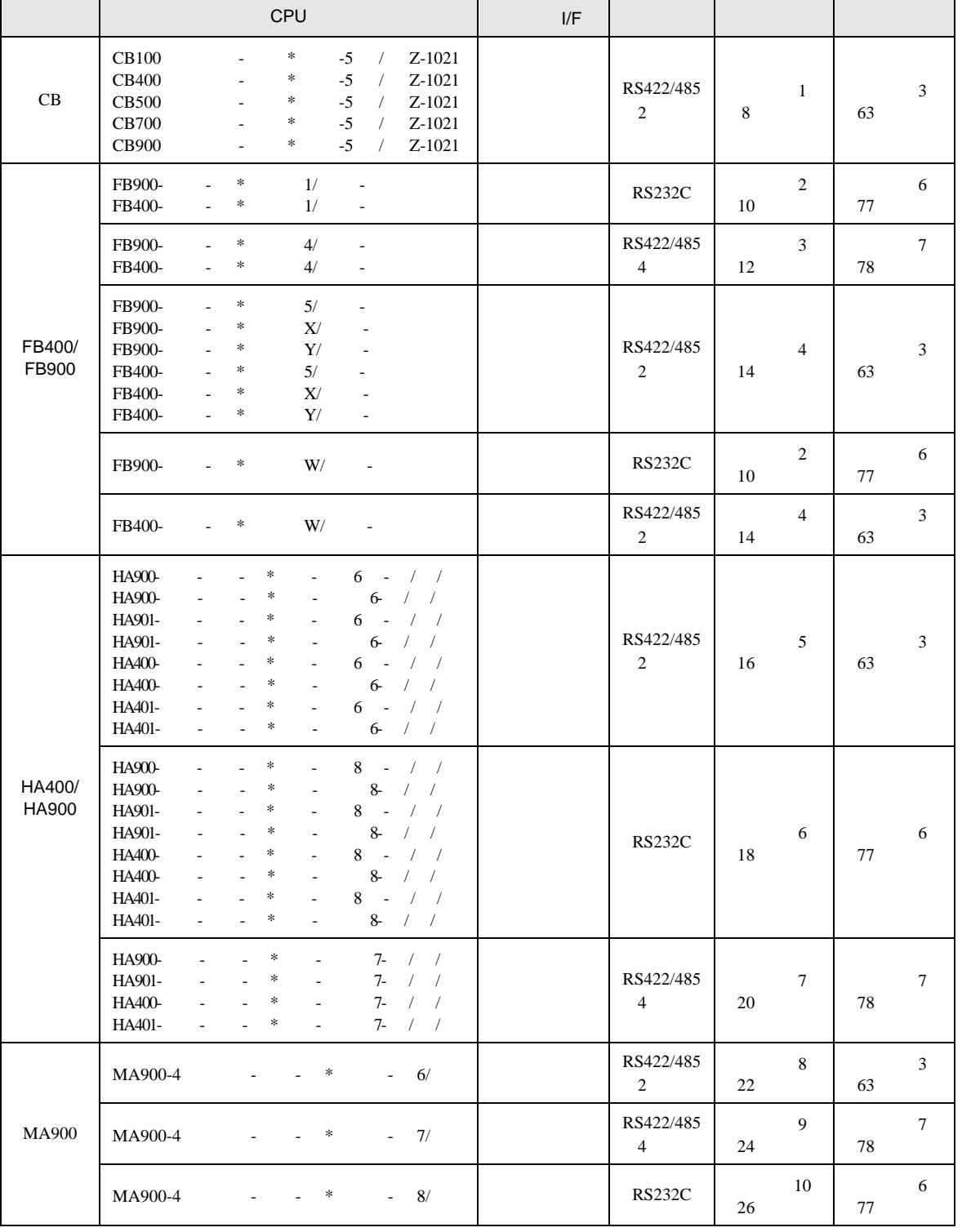

MODBUS SIO

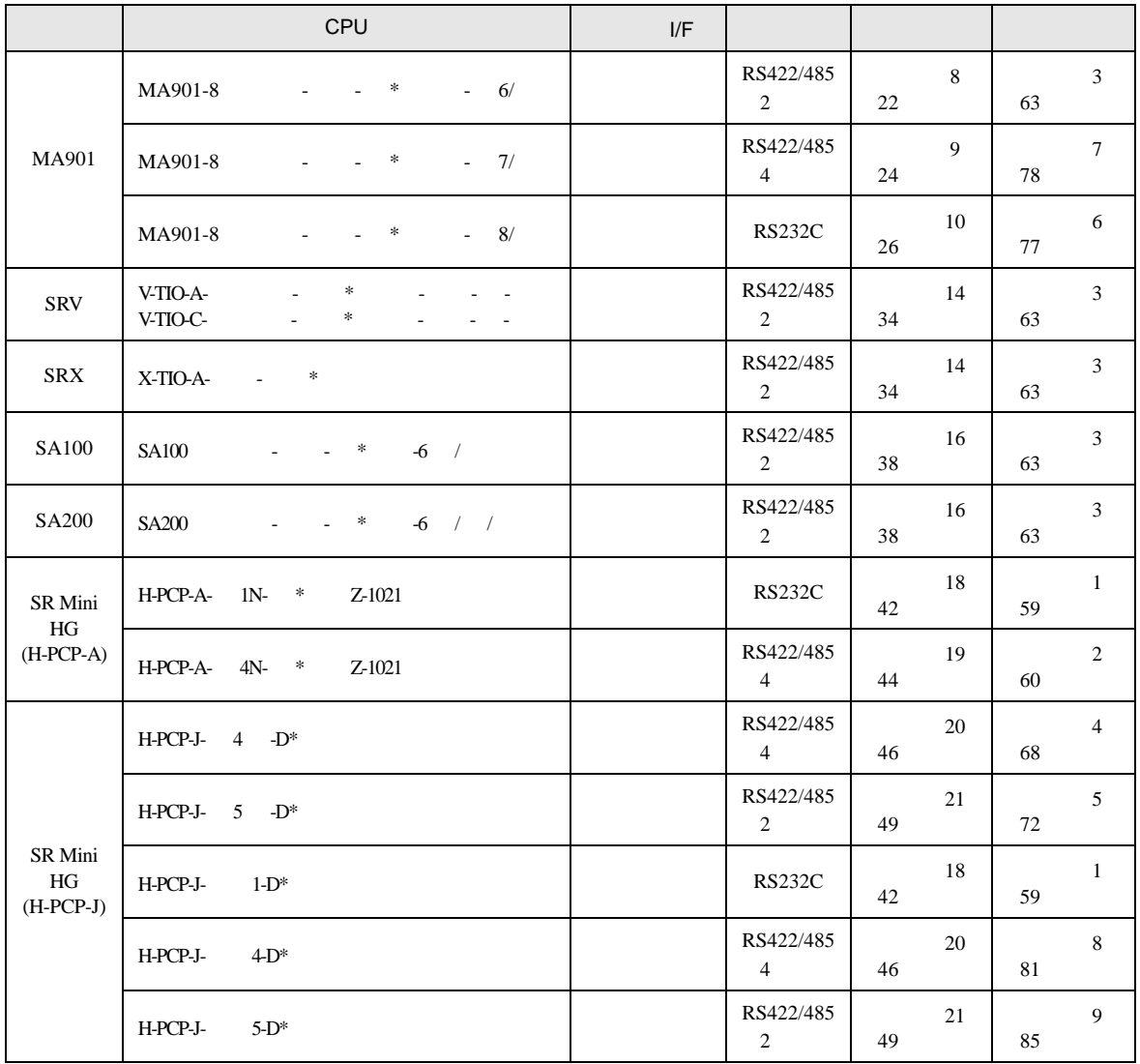

IPC COM

接続機器と IPC を接続する場合、使用できる COM ポートはシリーズと通信方式によって異なります。

 $IPC$ 

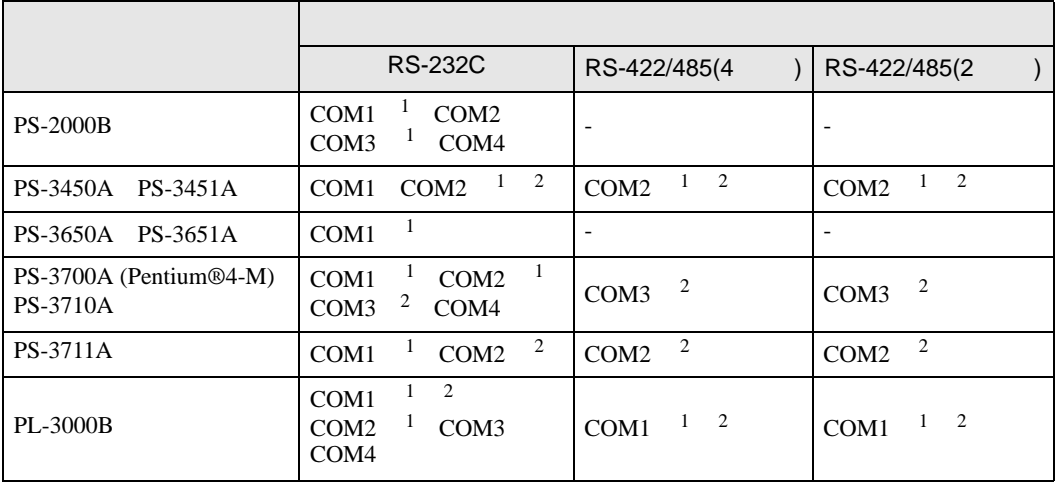

1 RI/5V BPC

 $2 \nabla$ 

#### RS-232C

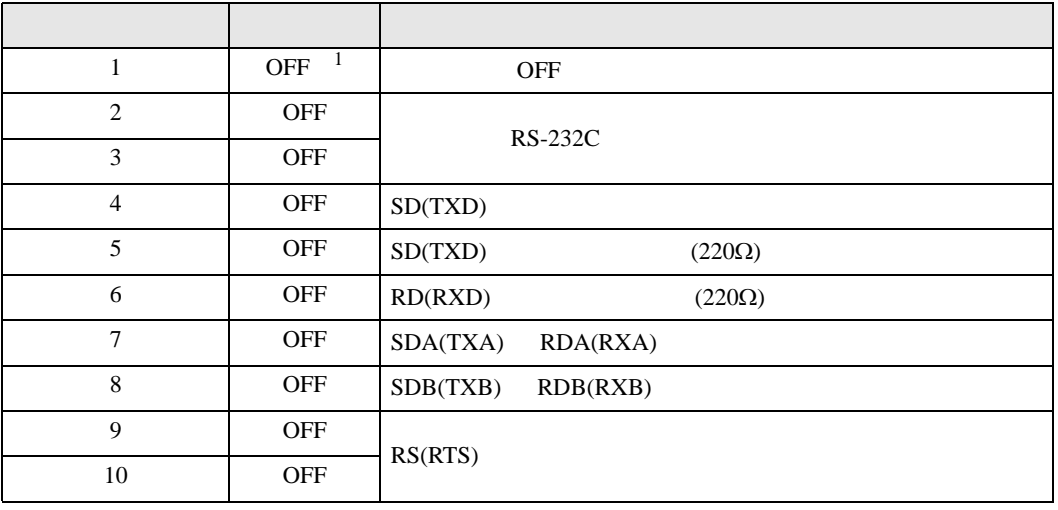

1 PS-3450A PS-3451A を使用する場合のみ設定値を ON にする必要があります。

RS-422/485 4

| 1              | <b>OFF</b> | <b>OFF</b>               |
|----------------|------------|--------------------------|
| $\overline{2}$ | <b>ON</b>  | RS-422/485               |
| 3              | <b>ON</b>  |                          |
| $\overline{4}$ | <b>OFF</b> | SD(TXD)                  |
| 5              | <b>OFF</b> | SD(TXD)<br>$(220\Omega)$ |
| 6              | <b>OFF</b> | RD(RXD)<br>$(220\Omega)$ |
| 7              | <b>OFF</b> | SDA(TXA)<br>RDA(RXA)     |
| 8              | <b>OFF</b> | SDB(TXB)<br>RDB(RXB)     |
| 9              | <b>OFF</b> | RS(RTS)                  |
| 10             | <b>OFF</b> |                          |

#### RS-422/485 2

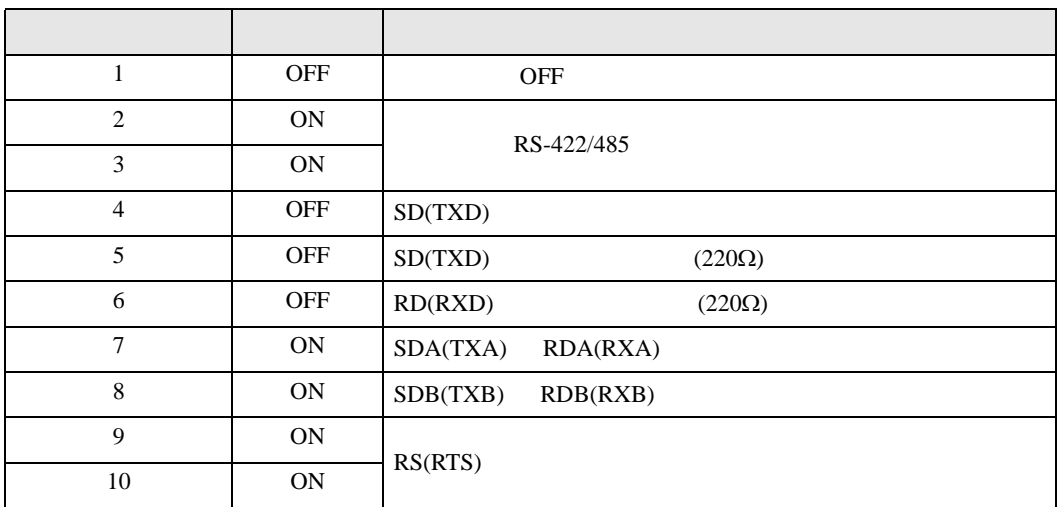

<span id="page-6-0"></span>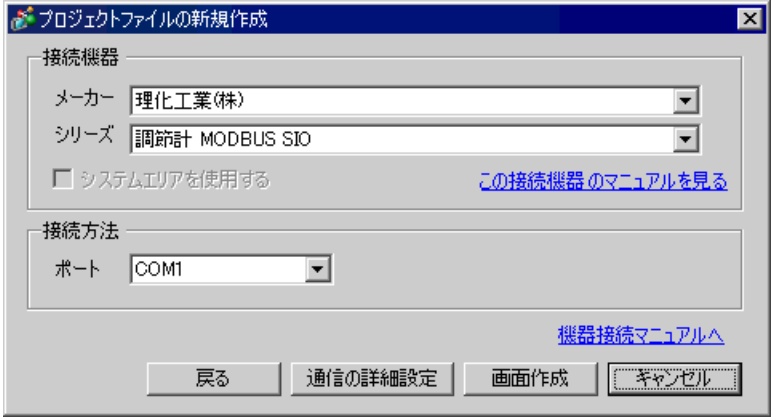

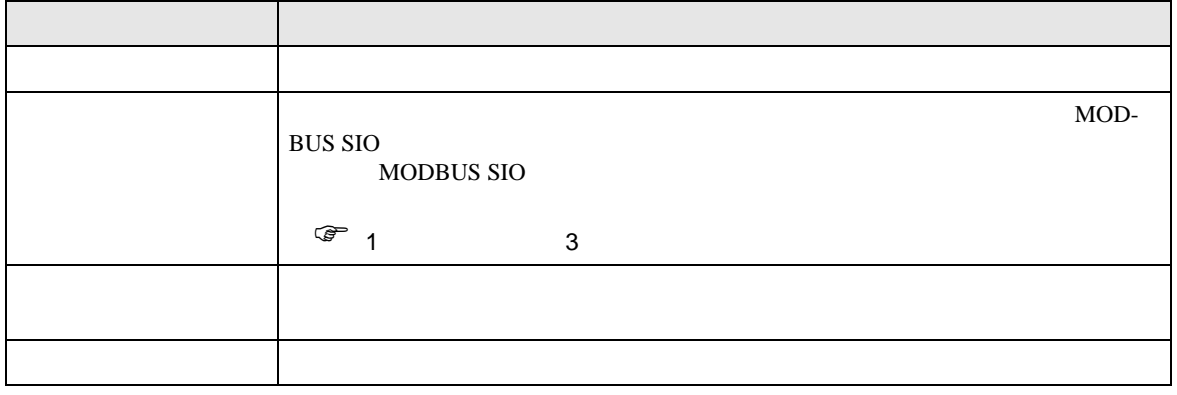

 $\begin{array}{lllllllllll} \text{I} & \text{I} & \text{I} & \text{I} & \text{I} \end{array} \hspace{1.5cm} \begin{array}{llllllllllllllll} \text{I} & \text{I} & \text{I} & \text{I} \end{array}$ 

<span id="page-7-0"></span> $3 \overline{a}$ 

## <span id="page-7-1"></span> $3.1$  1

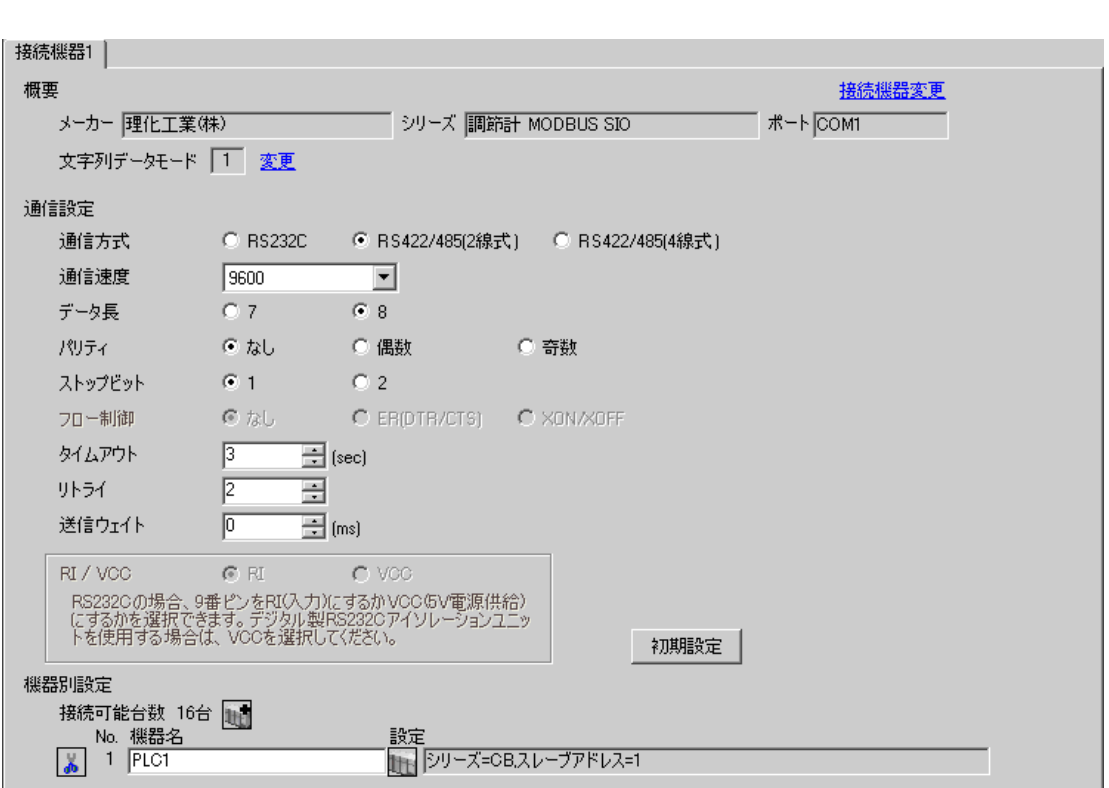

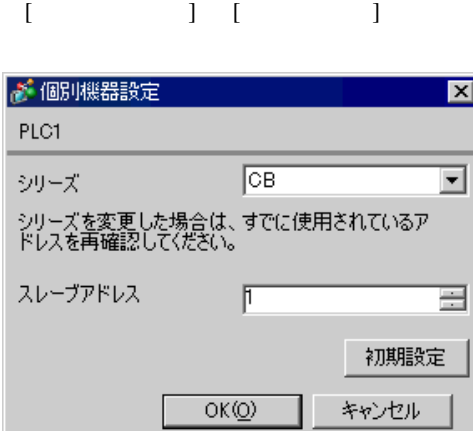

 $SET$ 

1. SET PV/SV PV/SV

- 2. SET
- $3.$  /
- 4. SET PV/SV PV/SV ASSET
- $5.$

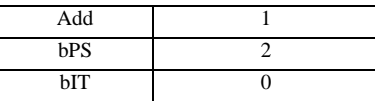

**MEMO** 

# <span id="page-9-0"></span> $3.2$  2

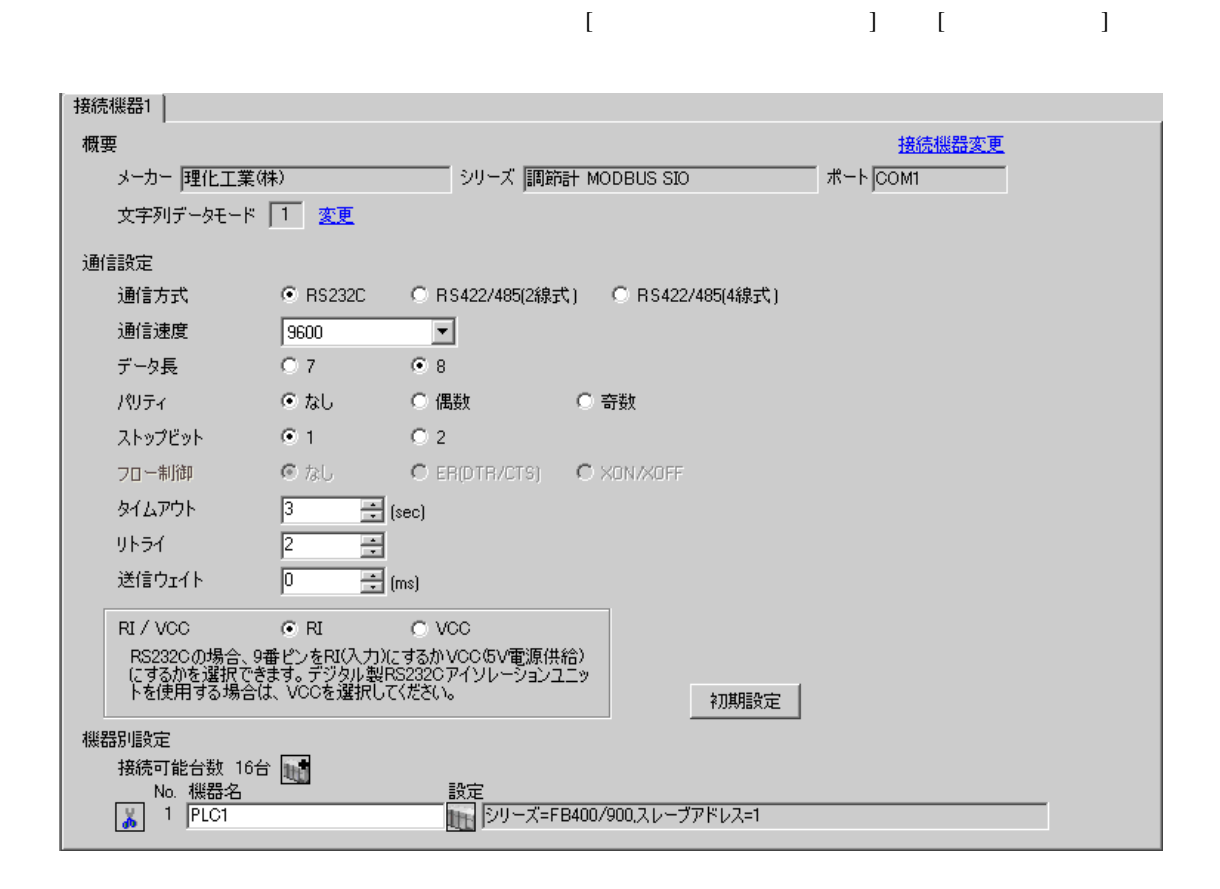

 $\overline{\mathbb{R}}$ ([ ])

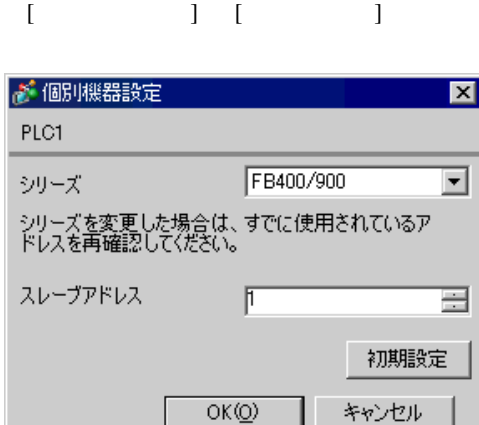

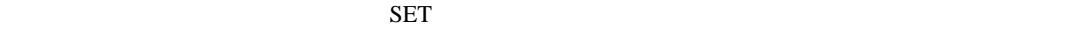

1. SET PV/SV PV/SV 2. P60 SET 3. CMP1 1 4. SET PV/SV  $\blacksquare$ 5. SET PV/SV  $\blacksquare$ 6. SET  $7.$  / 8. SET ヤンタマントアップ

 $9.$ 

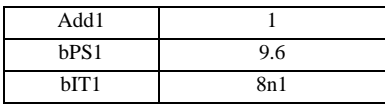

**MEMO** 

## <span id="page-11-0"></span>3.3 設定例 3

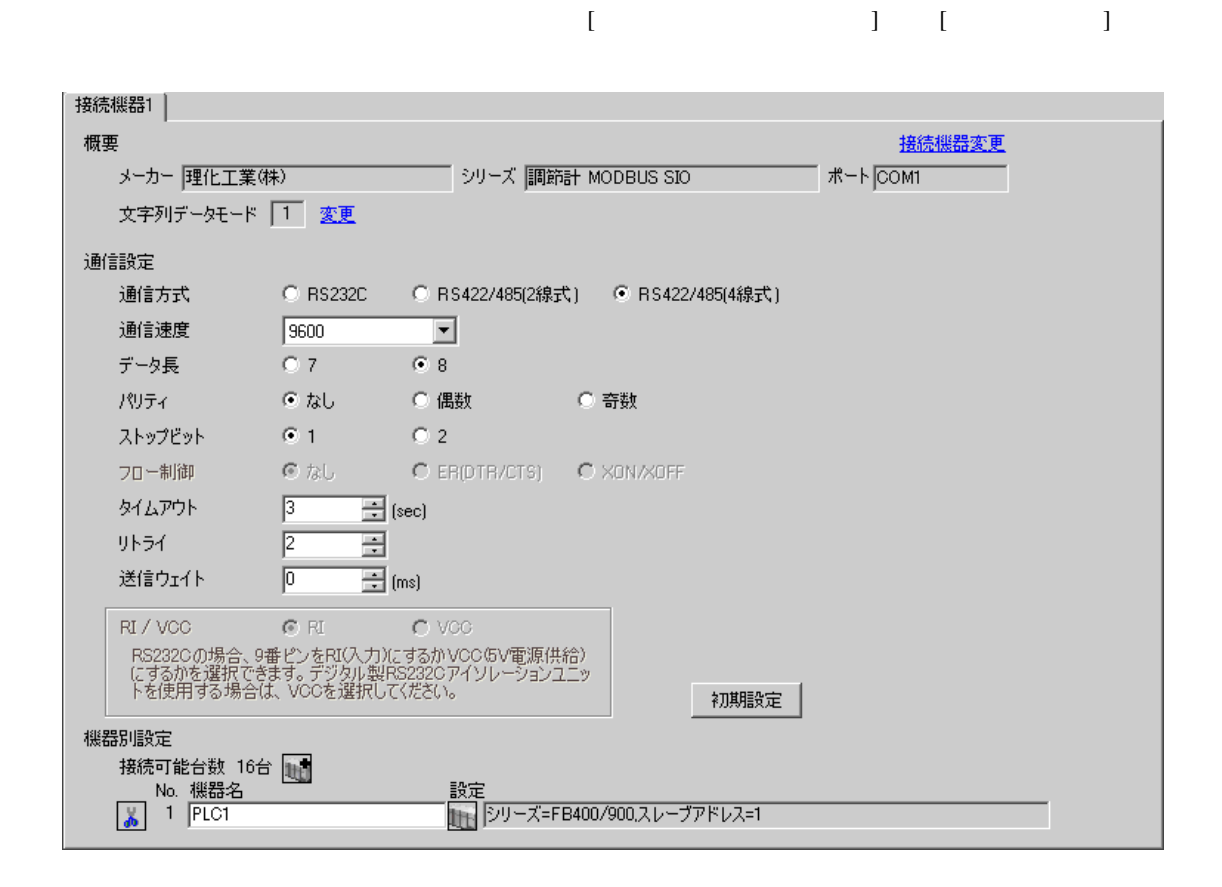

 $\overline{\mathbb{R}}$ ([ ])

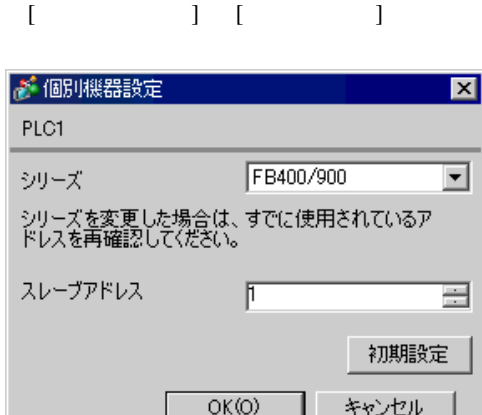

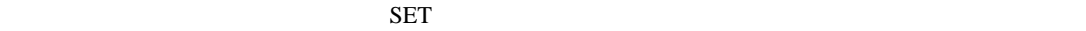

1. SET PV/SV PV/SV 2. **F60 SET** 3. CMP1  $1$ 4. SET PV/SV  $\sim$ 5. SET ヤイズマントアップ 6. SET  $7.$  / 8. SET ヤイズ PV/SV アップ

 $9.$ 

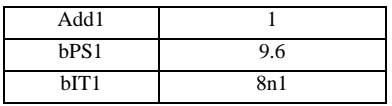

MEMO<sup></sup>

 $\bullet$ 

## <span id="page-13-0"></span> $3.4$  4

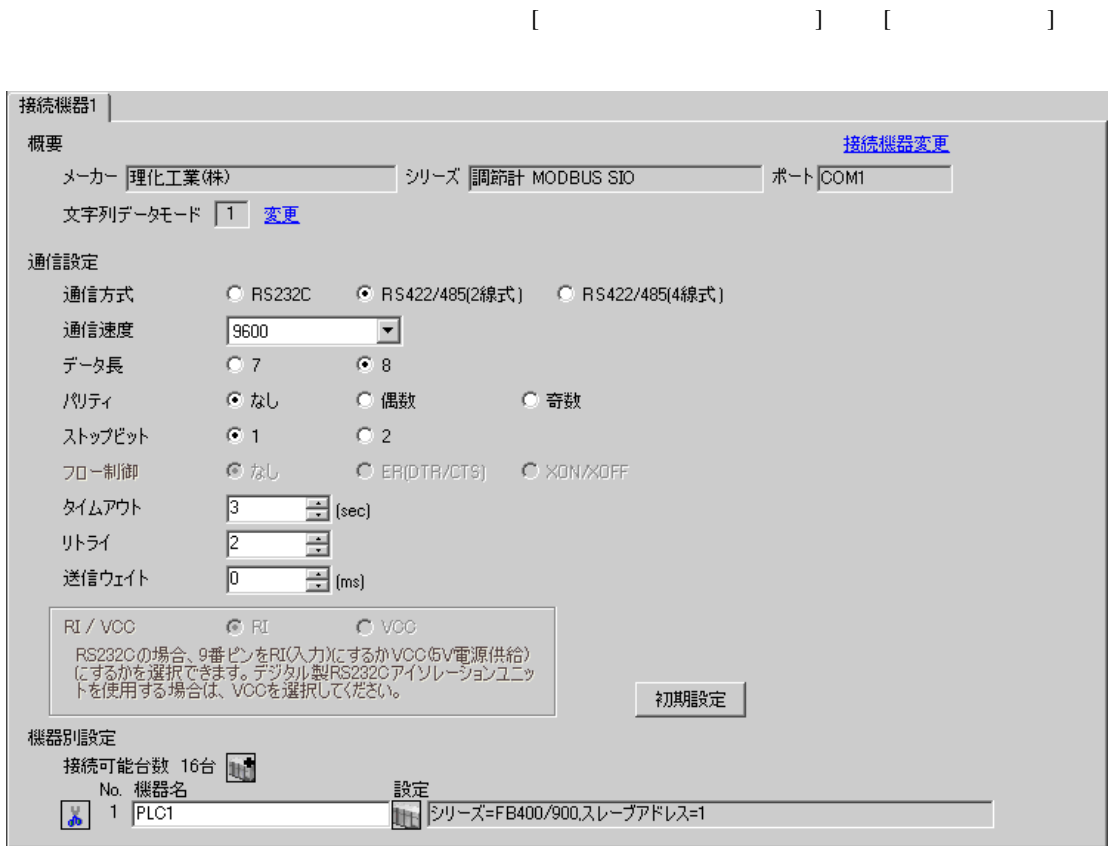

 $\overline{\mathbb{R}}$ ([ ])

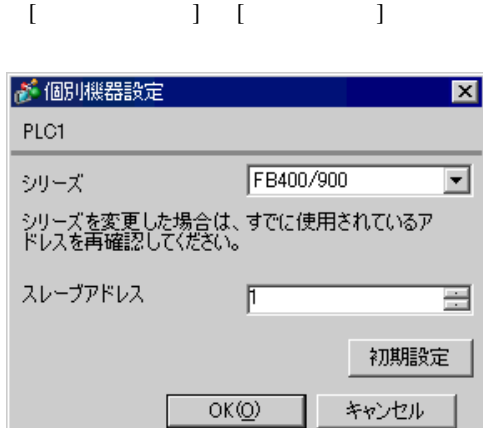

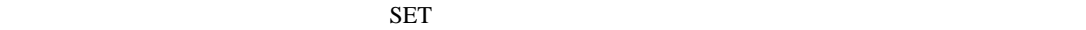

1. SET PV/SV PV/SV 2. **F60 SET** 3. CMP1 1 4. SET PV/SV  $\sim$ 5. SET ヤイズマントアップ 6. SET 7.  $/$ 8. SET ヤイズ PV/SV アップ

 $9.$ 

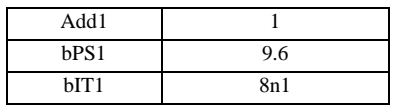

**MEMO** 

# <span id="page-15-0"></span>3.5 設定例 5

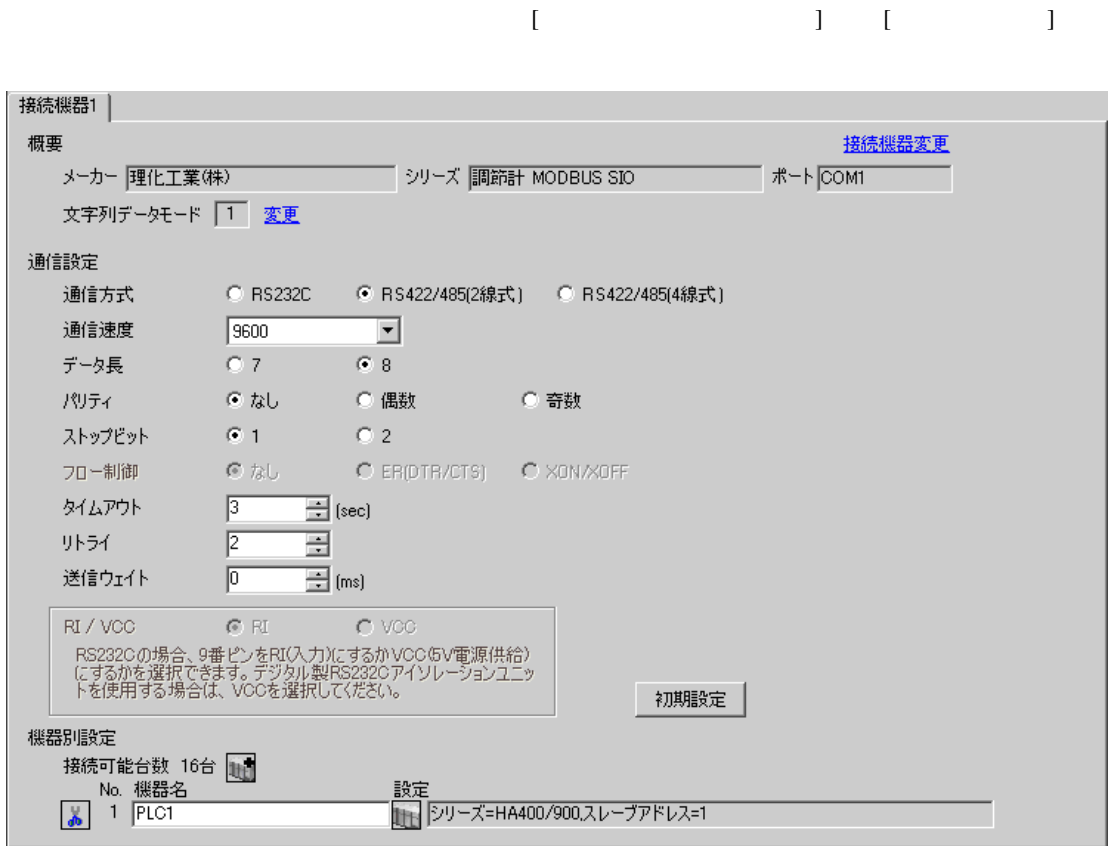

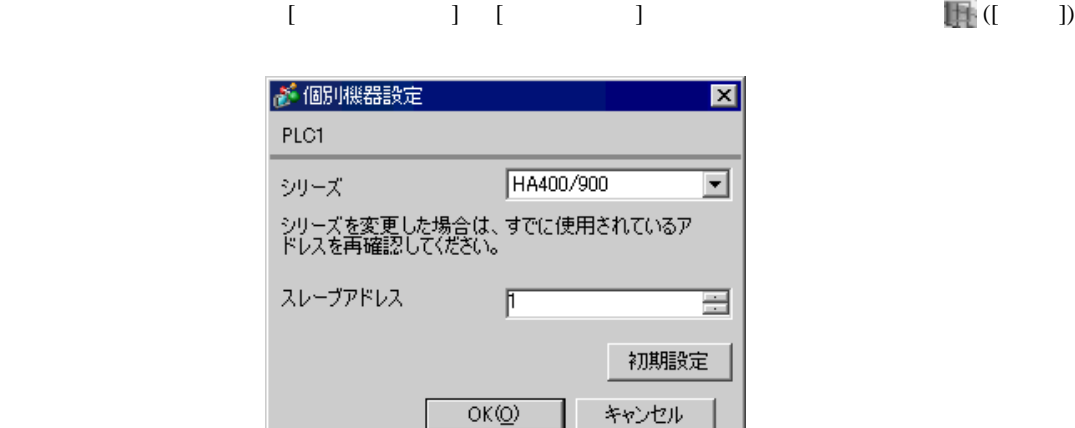

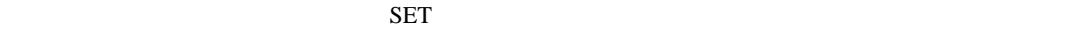

1. SET キーを押しながらシフトキーを押して SV 設定&モニタモードからセットアップ設定モード

• Superior that we say that we say that we say that we say that we say that we say that we say that we say that we say that we say that we say that we say that we say that we say that we say that we say that we say that we

- 2. **SET**
- $3.$  /
- 4. SET SV

 $5.$ 

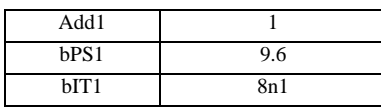

#### **MEMO**

## <span id="page-17-0"></span> $3.6$  6

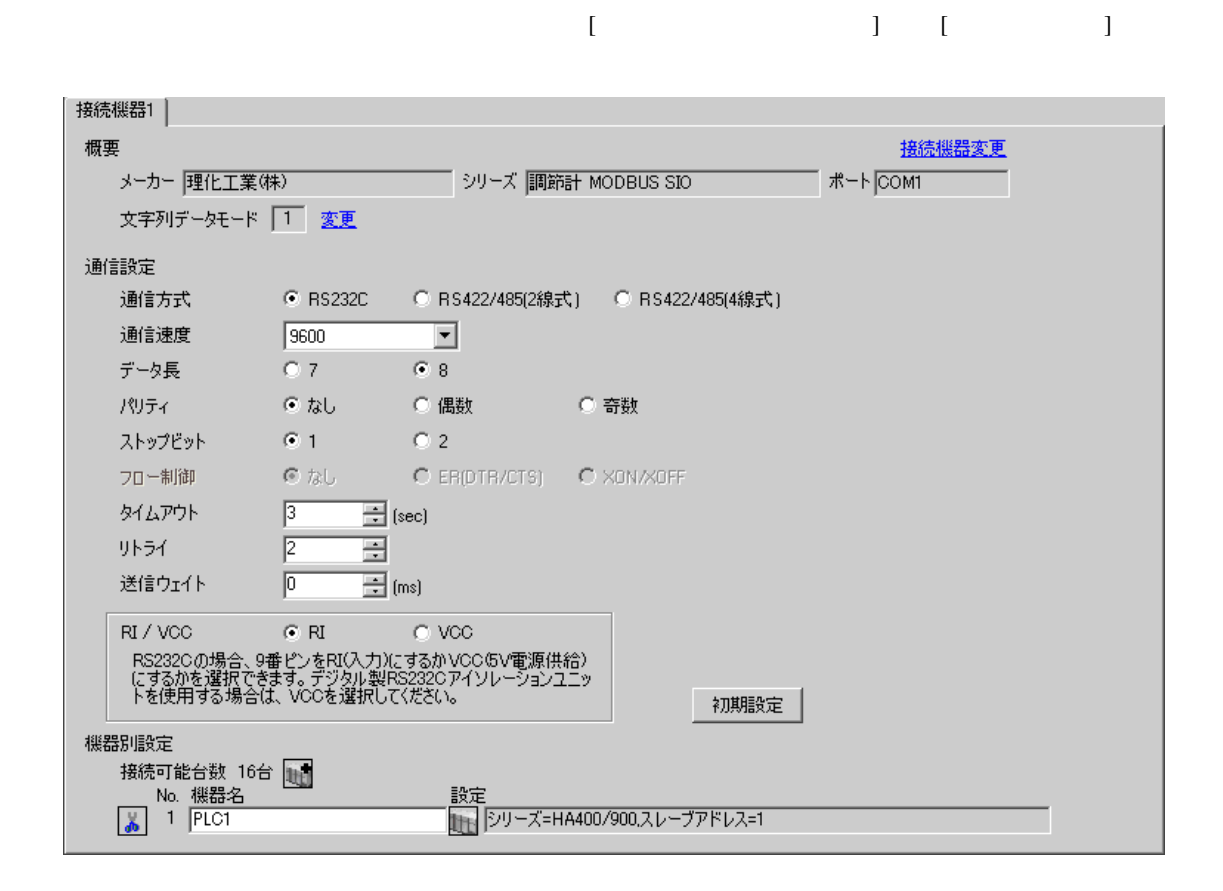

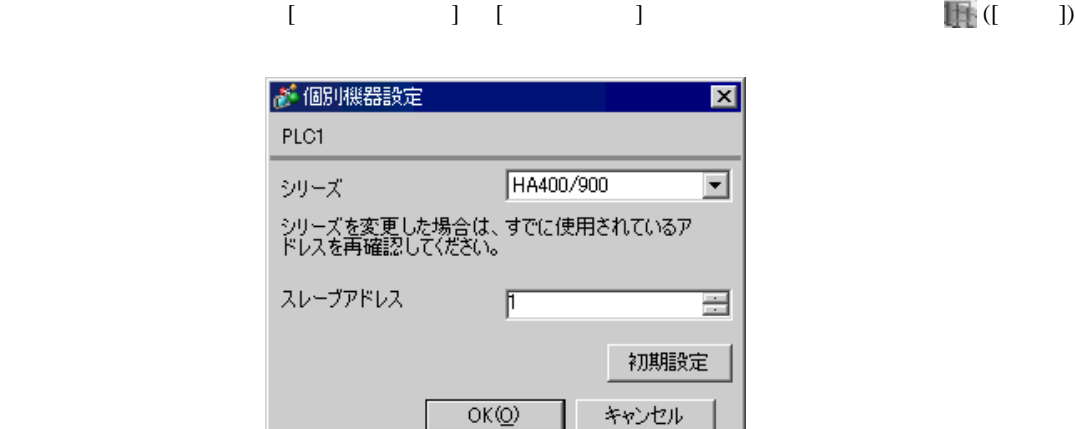

 $SET$ 

1. SET キーを押しながらシフトキーを押して SV 設定&モニタモードからセットアップ設定モード

• Superior that we say that we say that we say that we say that we say that we say that we say that we say that we say that we say that we say that we say that we say that we say that we say that we say that we say that we

- 2. SET
- $3.$  /
- 4. SET SV

 $5.$ 

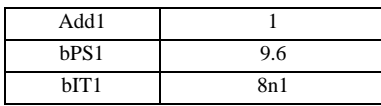

**MEMO** 

# <span id="page-19-0"></span>3.7 設定例 7

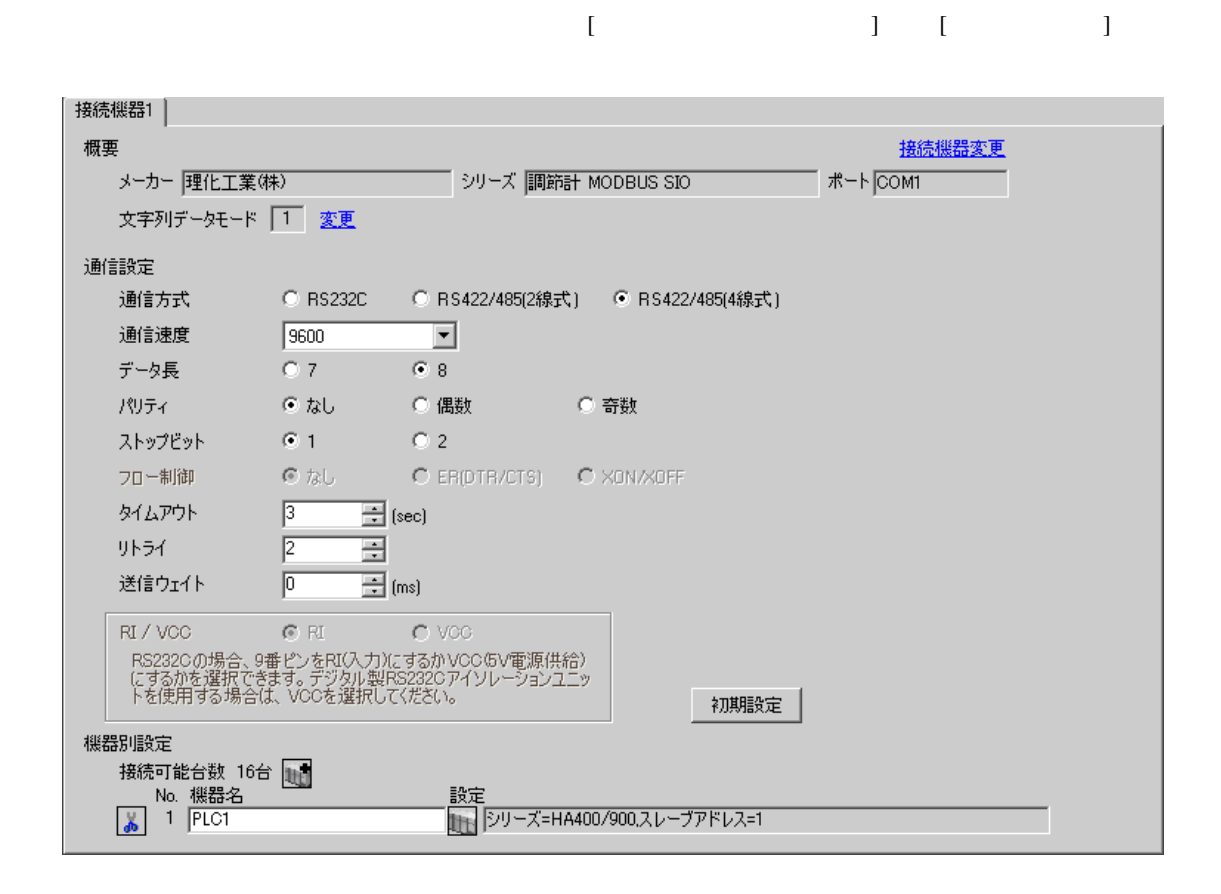

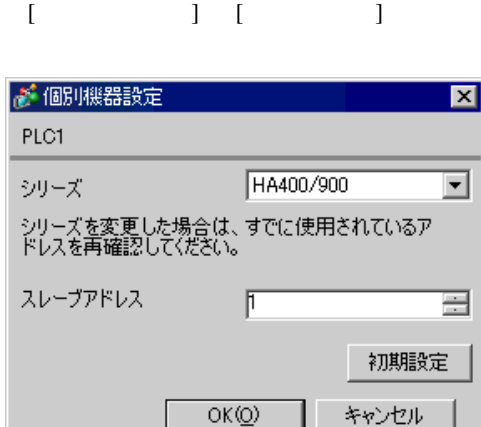

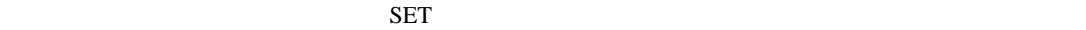

1. SET キーを押しながらシフトキーを押して SV 設定&モニタモードからセットアップ設定モード

• Superior that we say that we say that we say that we say that we say that we say that we say that we say that we say that we say that we say that we say that we say that we say that we say that we say that we say that we

- 2. SET
- $3.$  /
- 4. SET SV

 $5.$ 

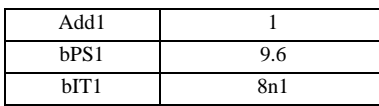

#### **MEMO**

## <span id="page-21-0"></span>3.8 設定例 8

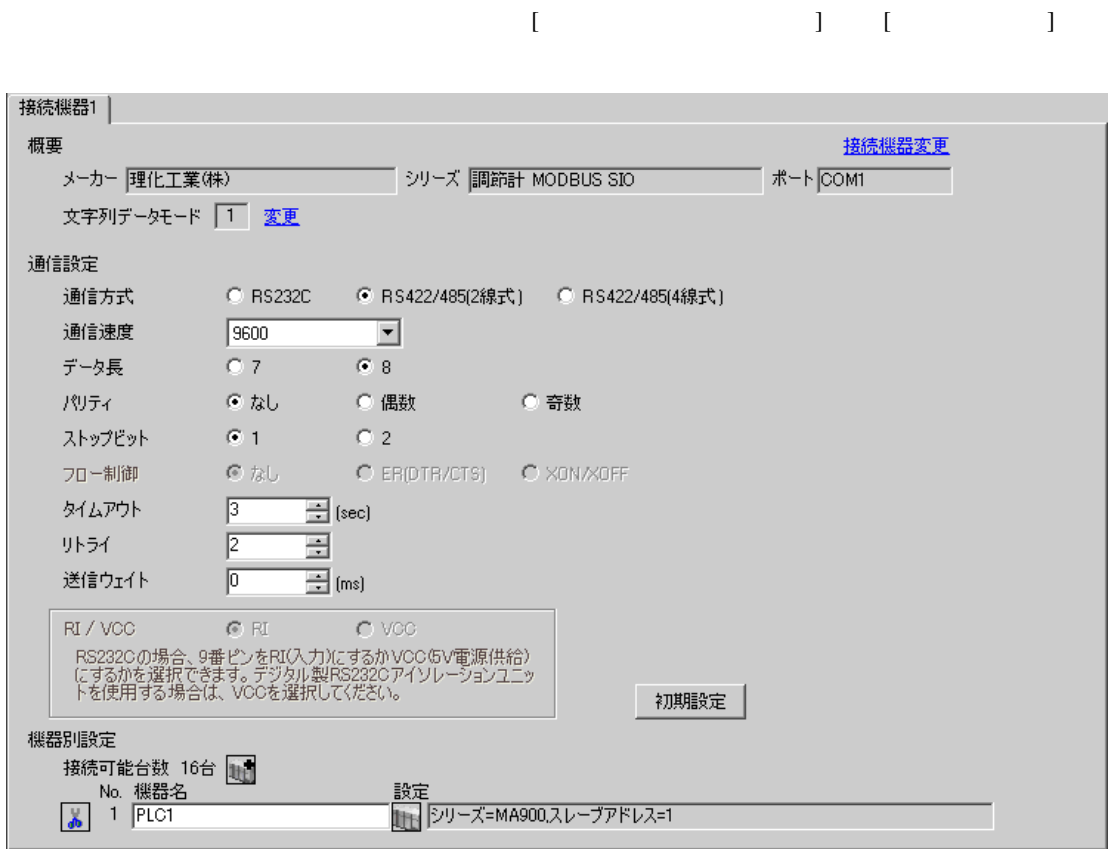

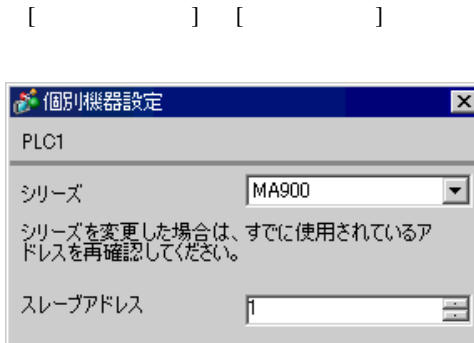

 $OK(0)$ 

初期設定

キャンセル

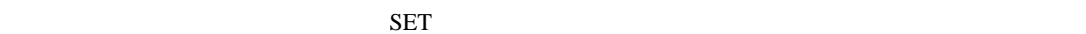

1. SET  $\langle R/S \rangle$   $PV/SV$ 

2. SET

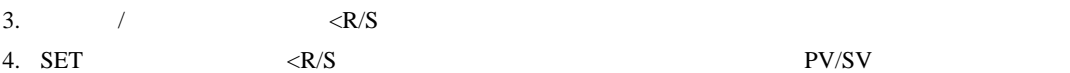

 $5.$ 

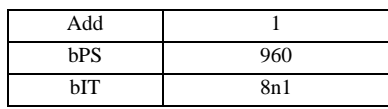

**MEMO** 

## <span id="page-23-0"></span>3.9 設定例 9

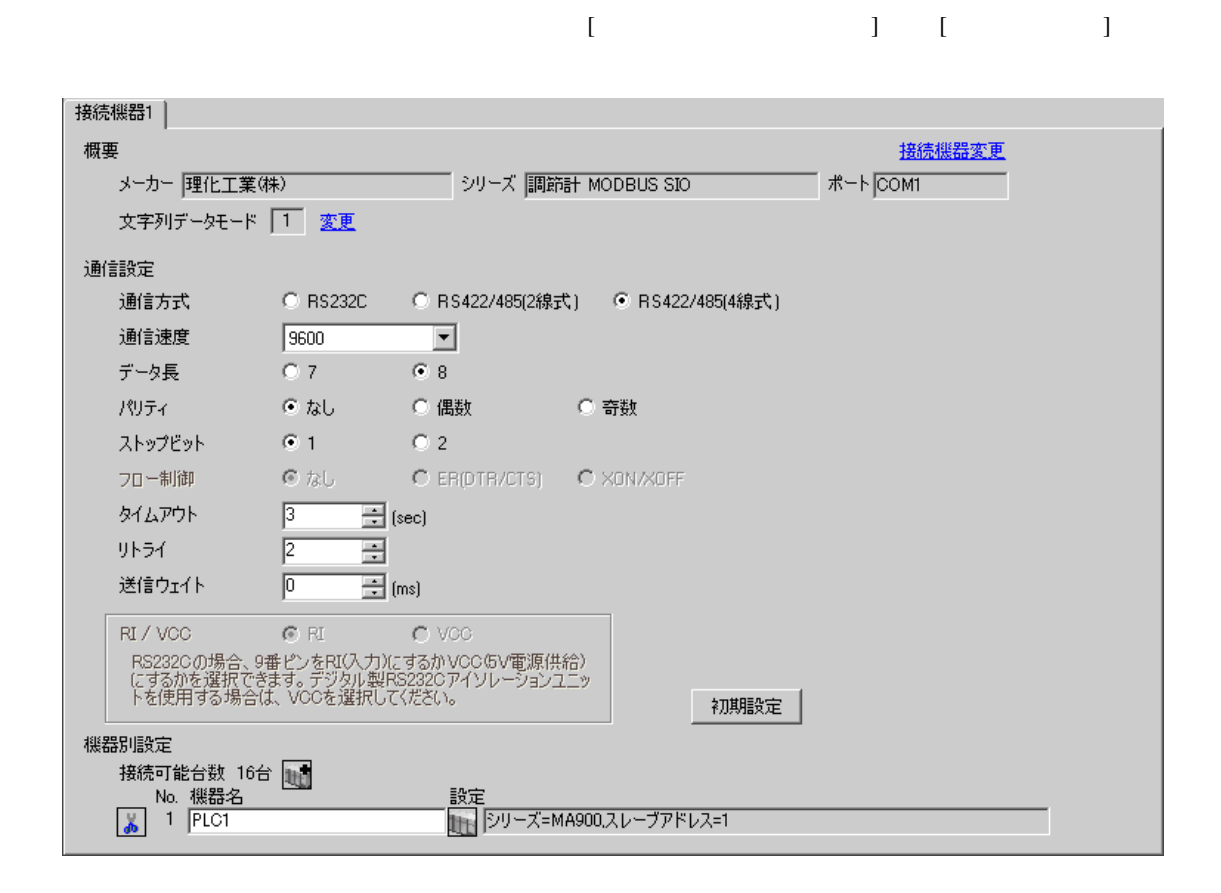

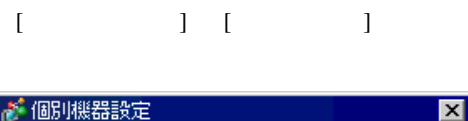

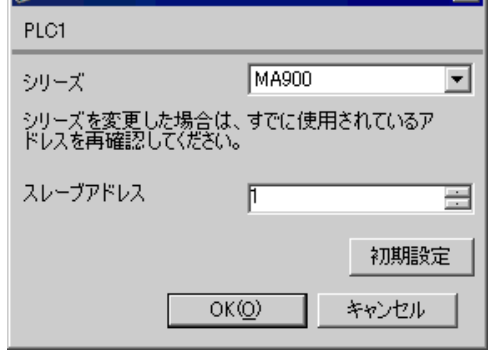

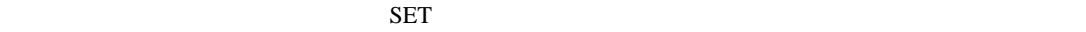

1. SET  $\langle R/S \rangle$  PV/SV

- 2. SET
- 3.  $/$   $\langle R/S \rangle$
- 4. SET  $\langle R/S \rangle$   $\langle R/S \rangle$
- $5.$

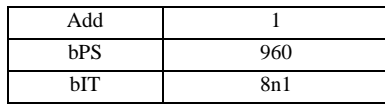

#### MEMO

#### <span id="page-25-0"></span>3.10 設定例 10

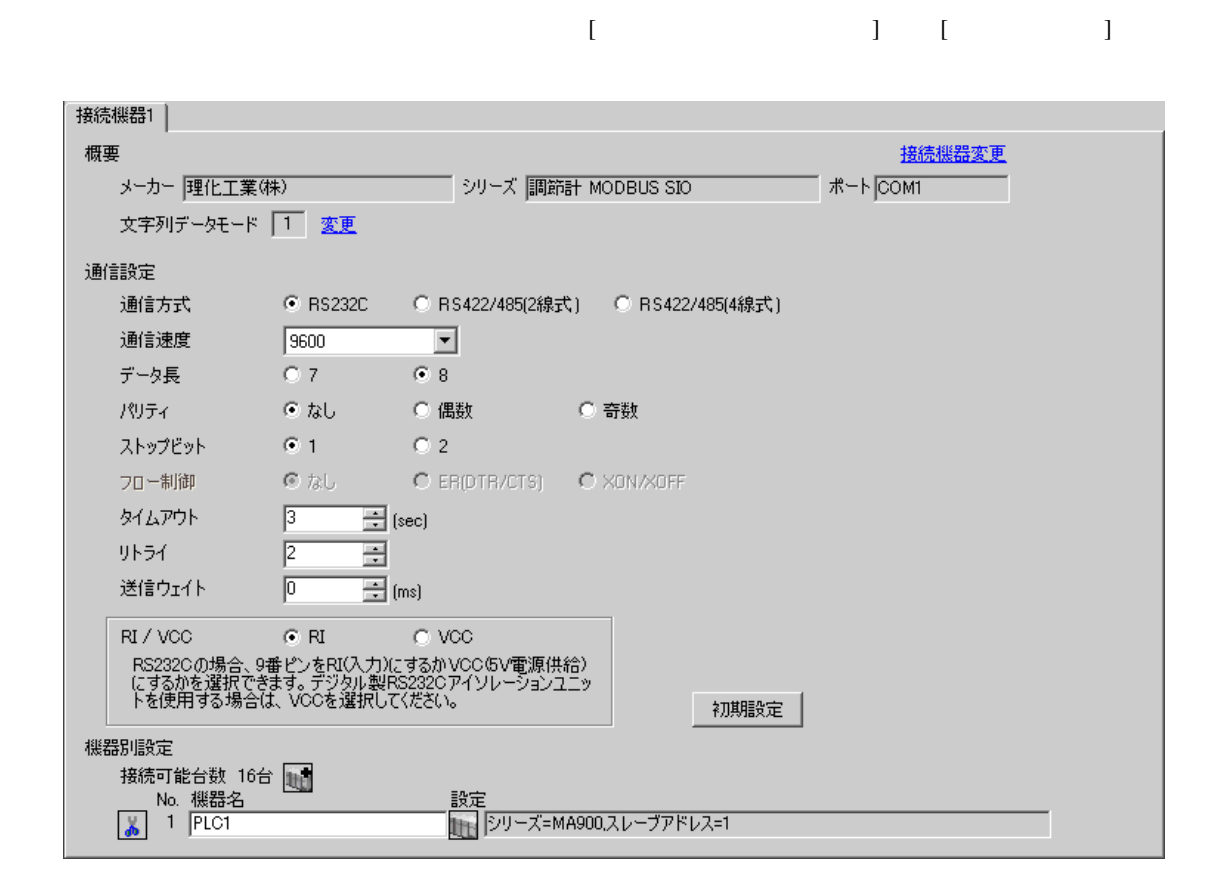

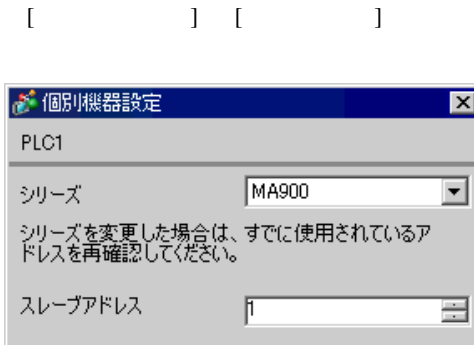

 $OK(0)$ 

初期設定

キャンセル

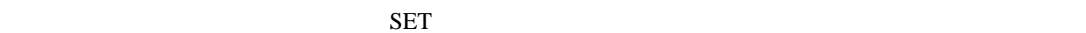

1. SET  $\langle R/S \rangle$   $PV/SV$ 

2. SET

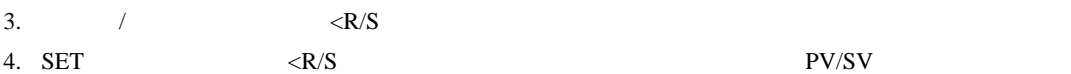

 $5.$ 

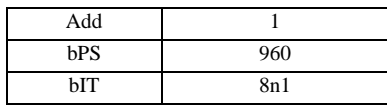

**MEMO** 

## 3.11 設定例 11

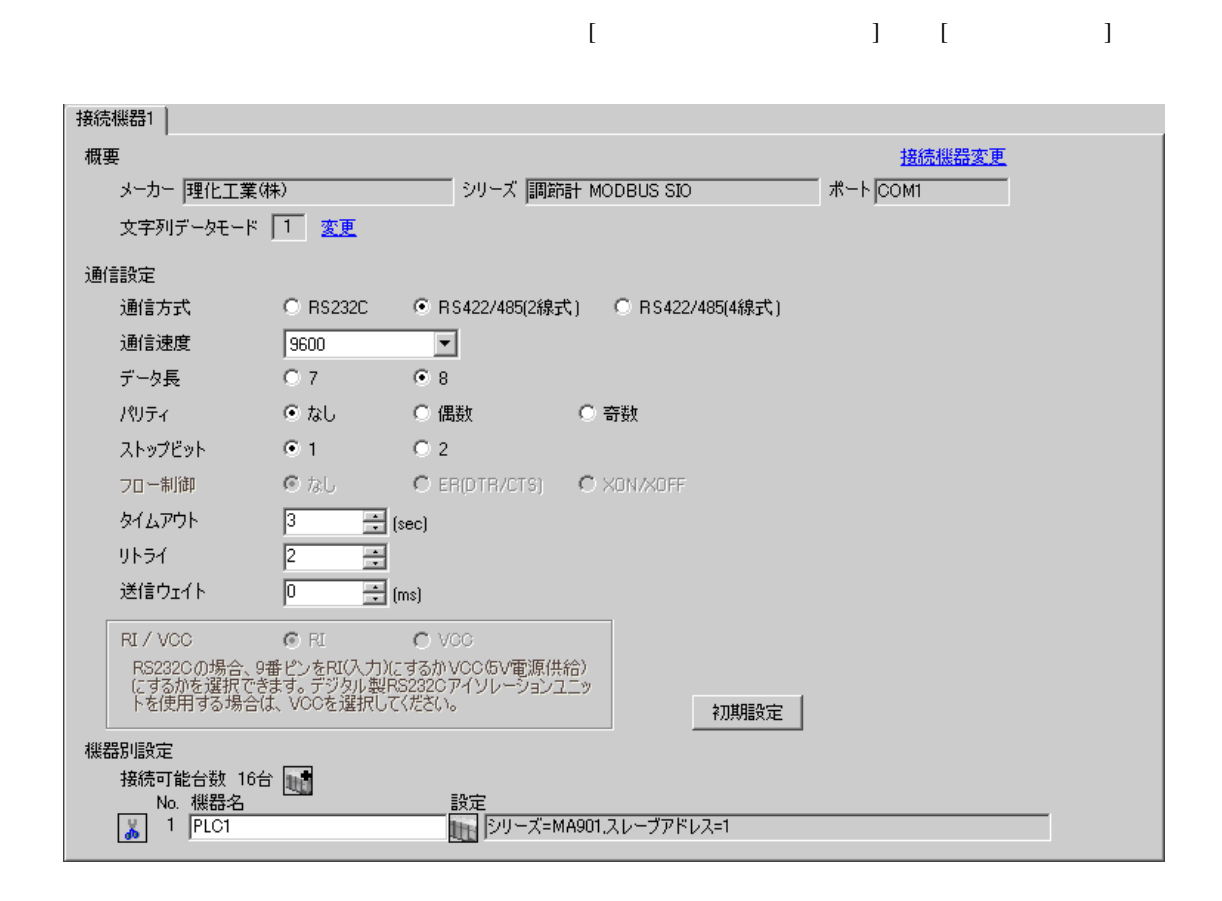

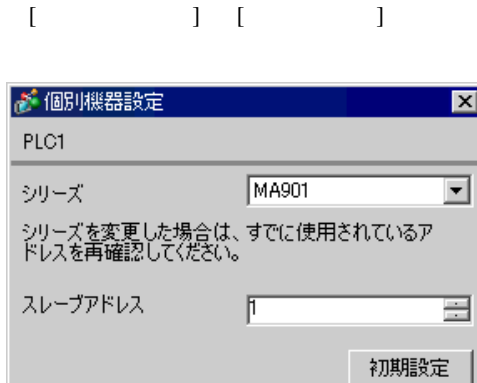

 $OK(Q)$ 

キャンセル

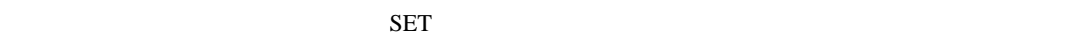

1. SET  $\langle R/S \rangle$   $PV/SV$ 

2. SET

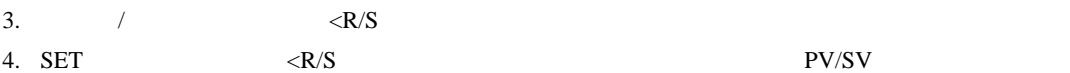

 $5.$ 

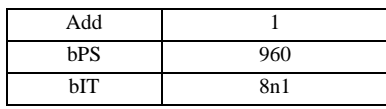

**MEMO** 

## 3.12 設定例 12

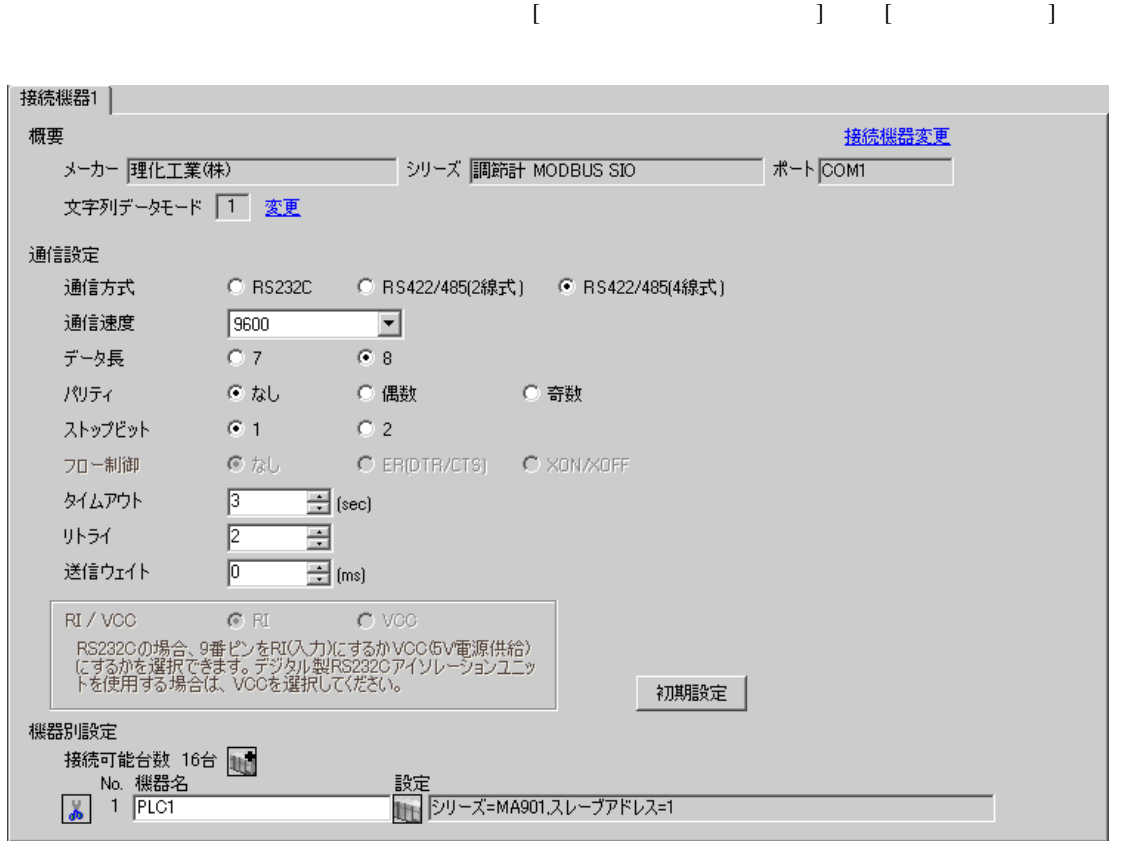

 $\overline{\mathbb{R}}$ ([ ])

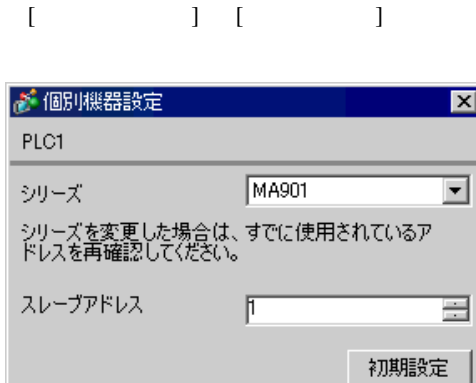

 $OK(0)$ 

キャンセル

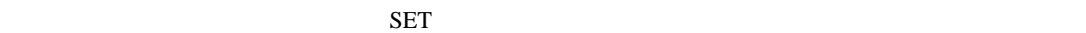

1. SET  $\langle R/S \rangle$   $PV/SV$ 

- 2. SET
- 3.  $/$   $\langle R/S \rangle$ 4. SET  $\langle R/S \rangle$   $\langle R/S \rangle$

 $5.$ 

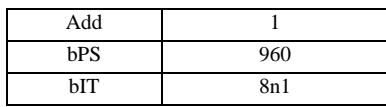

**MEMO** 

## 3.13 設定例 13

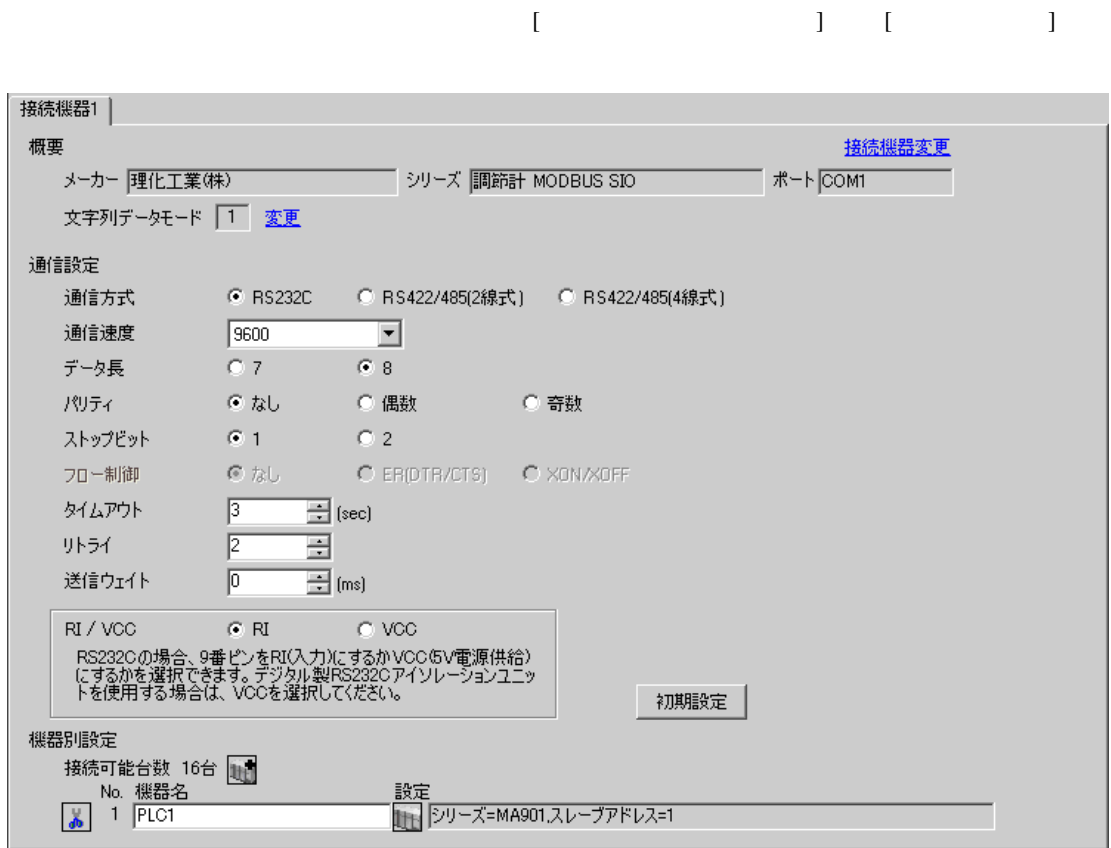

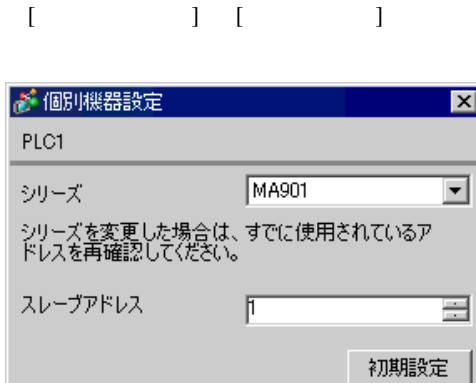

 $OK(0)$ 

キャンセル

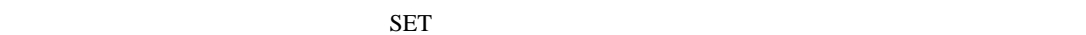

1. SET  $\langle R/S \rangle$   $PV/SV$ 

2. SET

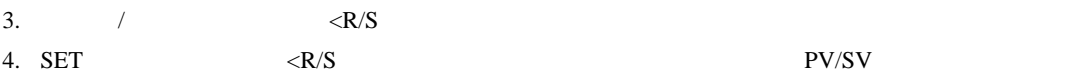

 $5.$ 

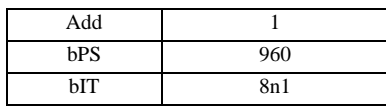

**MEMO** 

## <span id="page-33-0"></span>3.14 設定例 14

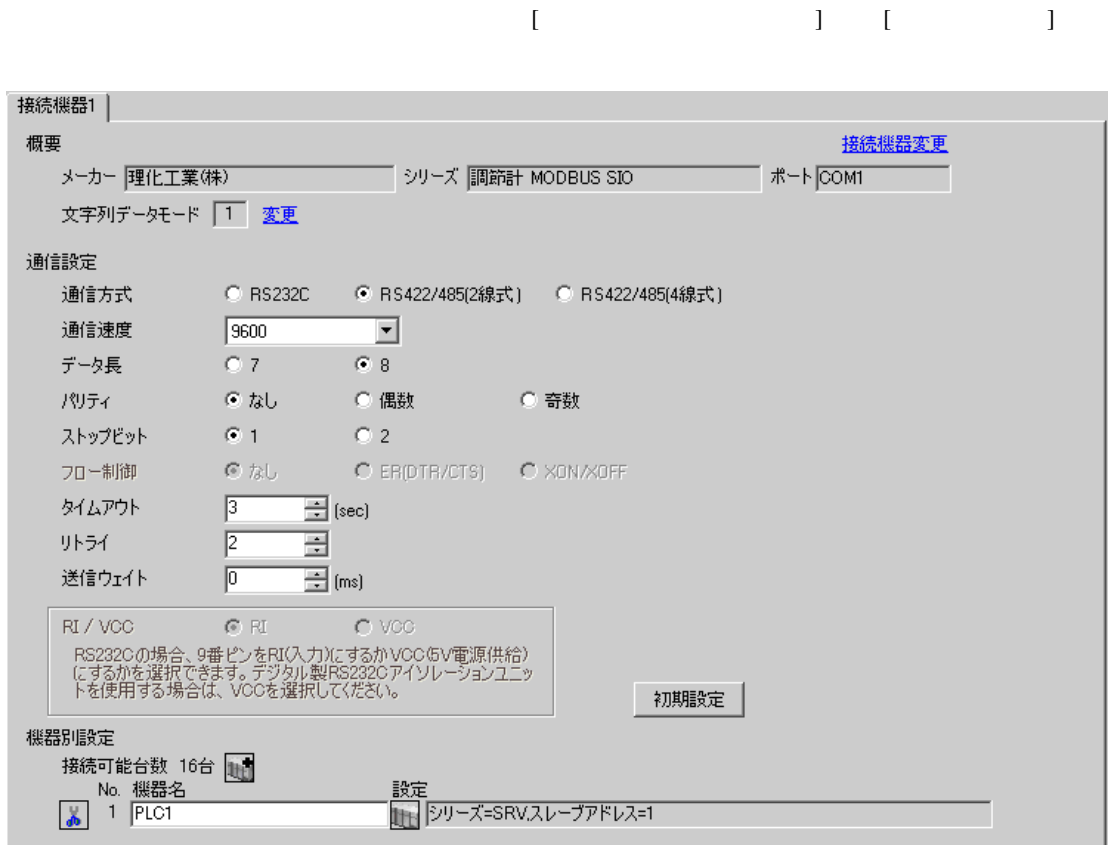

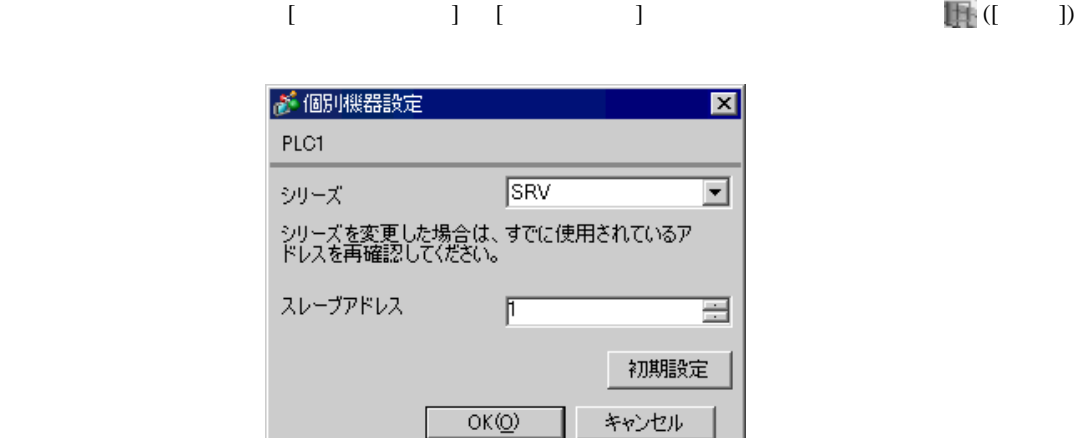

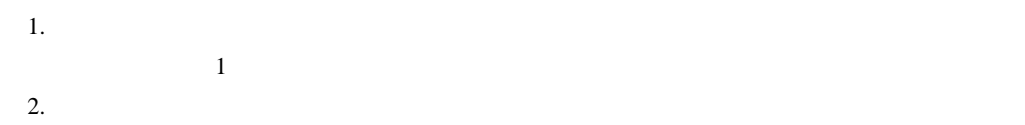

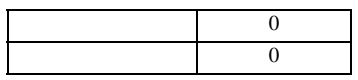

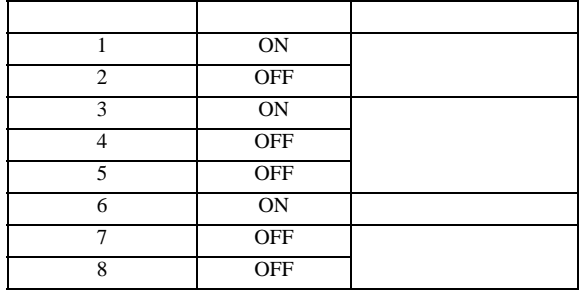

**MEMO** 

#### 3.15 設定例 15

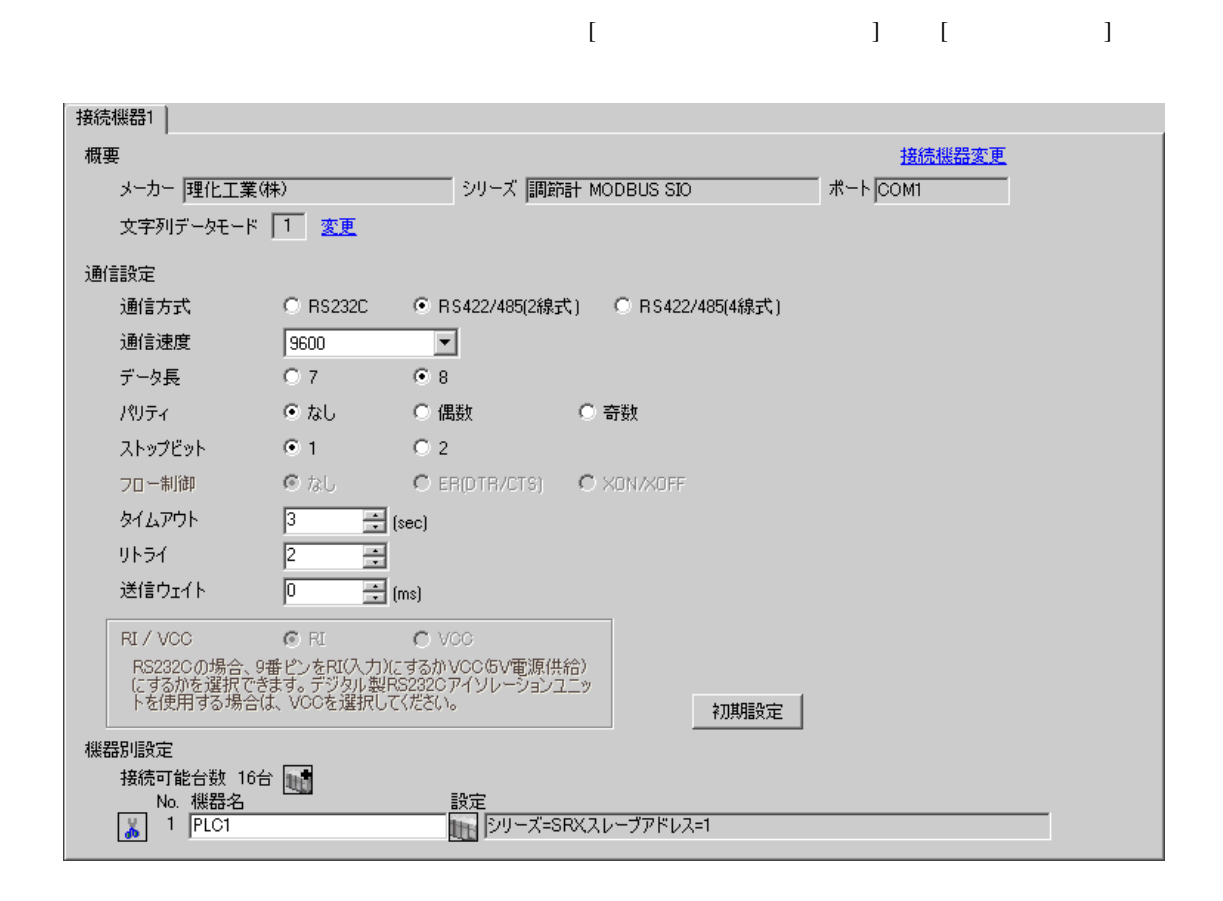
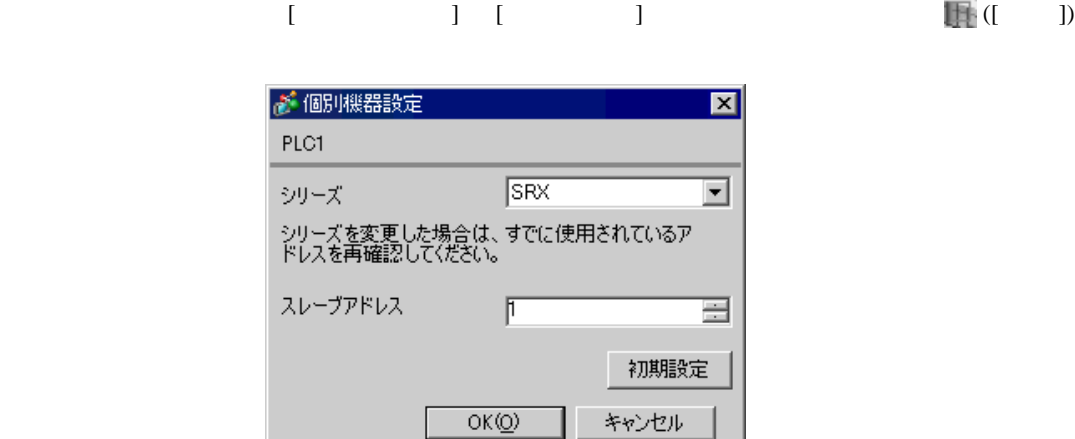

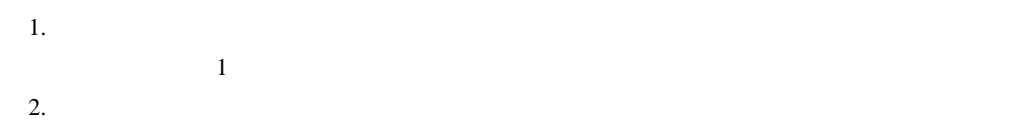

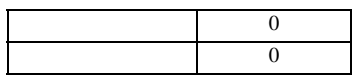

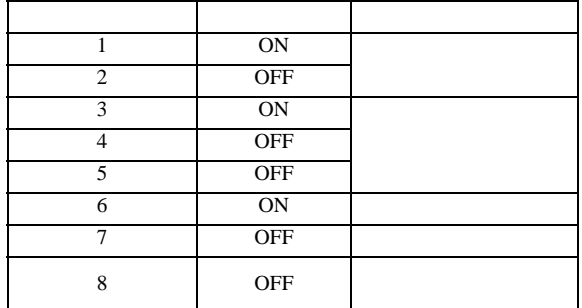

**MEMO** 

• Superior that we say that we say that we say that we say that we say that we say that we say that we say that we say that we say that we say that we say that we say that we say that we say that we say that we say that we

## 3.16 設定例 16

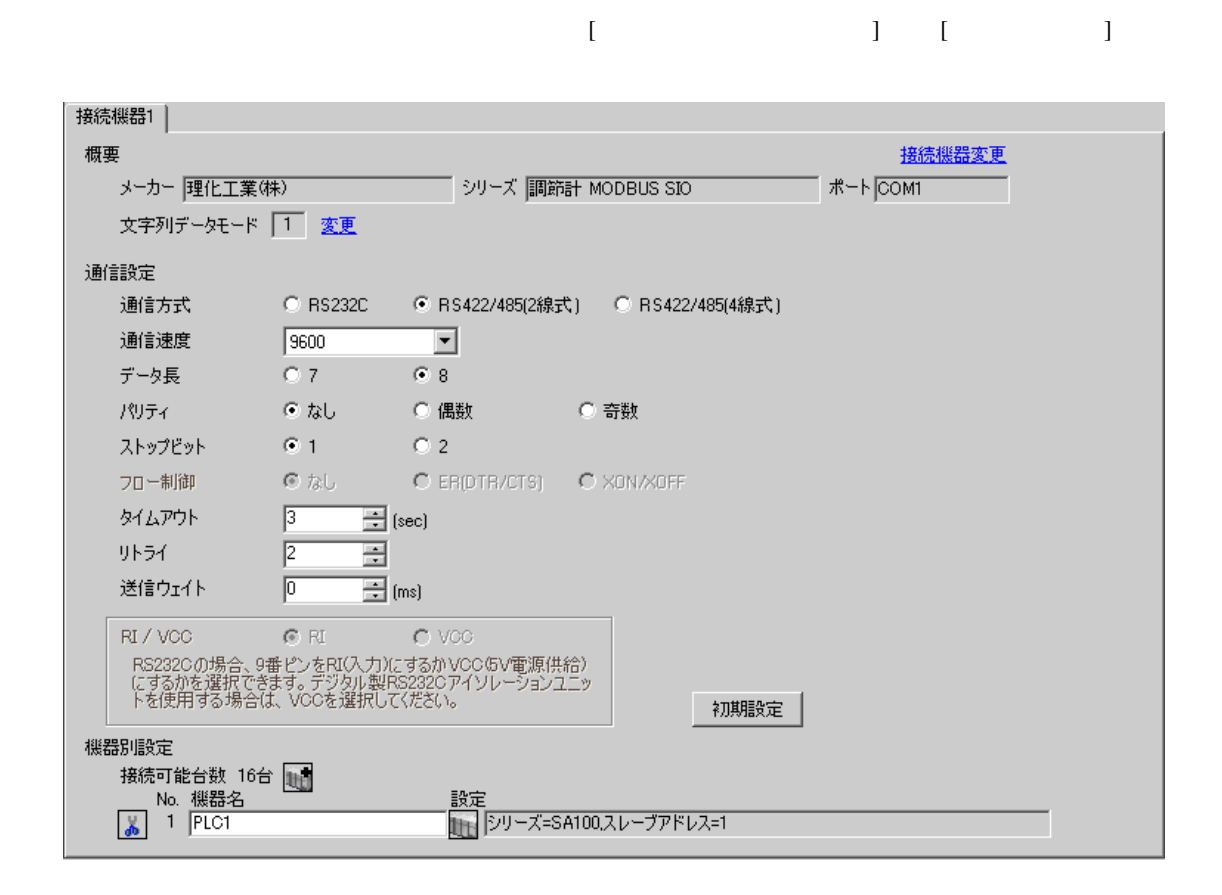

 $\overline{\mathbb{R}}$ ([ ])

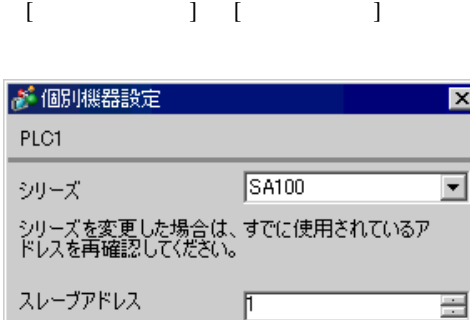

 $OK(Q)$ 

初期設定

キャンセル

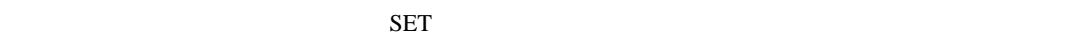

1. SET PV/SV PV/SV

- 2. SET
- $3.$  /
- 4. SET PV/SV PV/SV ASSET
- $5.$

Add 1 bPS 960 bIT 8n1 **MEMO**  $\bullet$ 

# 3.17 設定例 17

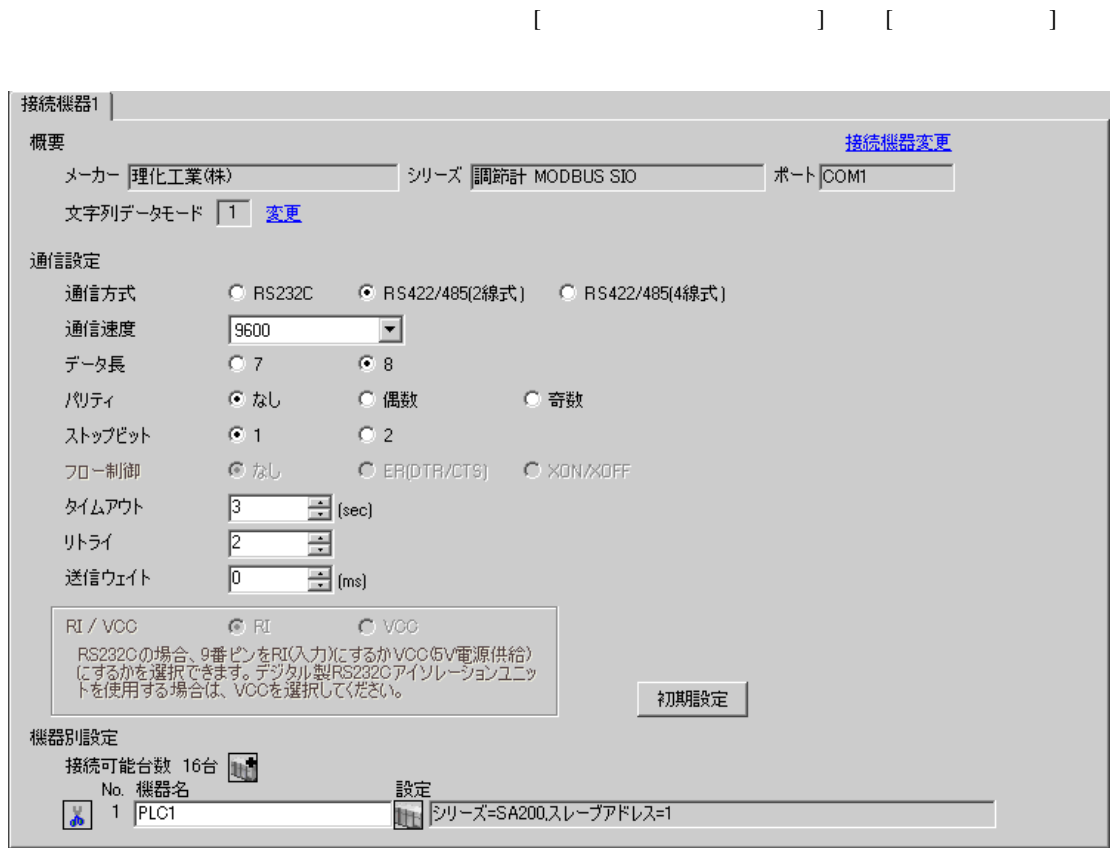

 $\overline{\mathbb{R}}$ ([ ])

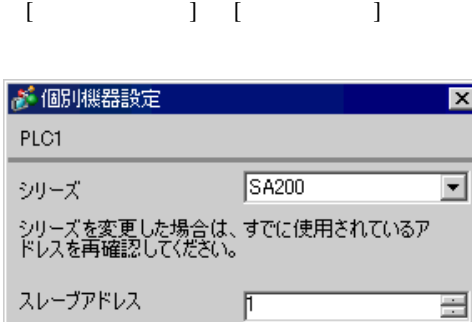

 $OK(Q)$ 

初期設定

キャンセル

 $SET$ 

1. SET PV/SV PV/SV

- 2. SET
- $3.$  /
- 4. SET PV/SV PV/SV ASSET
- $5.$

Add 1 bPS 960 bIT 8n1

**MEMO**  $\bullet$ 

# 3.18 設定例 18

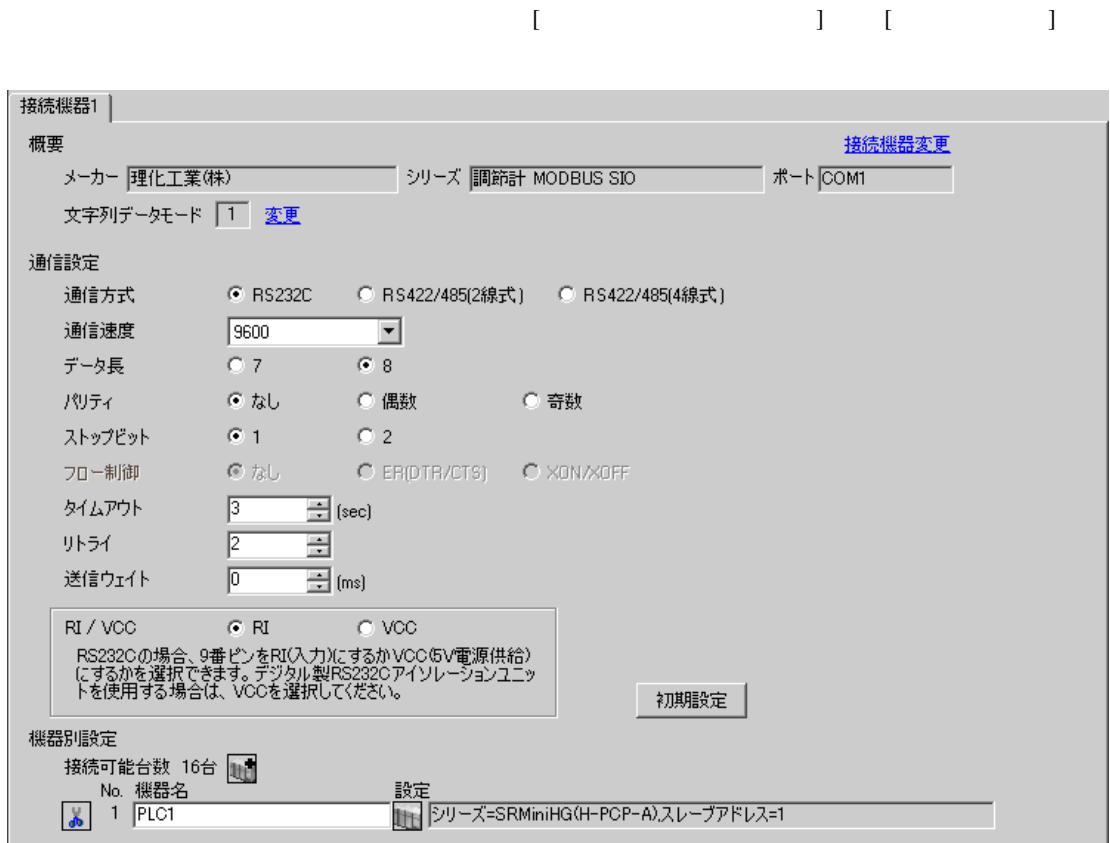

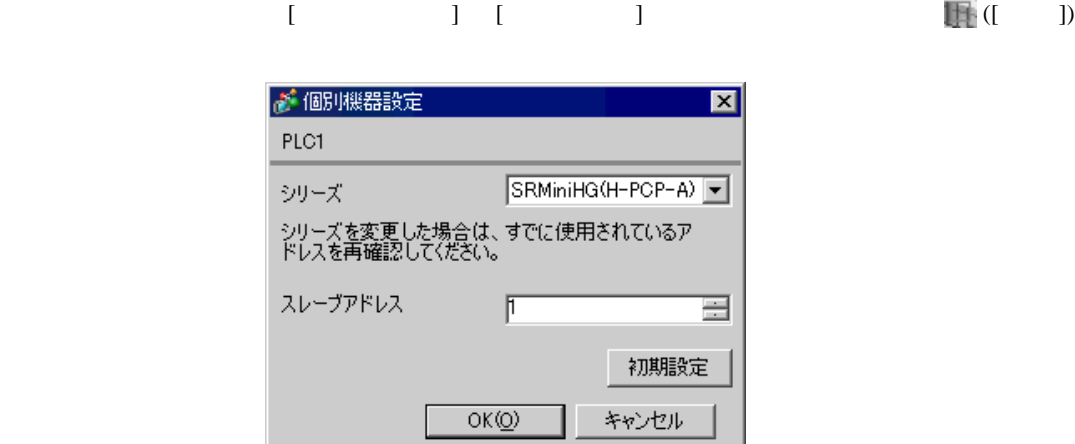

1.  $\blacksquare$  $1$  $2.$ 

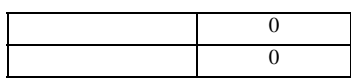

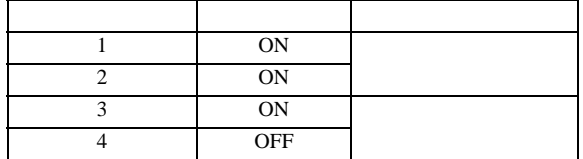

**MEMO** 

 $\bullet$ 

## 3.19 設定例 19

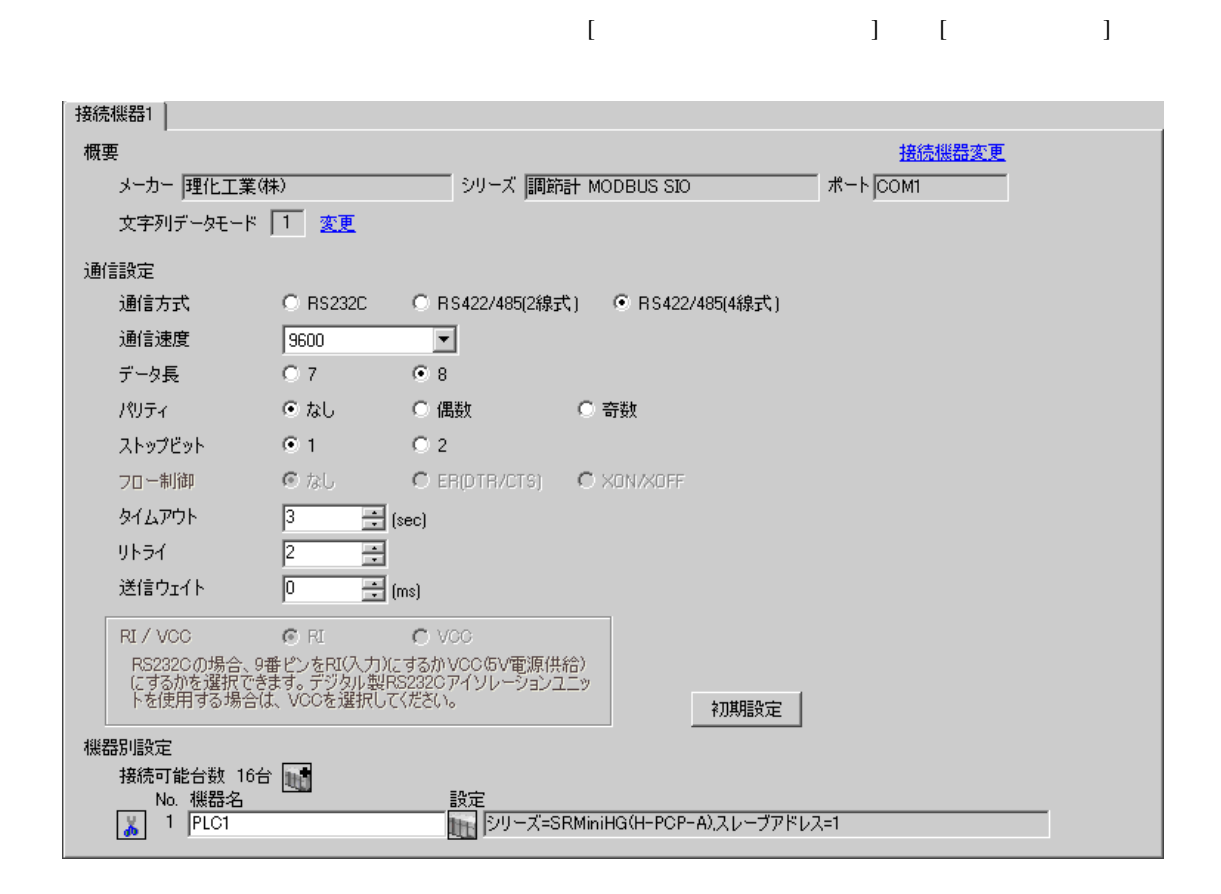

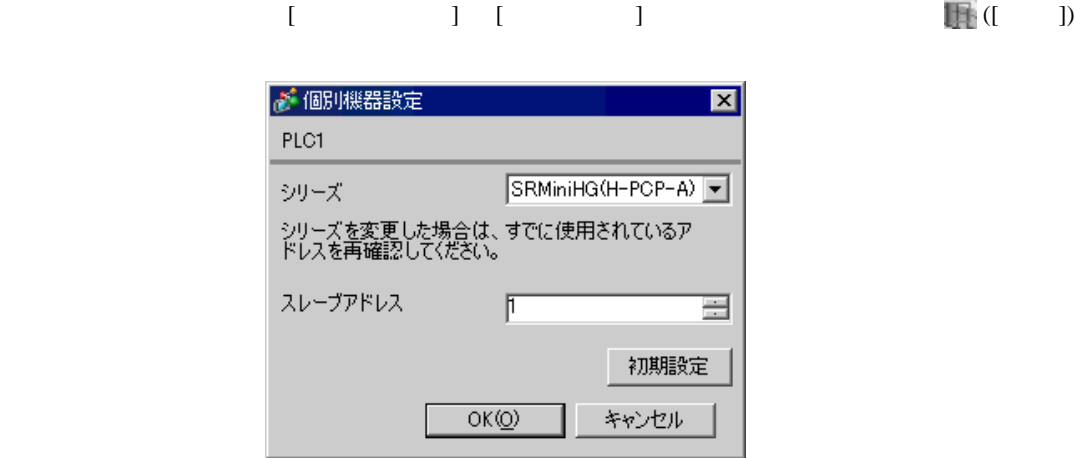

1.  $\blacksquare$  $1$  $2.$ 

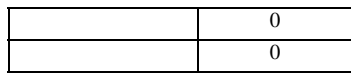

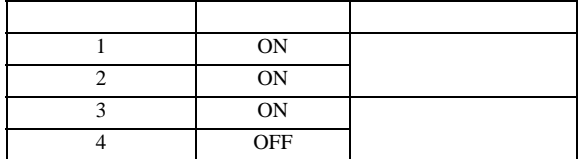

**MEMO** 

 $\bullet$ 

3.20 設定例 20

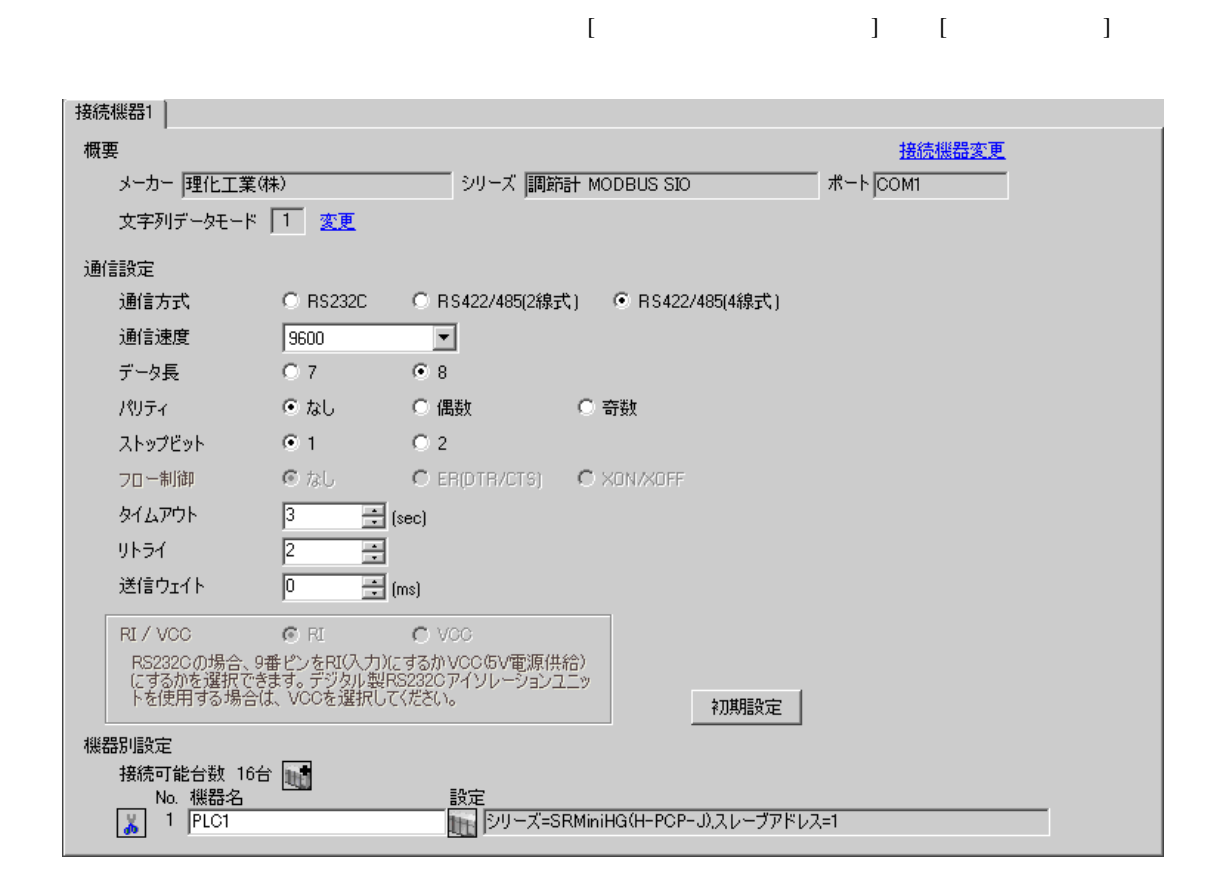

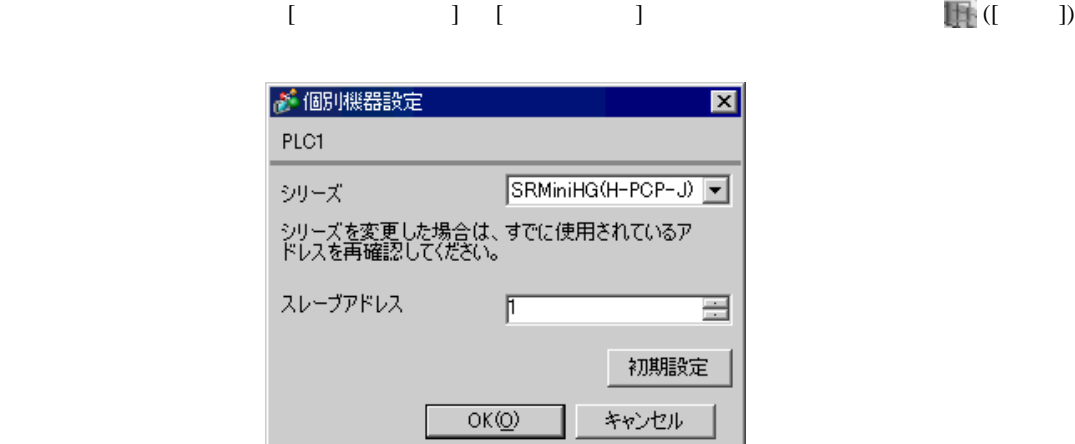

 $1.$  $1$ 

 $2.$ 

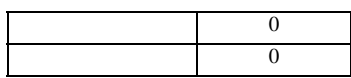

### COM.PORT1/COM.PORT2

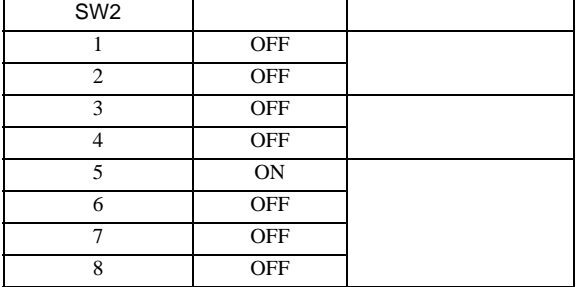

# COM.PORT3

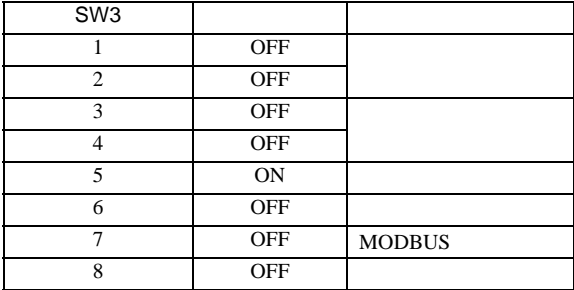

**MEMO** 

 $\bullet$  . The state  $\bullet$  state  $\bullet$  state  $\bullet$  state  $\bullet$  state  $\bullet$  state  $\bullet$  state  $\bullet$ 

# 3.21 設定例 21

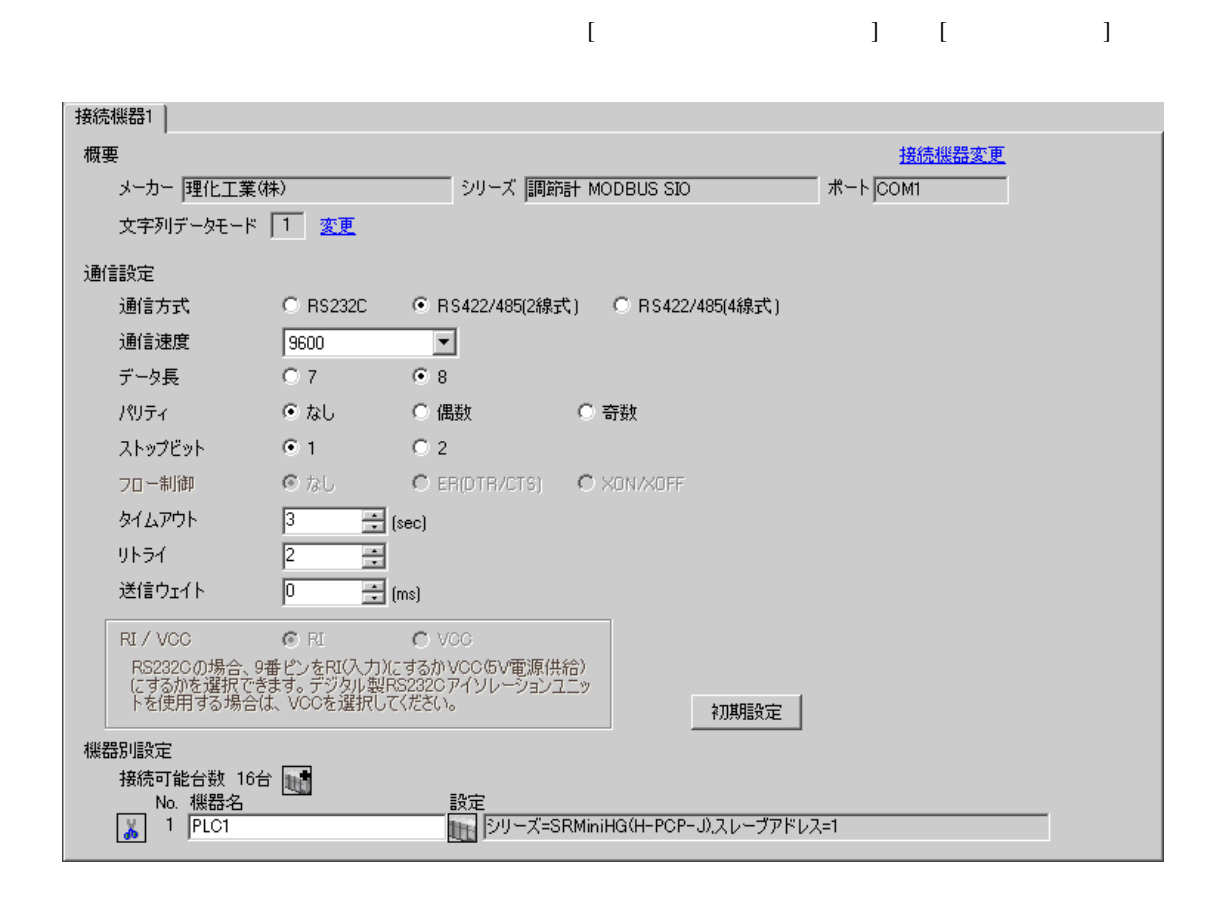

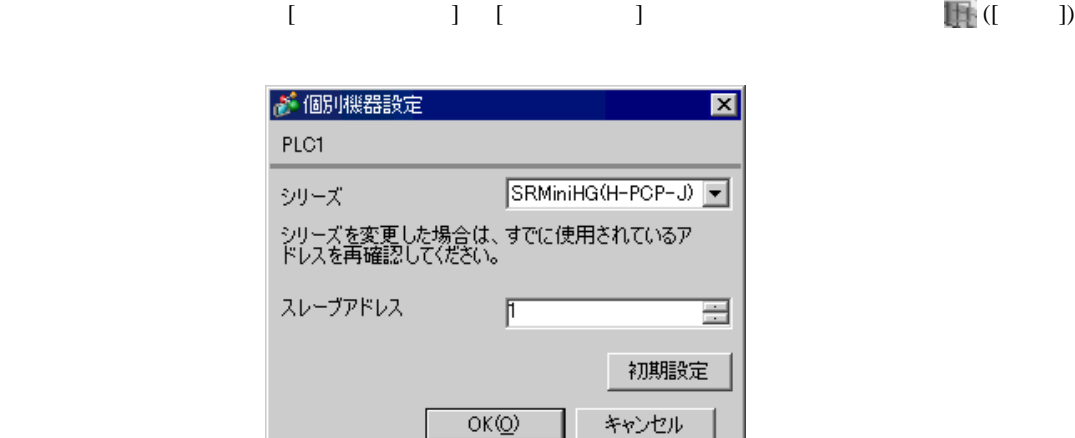

 $1.$ 

 $2.$ 

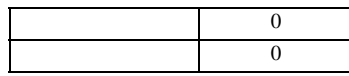

## COM.PORT1/COM.PORT2

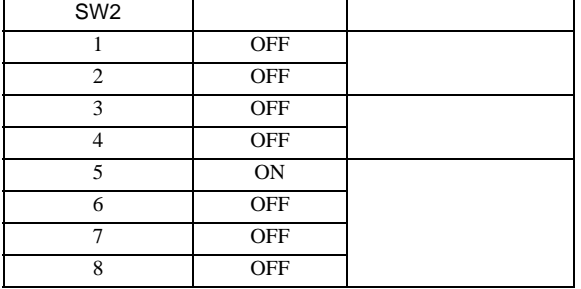

 $1$ 

# COM.PORT3

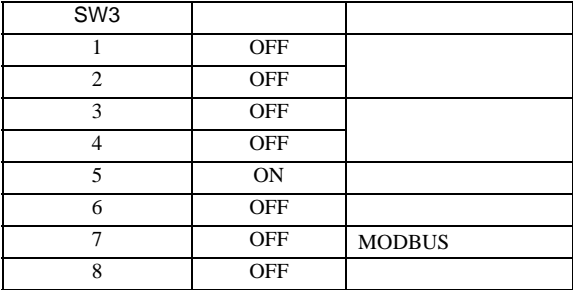

**MEMO** 

 $\bullet$  . The state  $\bullet$  state  $\bullet$  state  $\bullet$  state  $\bullet$  state  $\bullet$  state  $\bullet$  state  $\bullet$ 

3.22 設定例 22

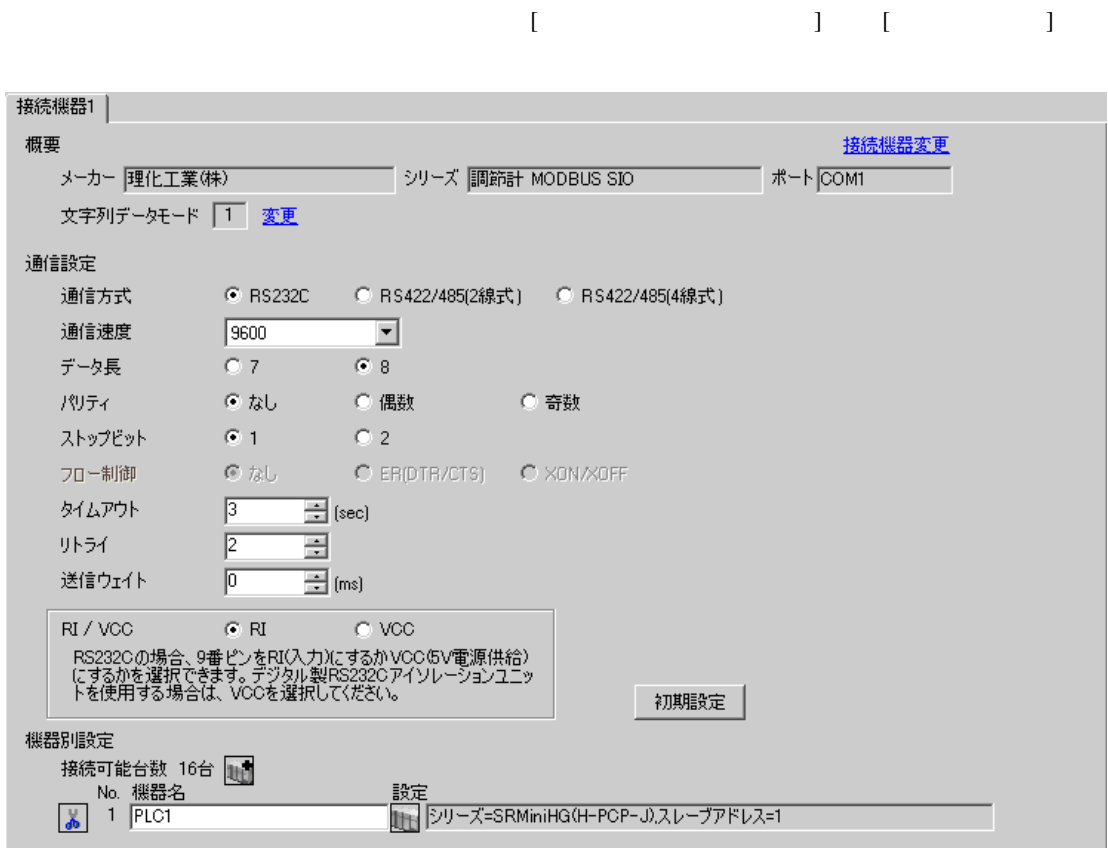

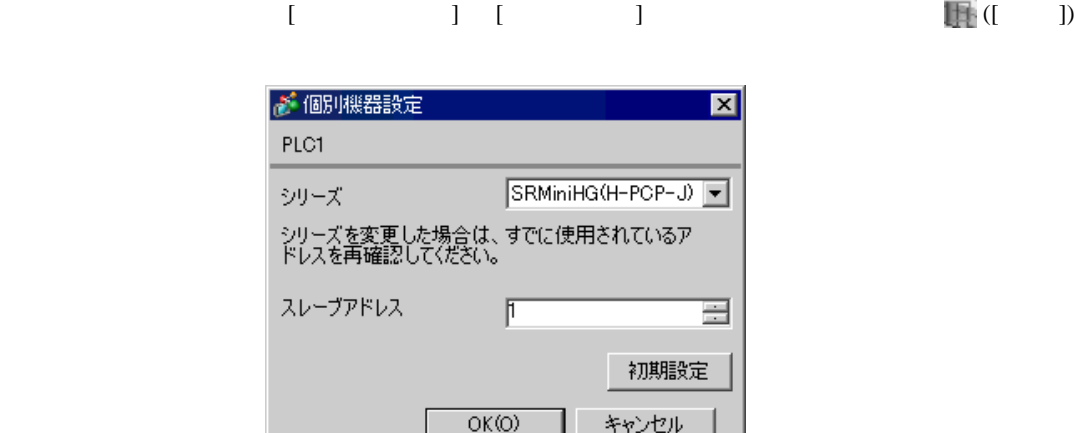

 $1.$ 

 $2.$ 

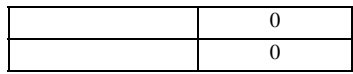

## COM.PORT3

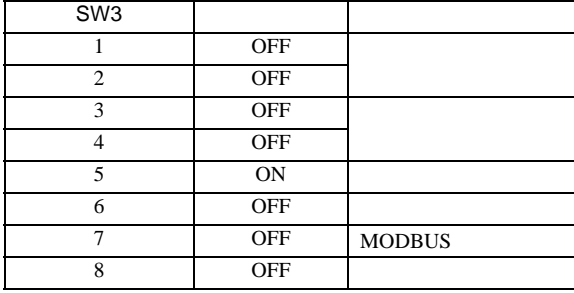

 $1$ 

**MEMO** 

GP-Pro EX 53

 $\bullet$ 

 $\begin{bmatrix} \cdot & \cdot & \cdot & \cdot \\ \cdot & \cdot & \cdot & \cdot \\ \cdot & \cdot & \cdot & \cdot \end{bmatrix} \quad \begin{bmatrix} \cdot & \cdot & \cdot \\ \cdot & \cdot & \cdot \\ \cdot & \cdot & \cdot \end{bmatrix}$ 

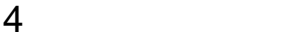

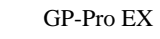

 $\circled{f}$  3 8

4.1 GP-Pro EX

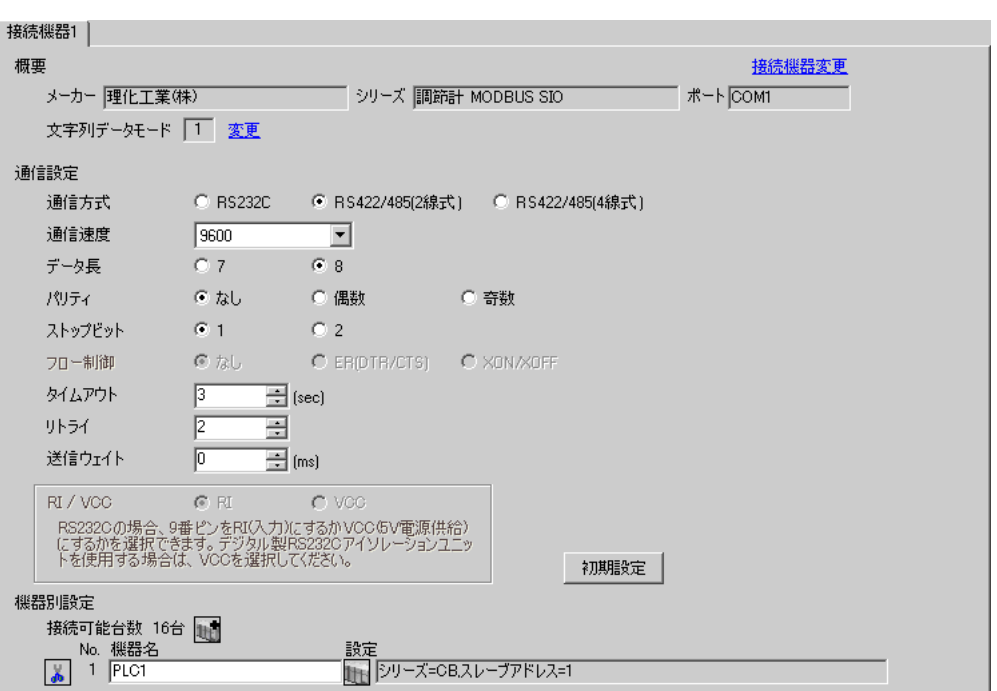

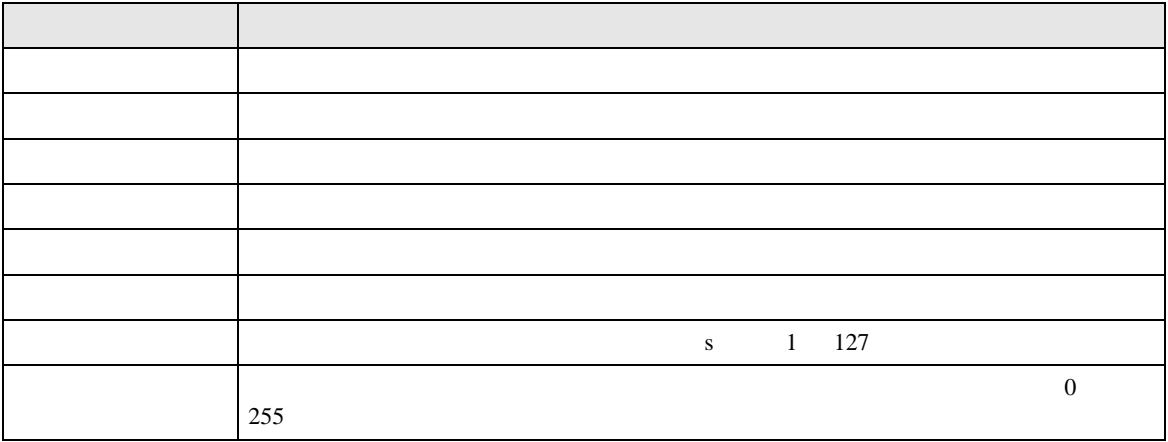

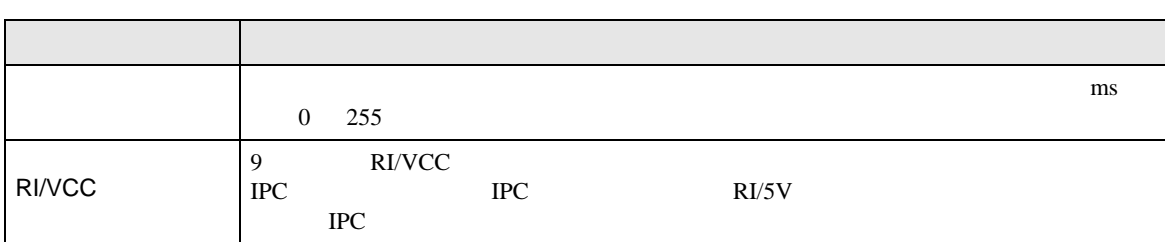

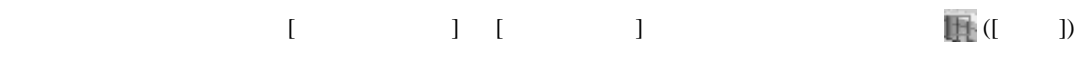

 $[ \qquad \qquad ] \quad [ \qquad \qquad ] \quad \stackrel{\text{def}}{=} \qquad \qquad ]$ 

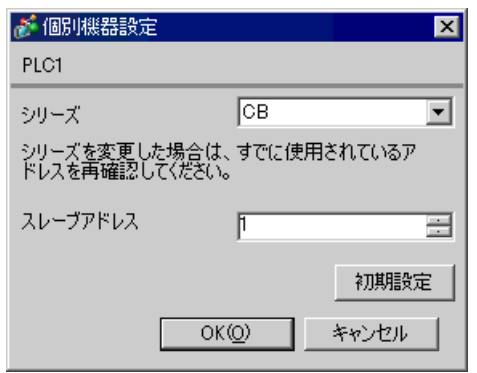

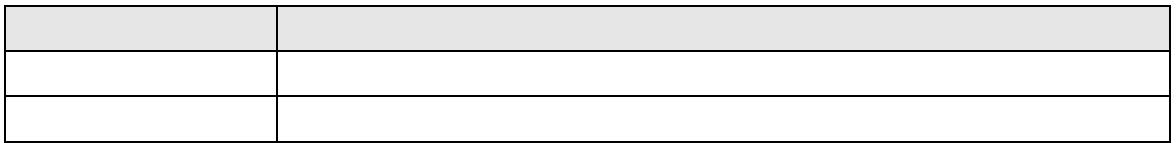

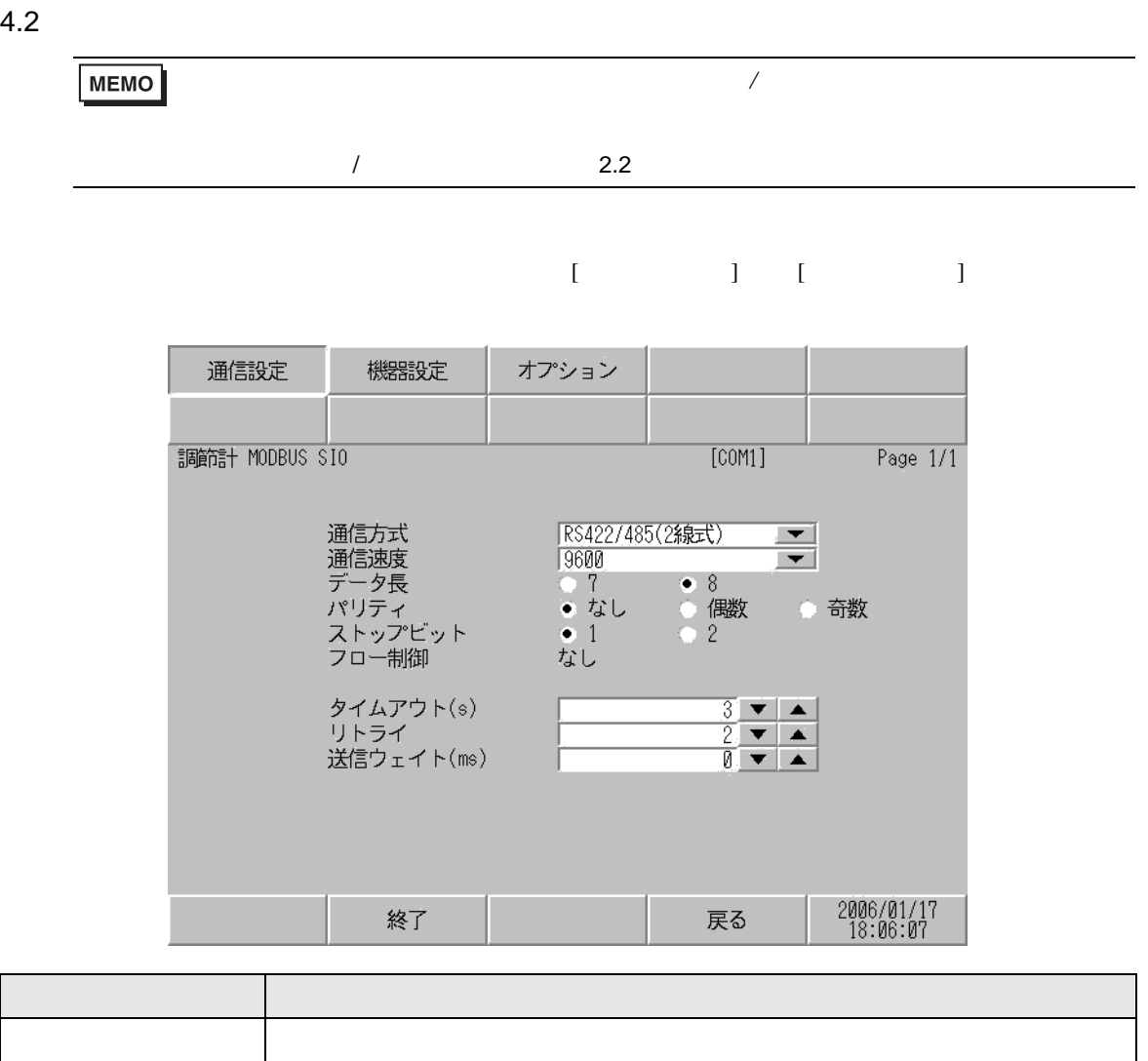

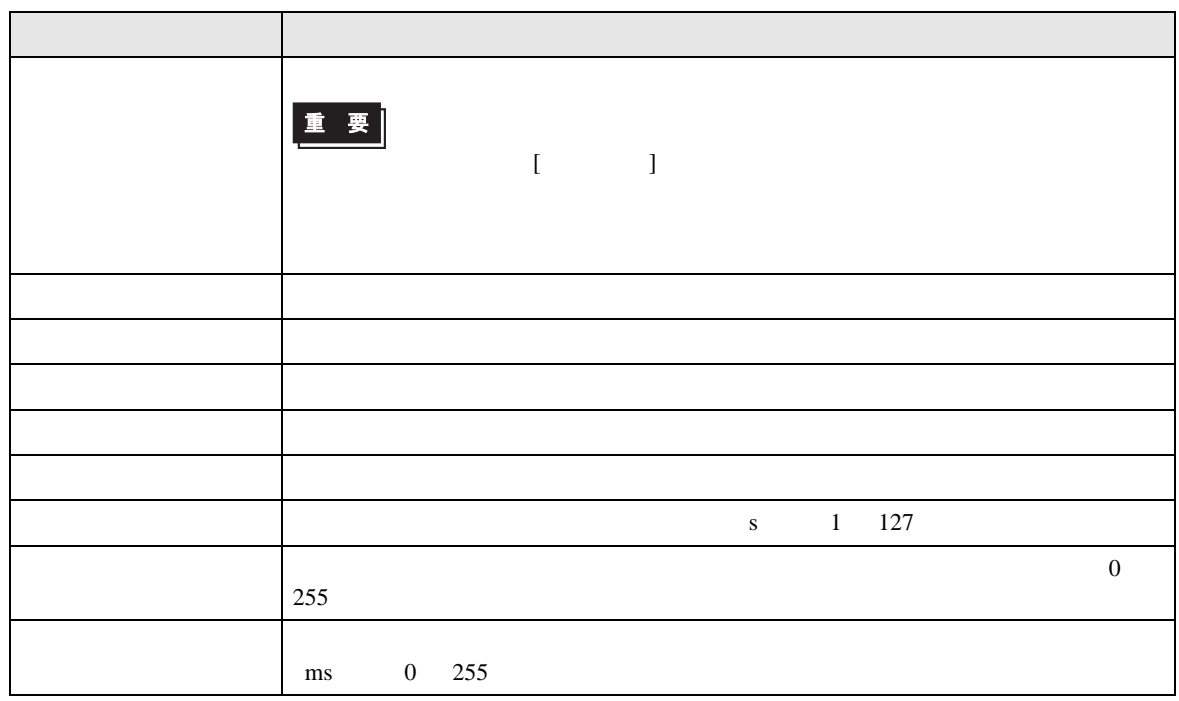

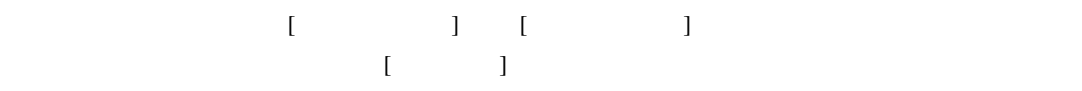

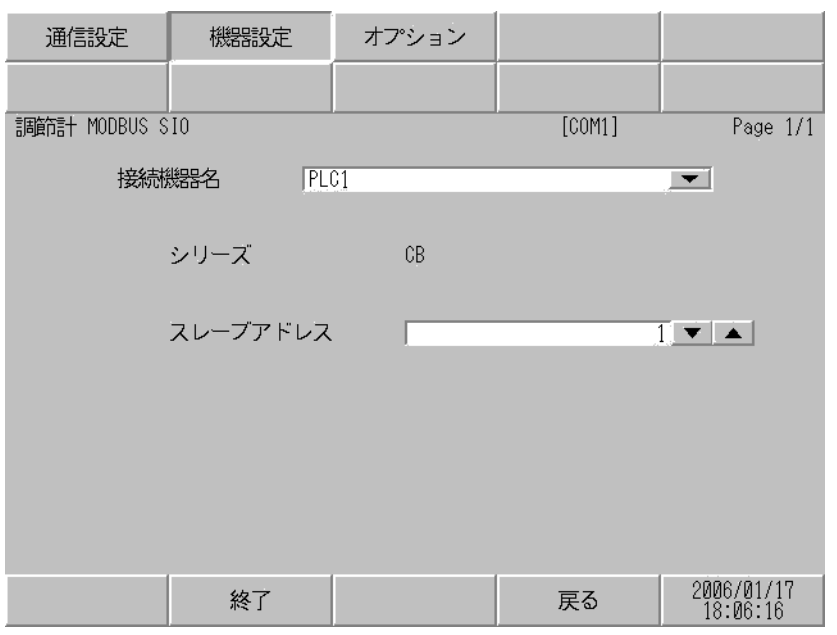

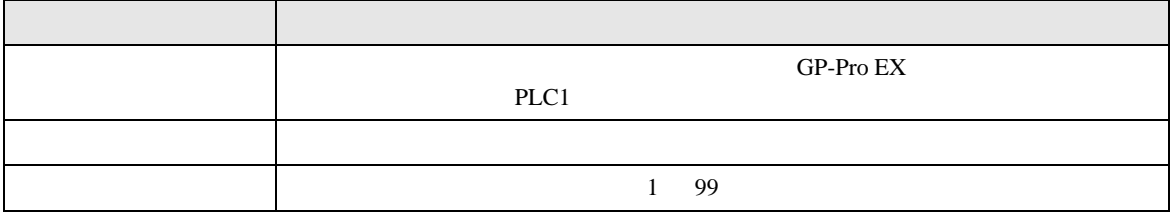

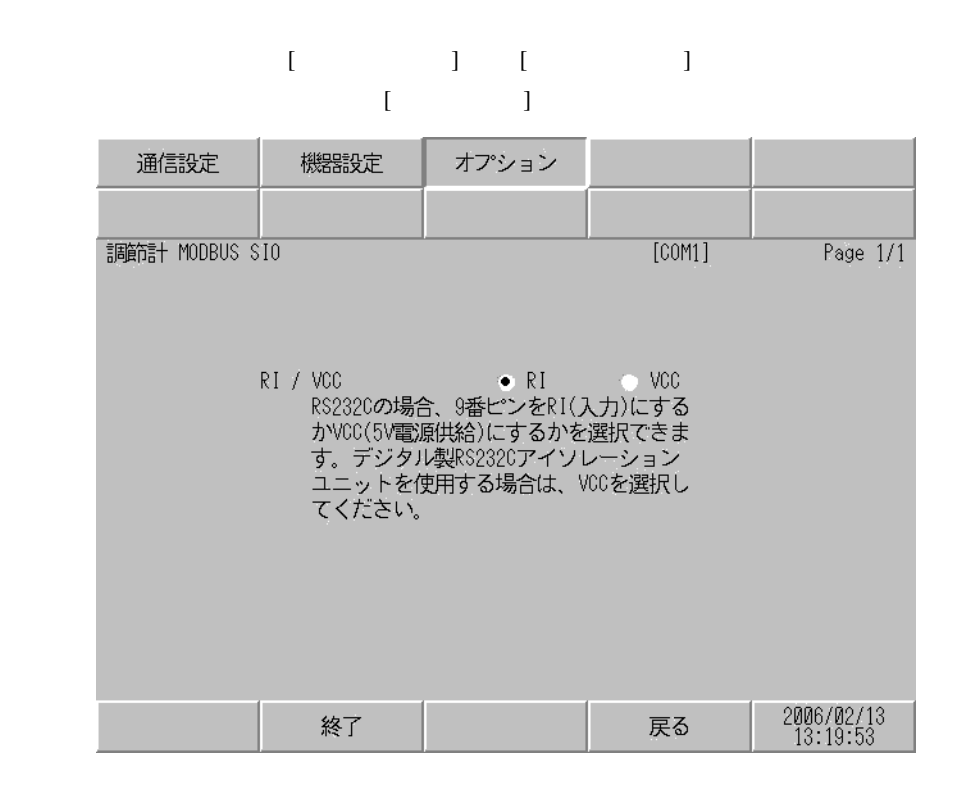

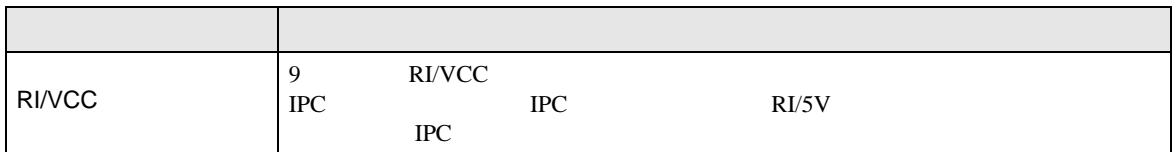

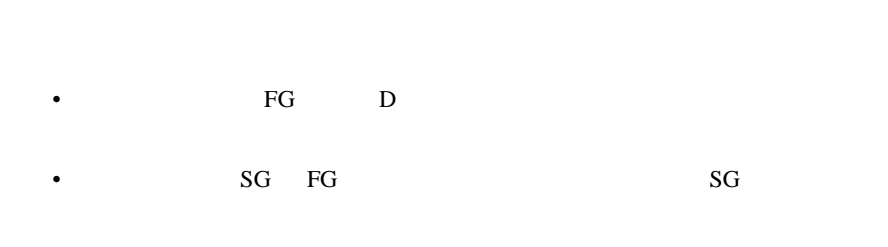

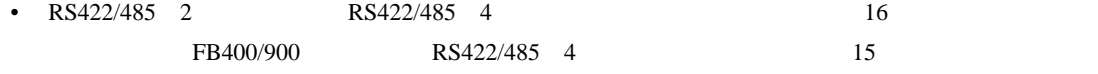

 $5<sub>3</sub>$ 

結線図 1

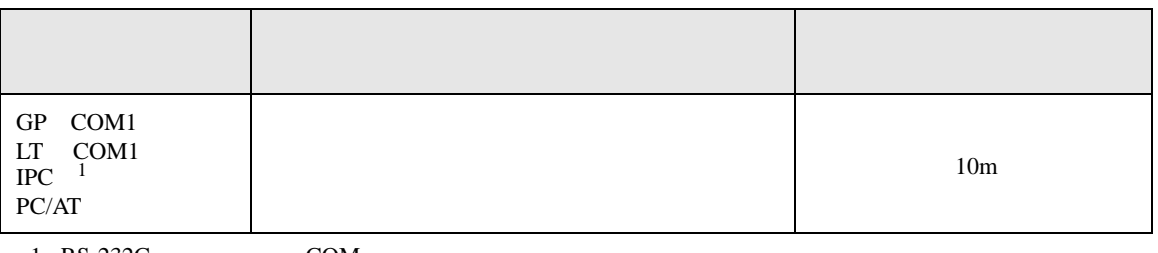

• ノイズなどの影響で通信が安定しない場合はアイソレーションユニットを接続してください。

 $1 \text{ RS-232C}$  COM 5

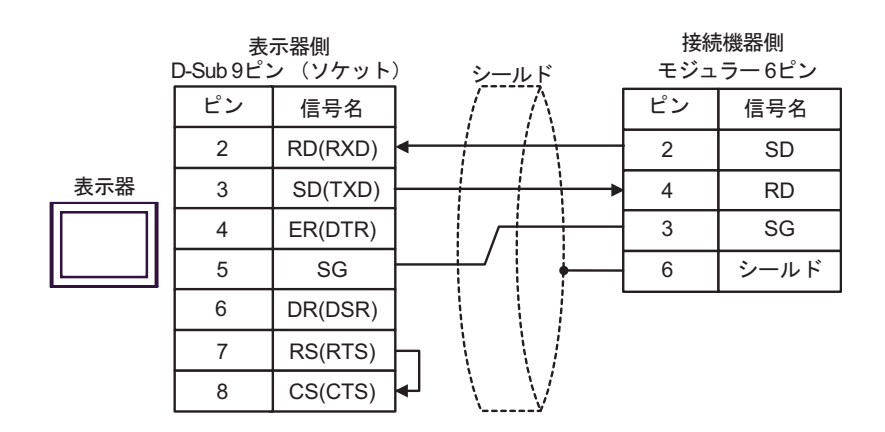

**2** 

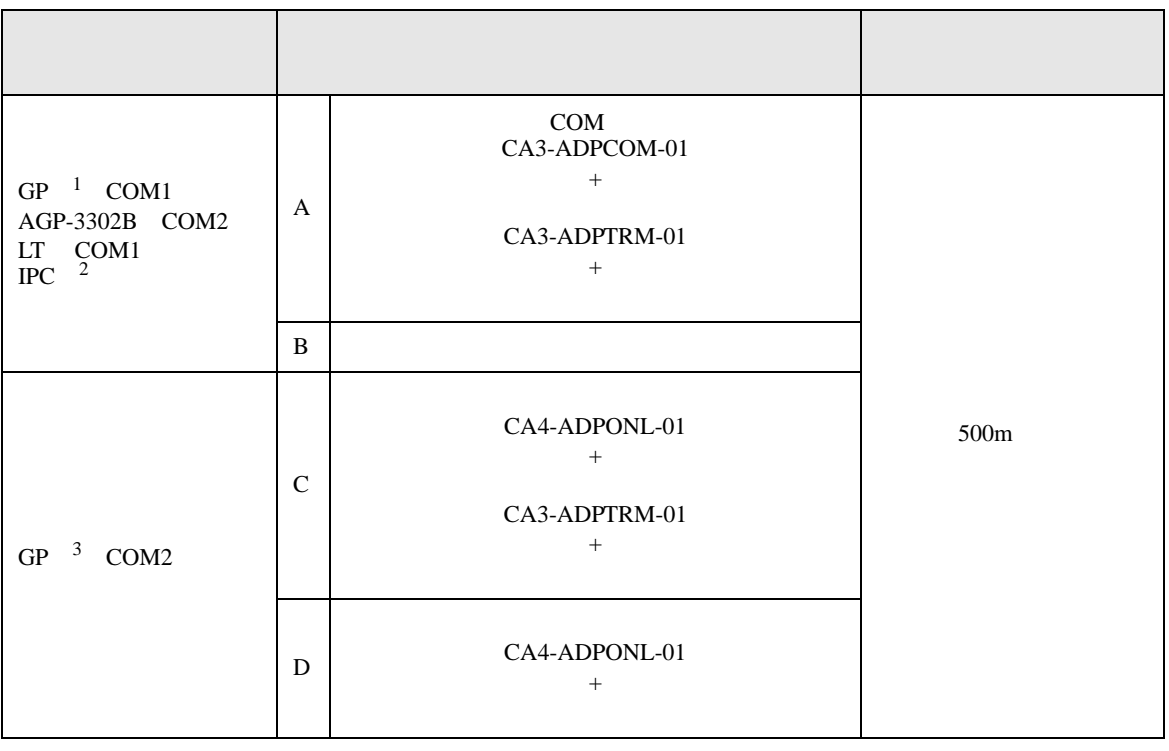

1 AGP-3302B GP

2 RS-422/485(4 ) COM<br>
<sup>1</sup>PC COM 5

 $\begin{array}{cccc}\n3 & GP-3200 & \text{AGP-3302B} \\
\end{array} \qquad \qquad \text{GP}$ 

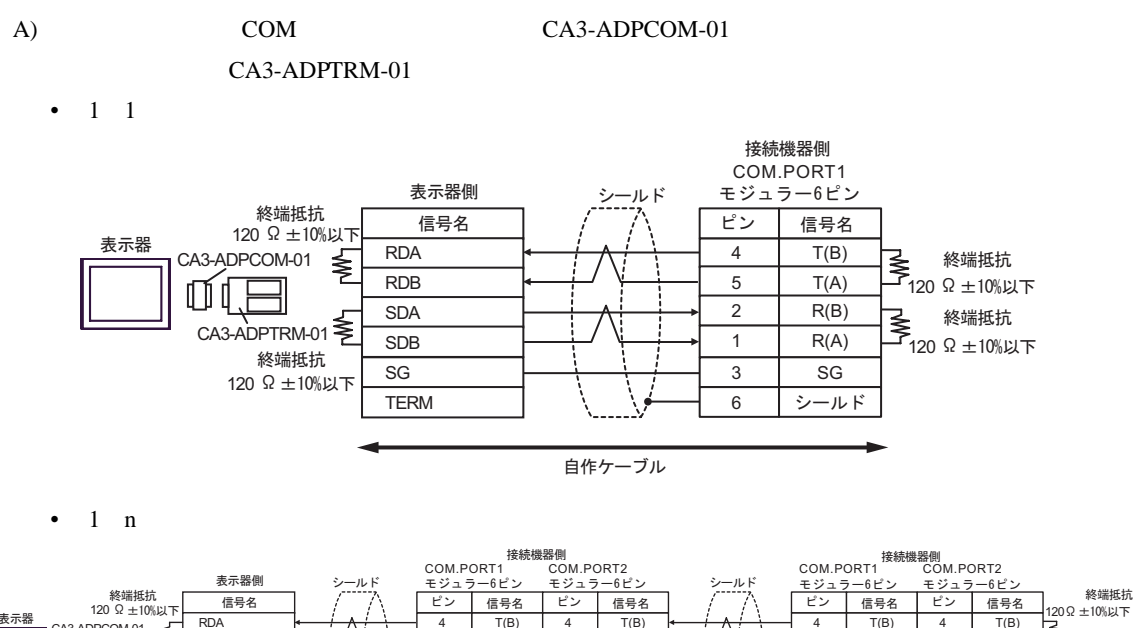

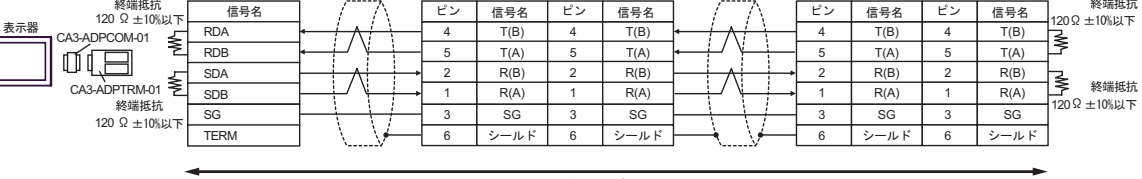

自作ケーブル

- $B)$
- $1 \quad 1$

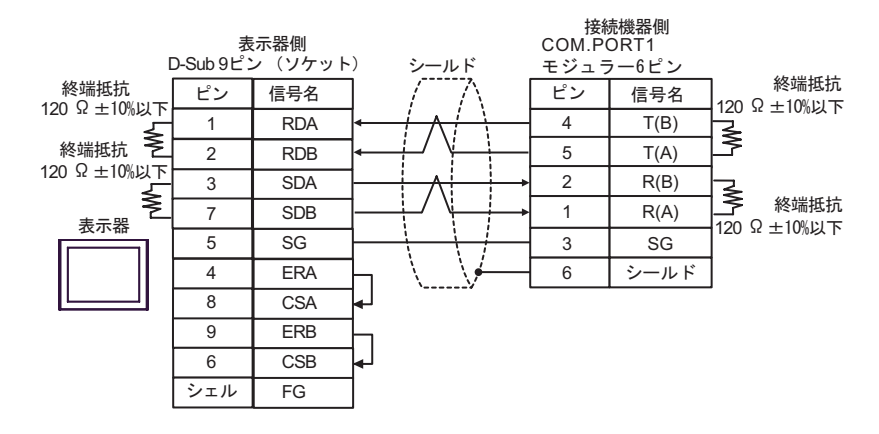

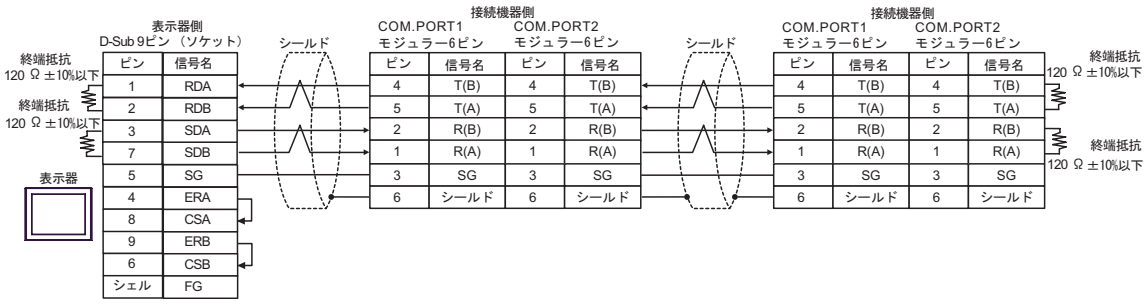

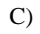

C) (CA4-ADPONL-01)

 $(CA3$ -ADPTRM-01)

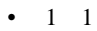

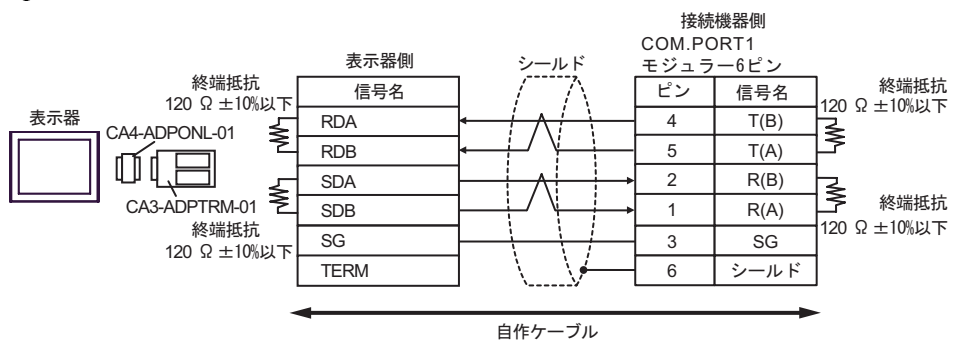

•  $1$  n

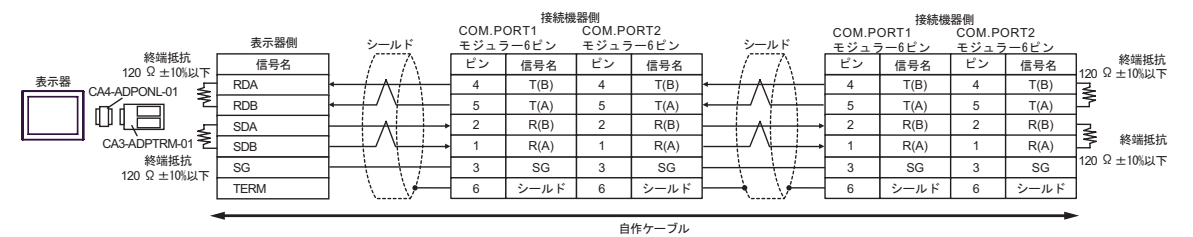

#### D)  $(CAA-ADPONL-01)$

•  $1 \; 1$ 

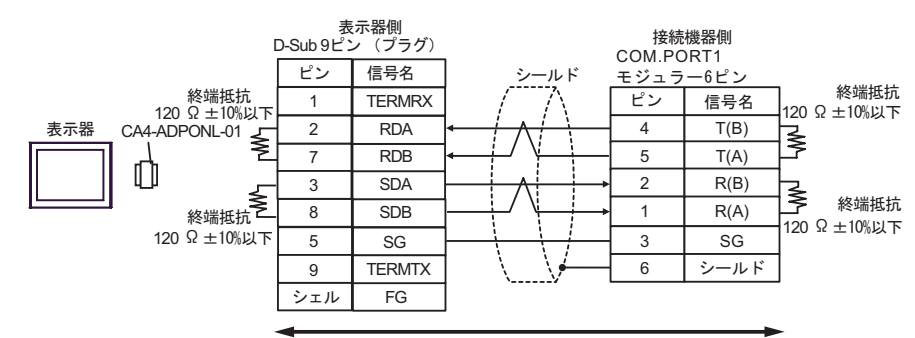

自作ケーブル

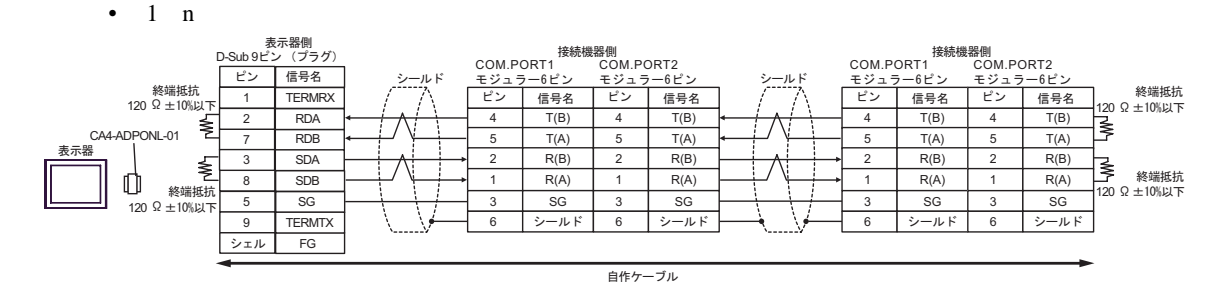

結線図 3

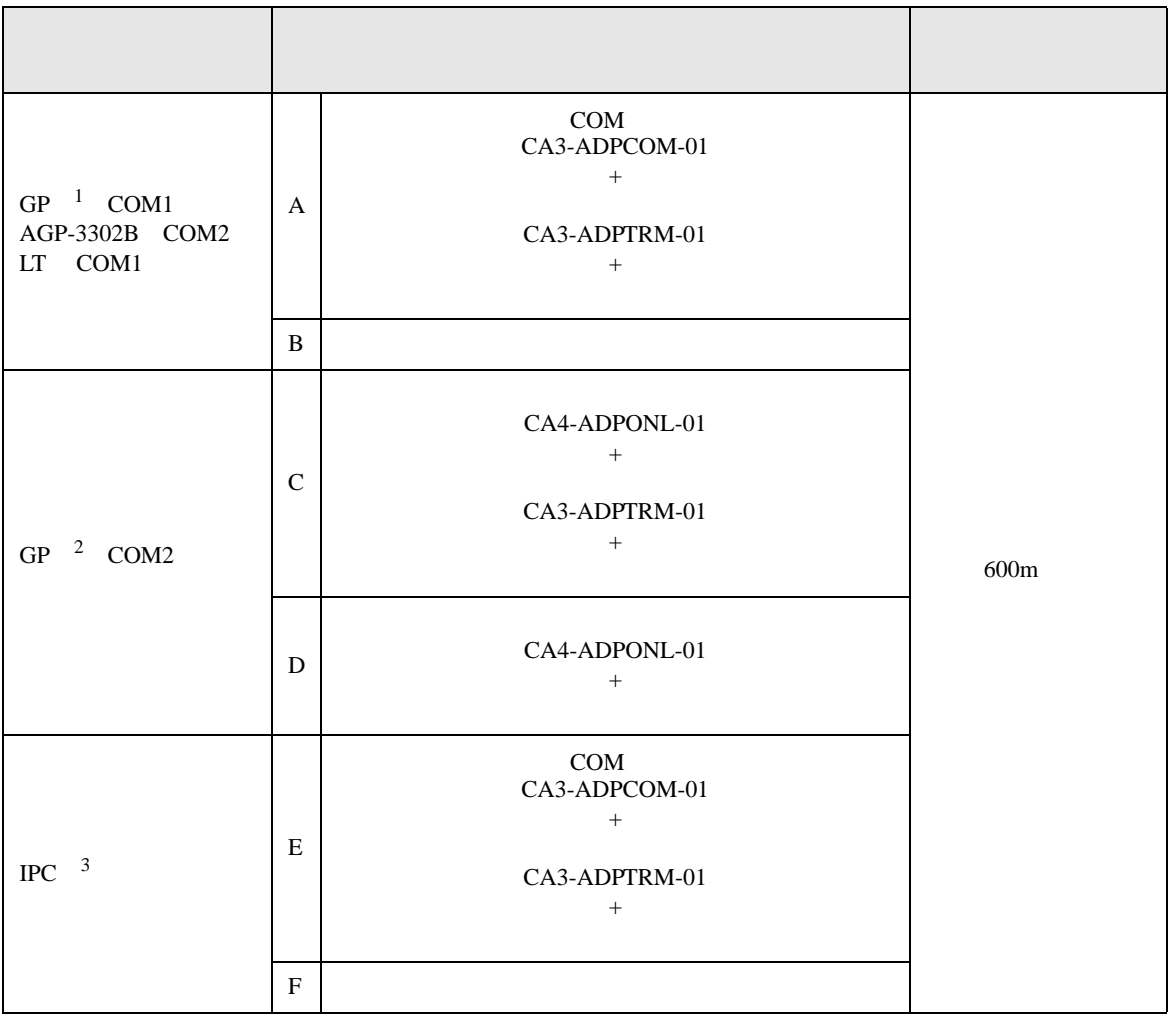

 $1 \overline{AGP-3302B}$  GP

2 GP-3200  $AGP-3302B$  GP

 $3 \text{ RS-}422/485(2)$  COM  $\text{COM}$  5

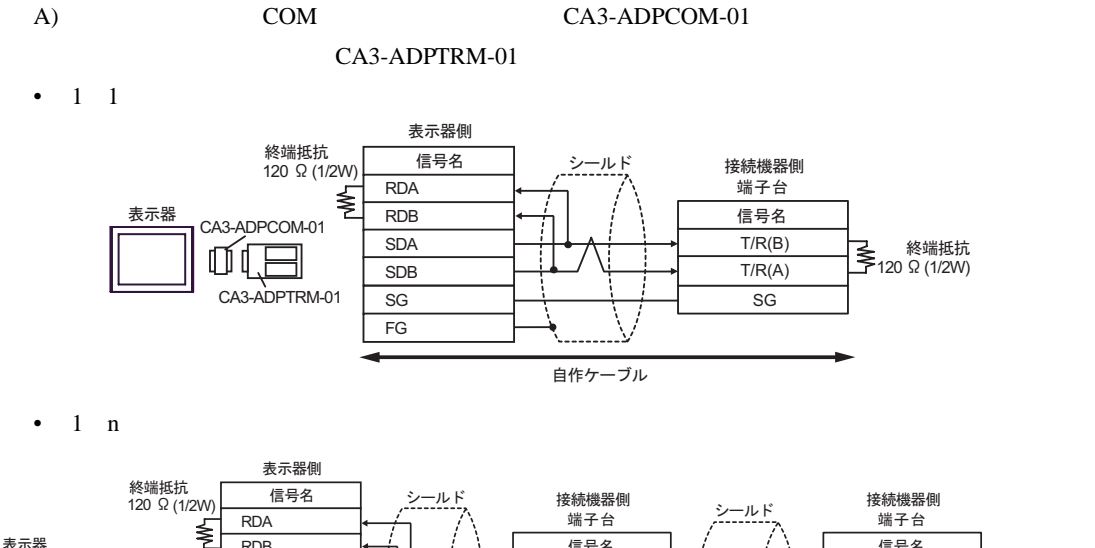

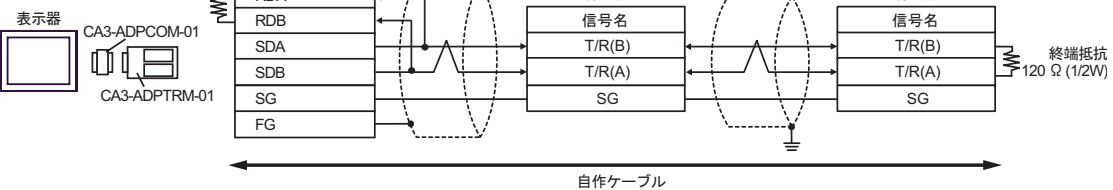

### $B)$

•  $1 \quad 1$ 

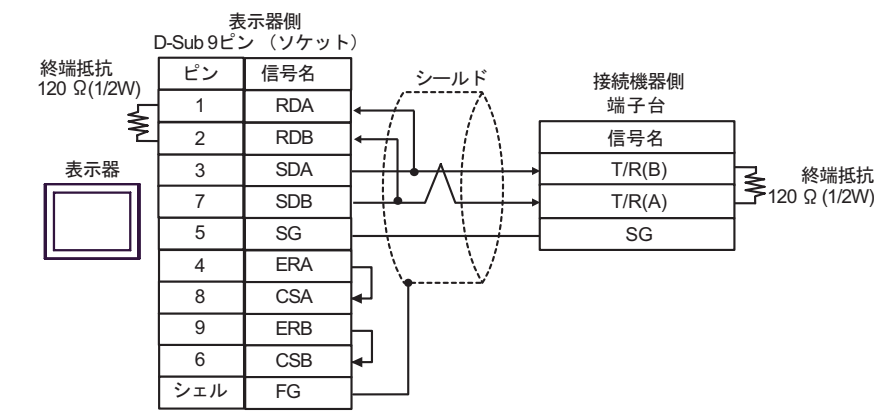

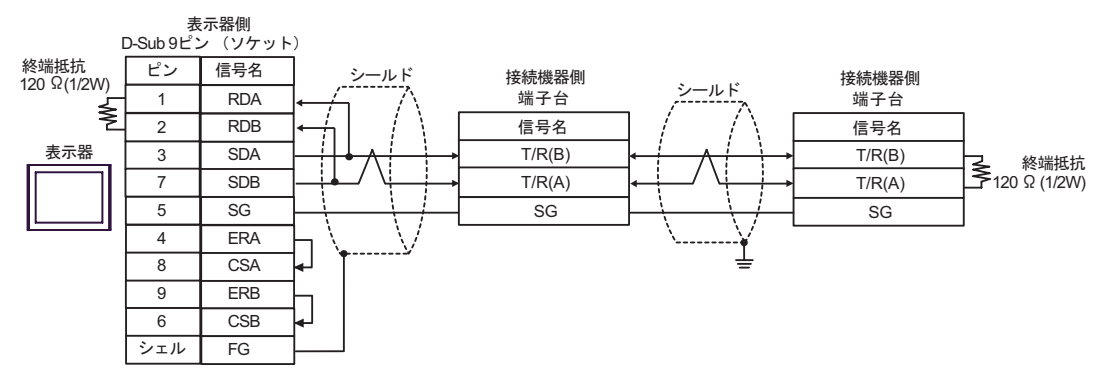

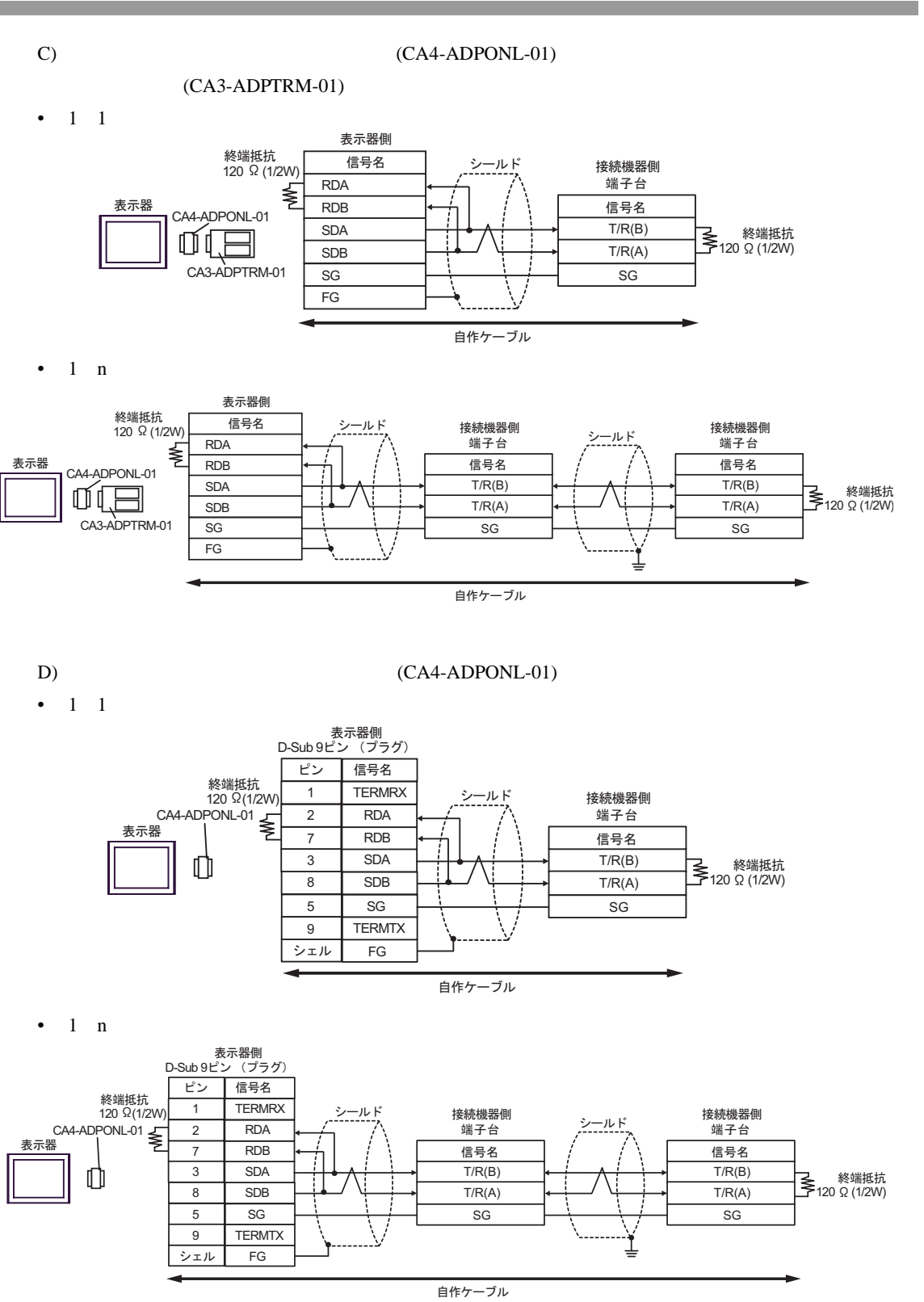

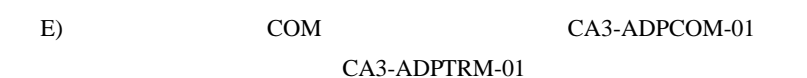

### •  $1 \quad 1$

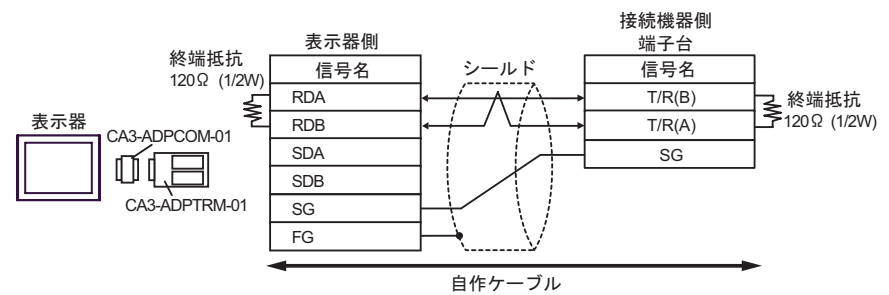

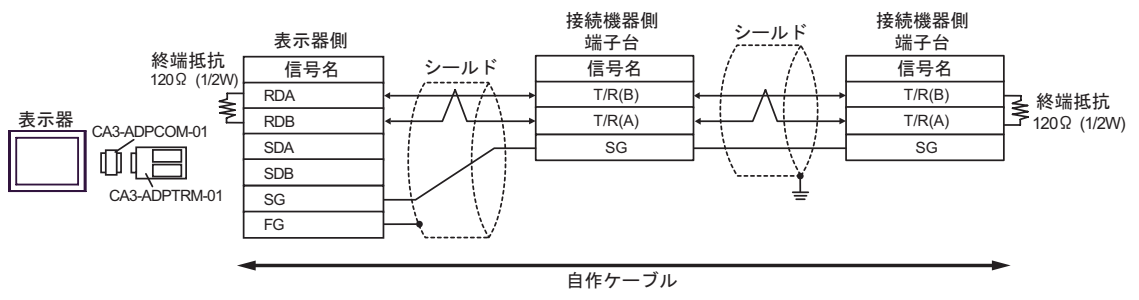

F)  $\Box$ 

•  $1 \quad 1$ 

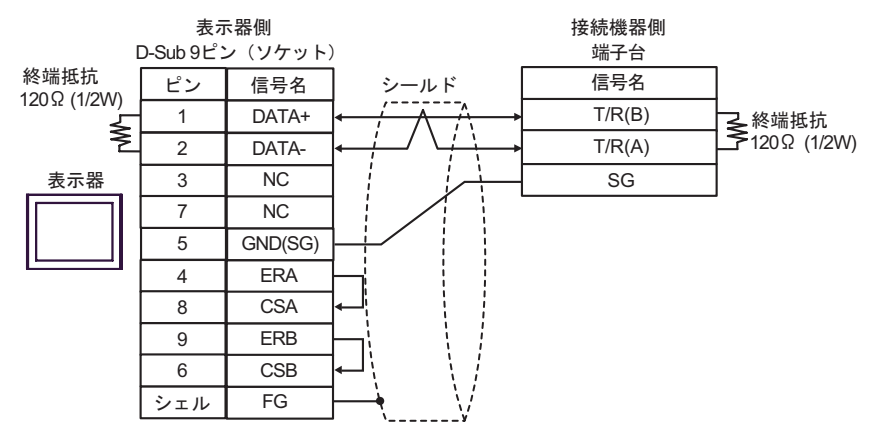

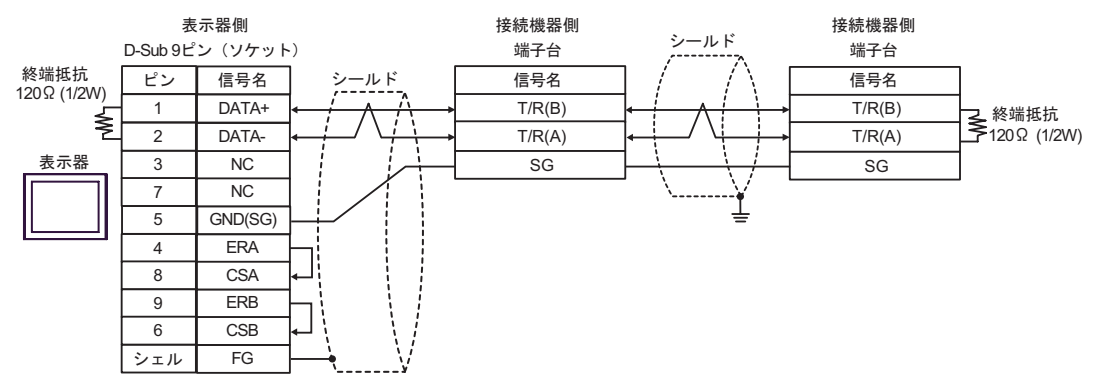

結線図 4

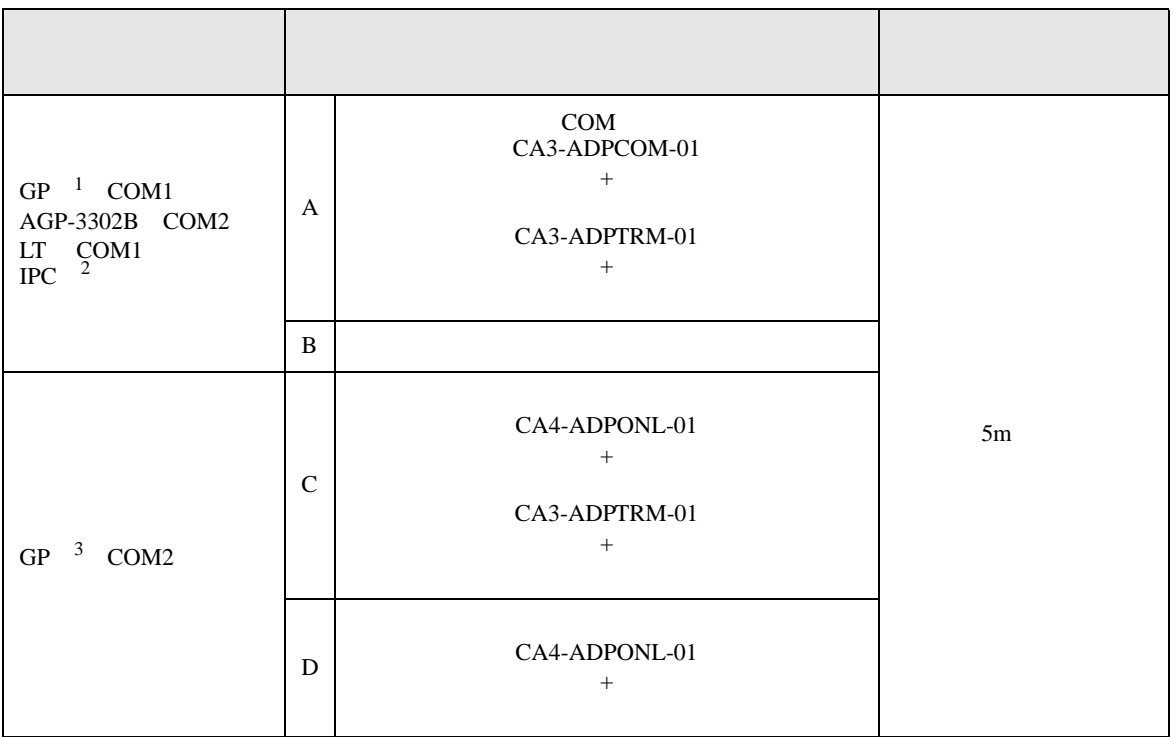

1 AGP-3302B GP

- 2 RS-422/485(4 ) COM<br>  $\qquad \qquad$  COM 5 *C* IPC COM
- 3 GP-3200 AGP-3302B GP
	-
	- A)  $COM$  CA3-ADPCOM-01
		- CA3-ADPTRM-01
	- $1 \quad 1$

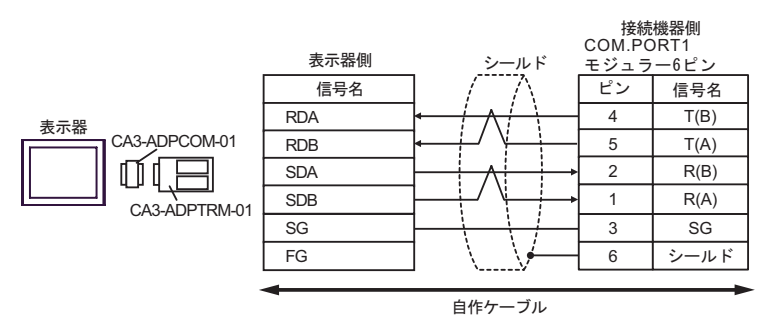

•  $1$  n

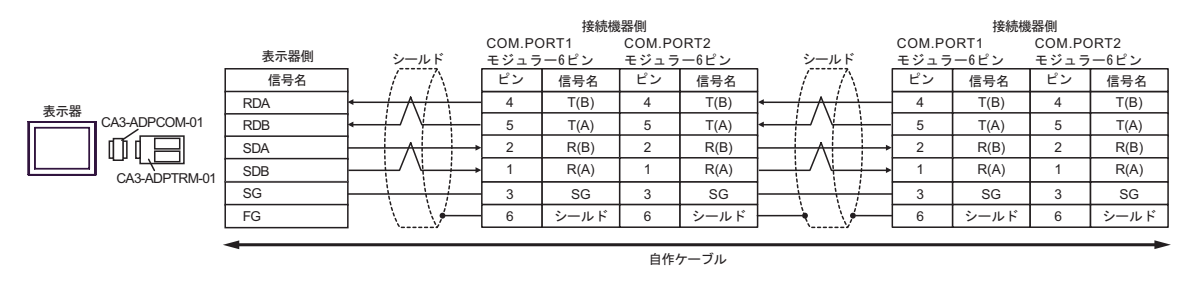

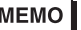

• 終端抵抗は不要です。

- $B)$
- $1 \quad 1$

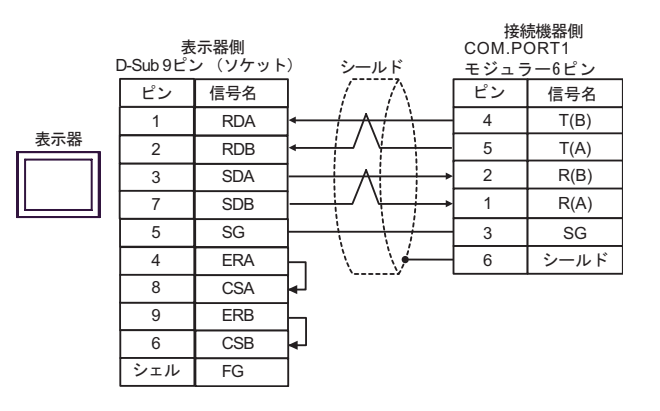

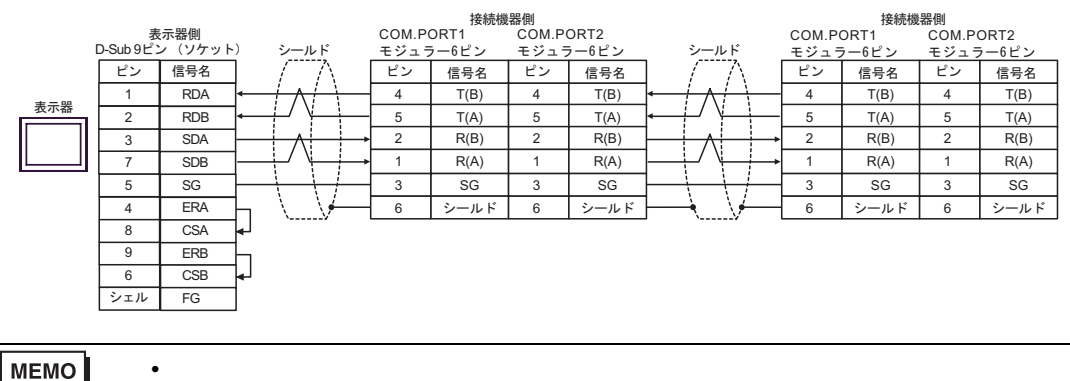

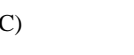

C) (CA4-ADPONL-01)

 $(CA3$ -ADPTRM-01)

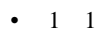

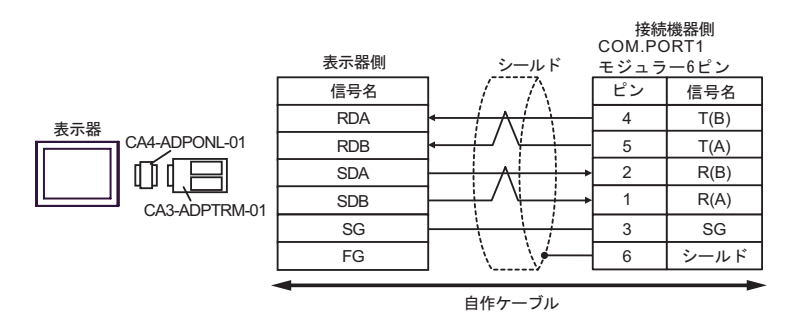

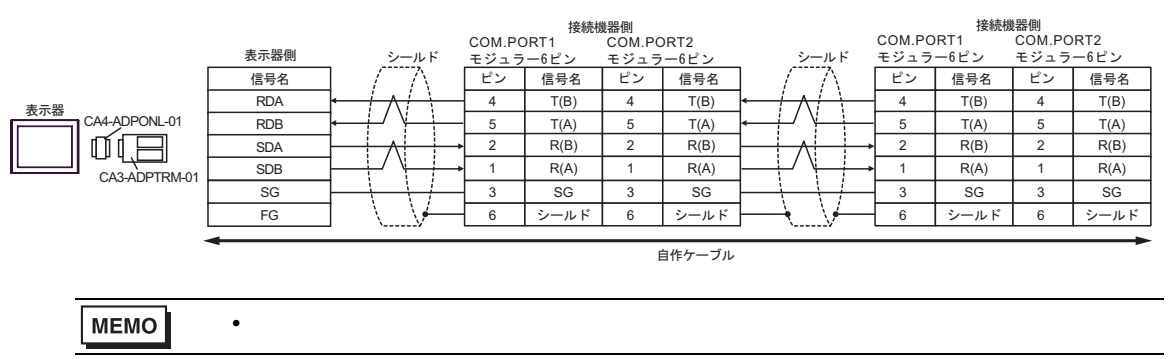

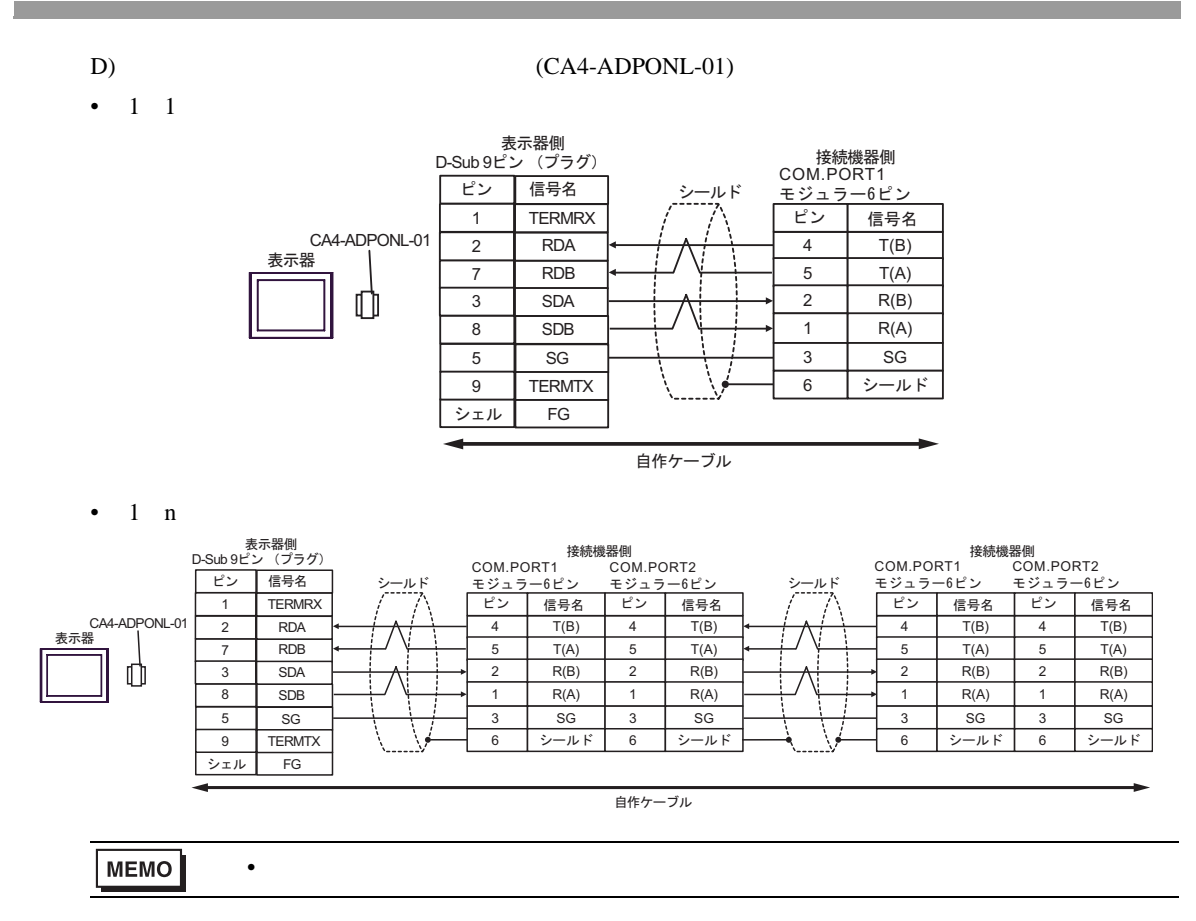

結線図 5

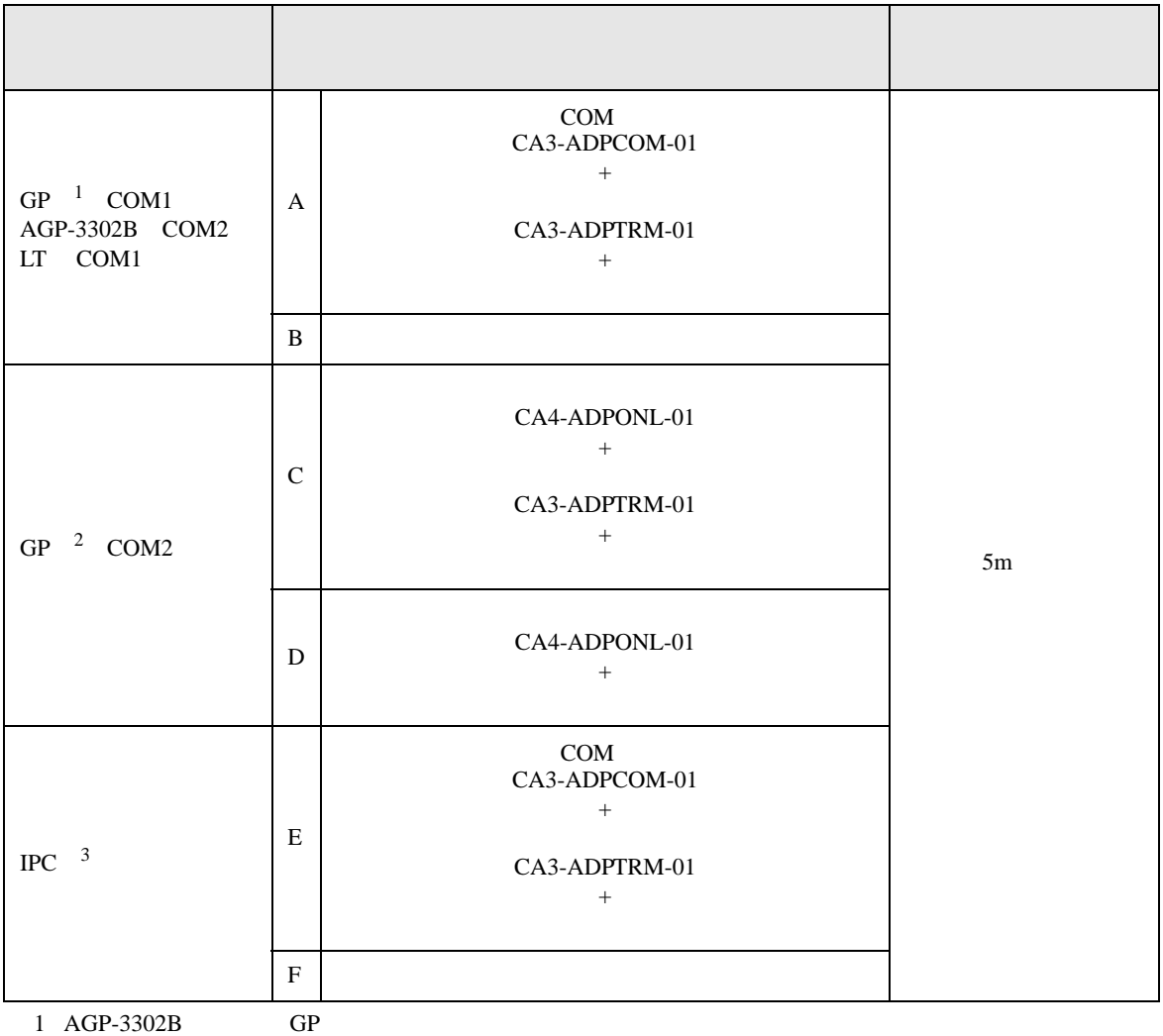

2 GP-3200 AGP-3302B GP

 $3 \text{ RS-}422/485(2)$  COM  $5$
### A)  $COM$  CA3-ADPCOM-01

• 終端抵抗は不要です。

CA3-ADPTRM-01

•  $1 \quad 1$ 

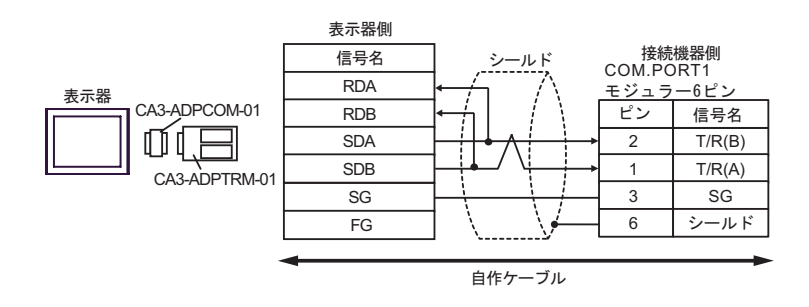

•  $1$  n

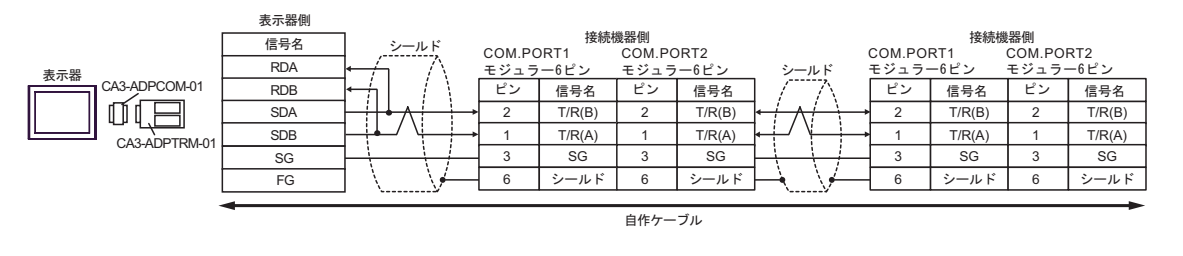

**MEMO** 

#### $\mathbf{B}$ )

•  $1 \quad 1$ 

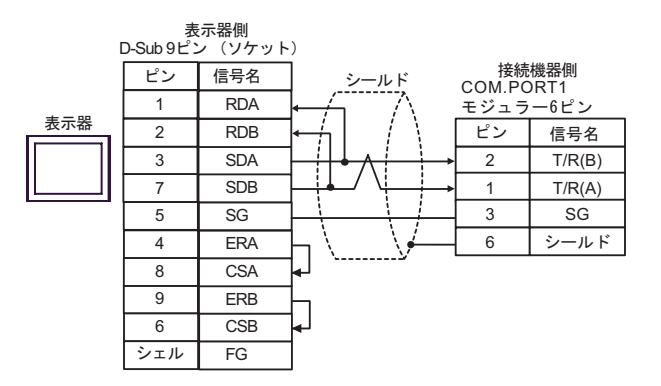

•  $1$  n

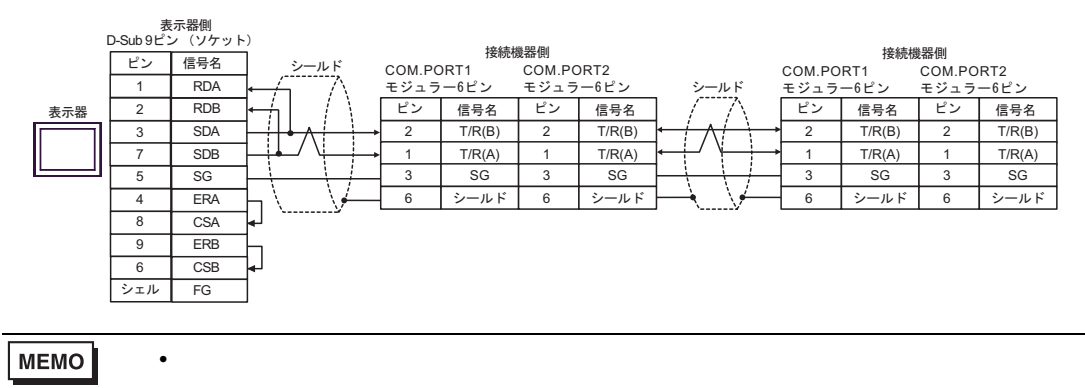

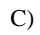

C) (CA4-ADPONL-01)

 $(CA3$ -ADPTRM-01)

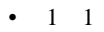

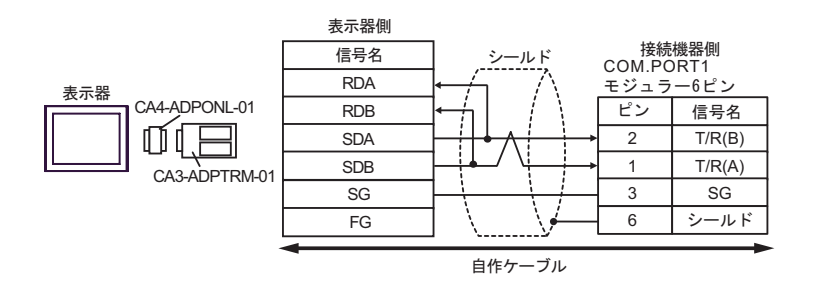

•  $1$  n

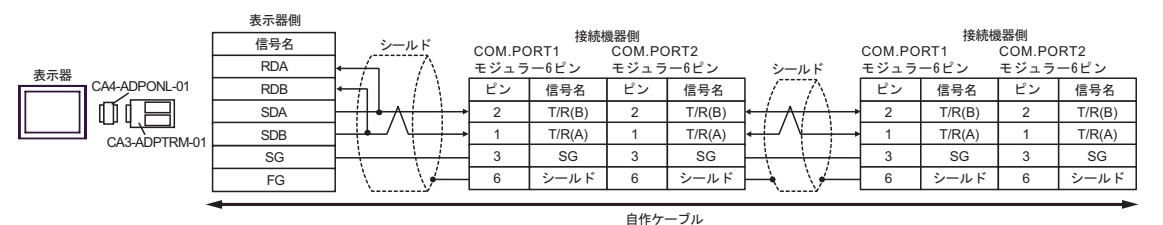

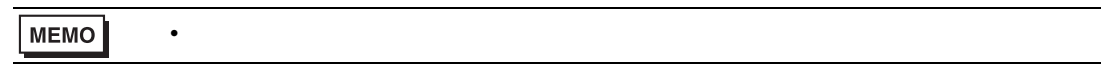

 $D)$  (CA4-ADPONL-01)

•  $1 \quad 1$ 

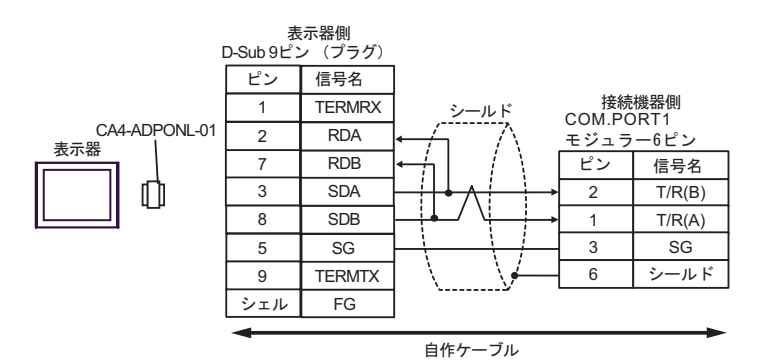

•  $1$  n

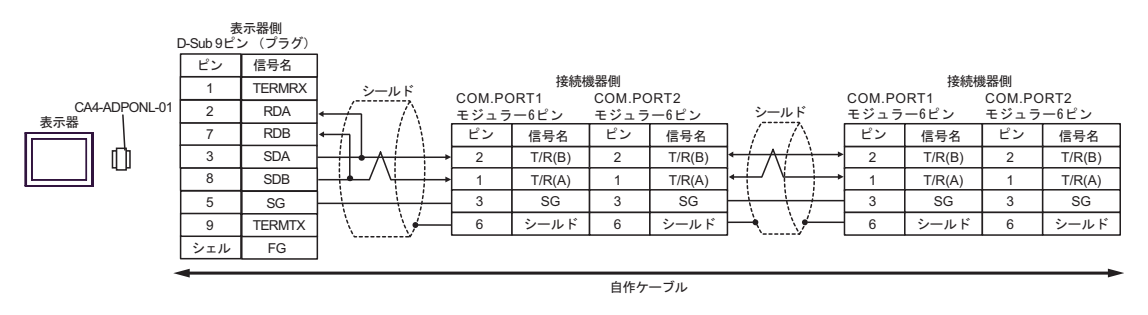

**MEMO** 

• 終端抵抗は不要です。

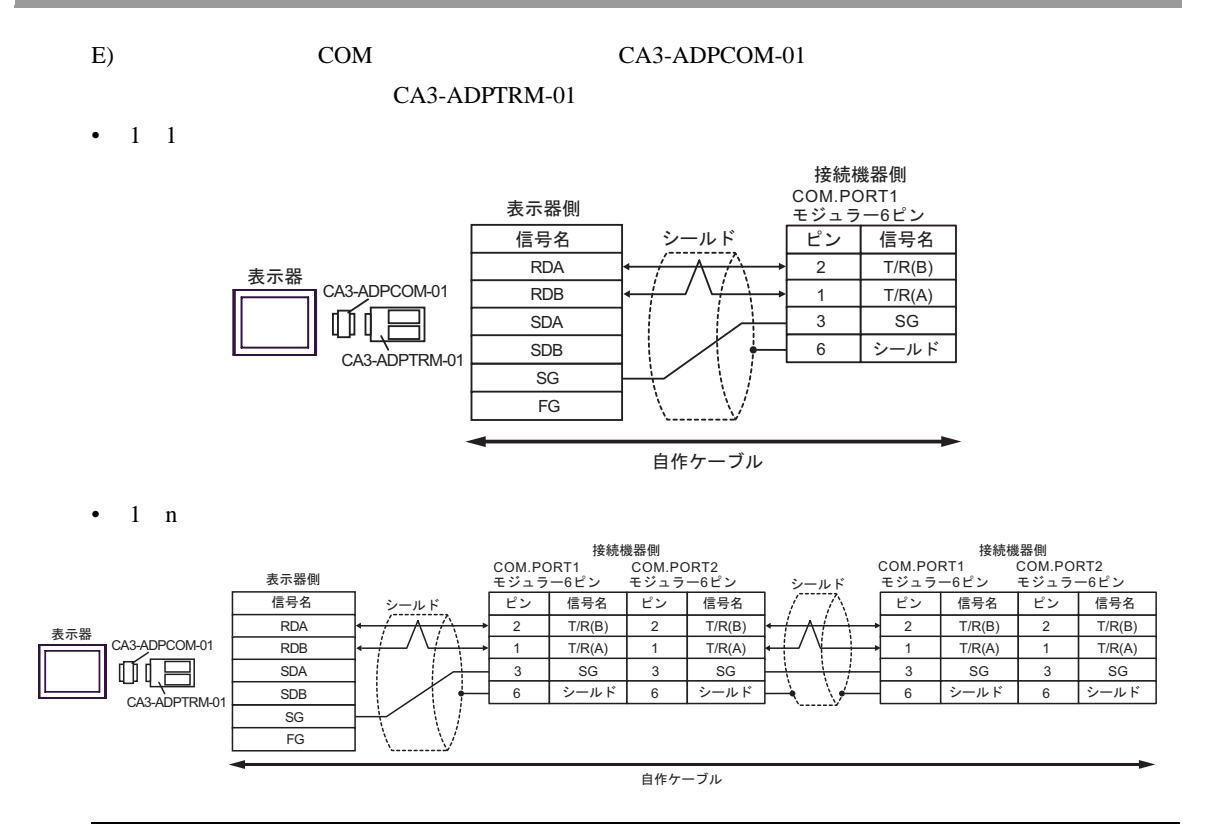

**MEMO** 

• 終端抵抗は不要です。

- F)  $\Box$
- $1 \quad 1$

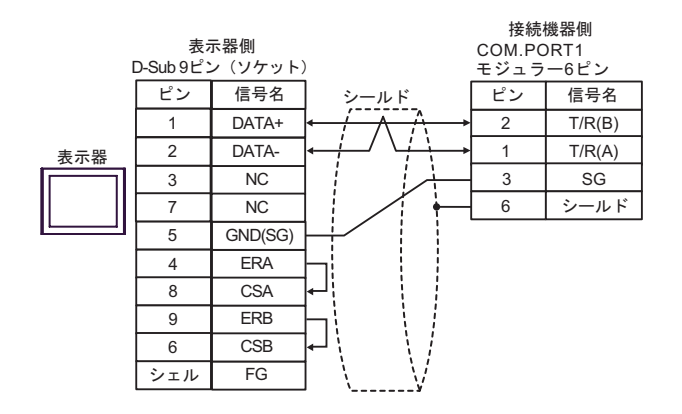

•  $1 \quad n$ 

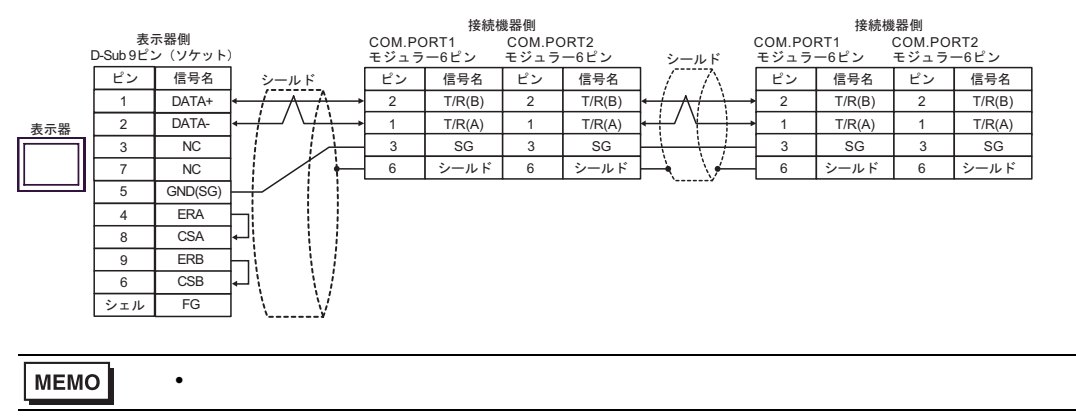

 $6 \,$ 

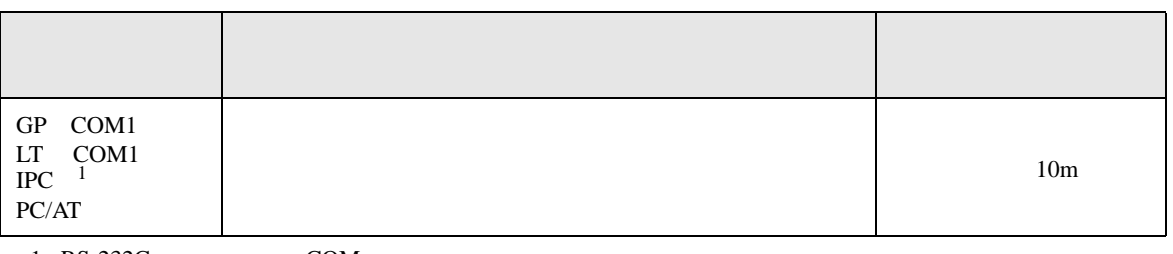

 $1 \text{ RS-232C}$  COM 5 IPC COM 5

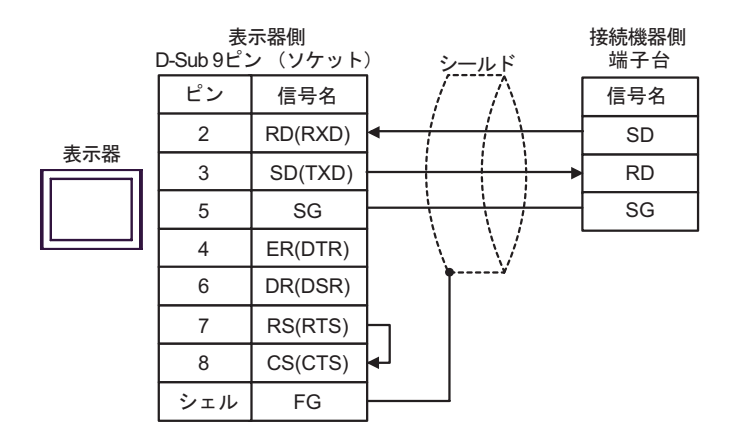

結線図 7

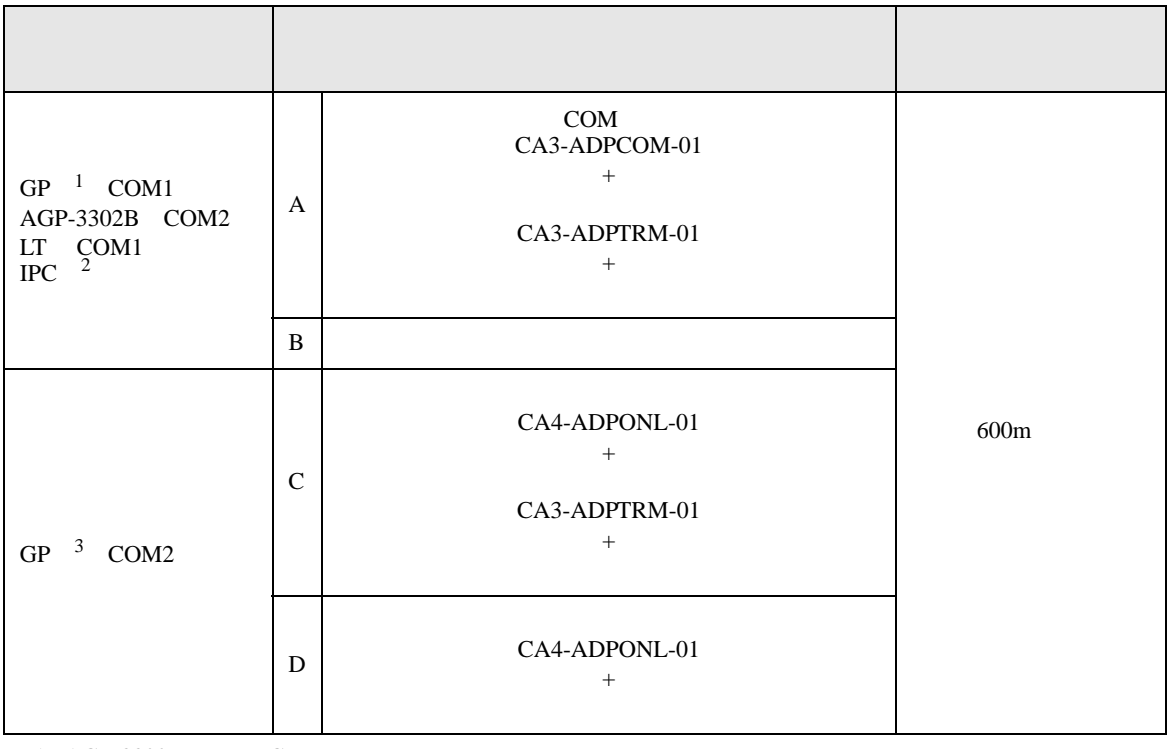

1 AGP-3302B GP

- 2 RS-422/485(4 ) COM<br>  $\overline{\mathscr{F}}$  IPC COM 5 *C* IPC COM
- 3 GP-3200 AGP-3302B GP
	- A)  $COM$  COM  $CAA3-ADPCOM-01$ 
		- CA3-ADPTRM-01
	- $1 \quad 1$

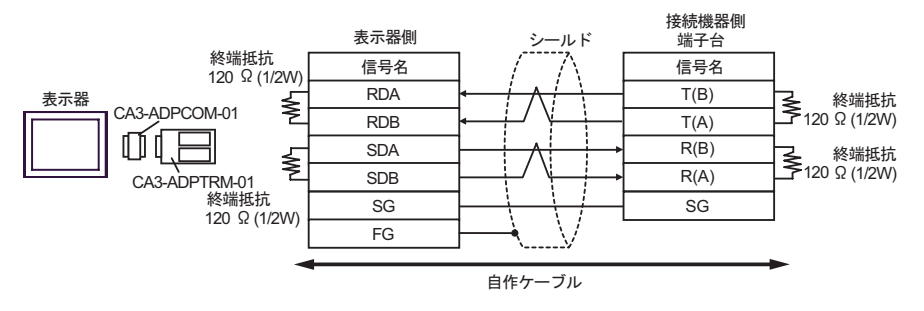

•  $1$  n

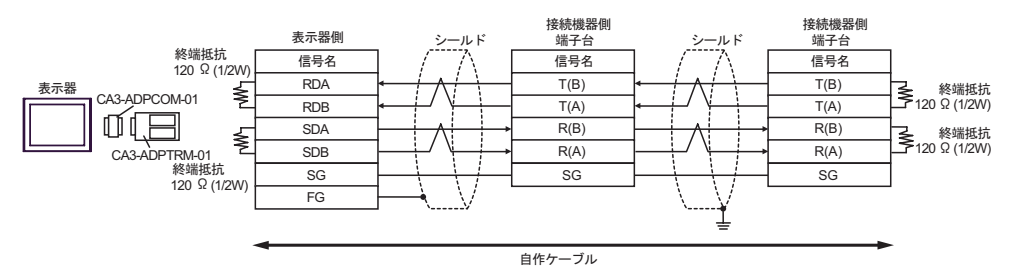

 $B)$ 

•  $1 \quad 1$ 

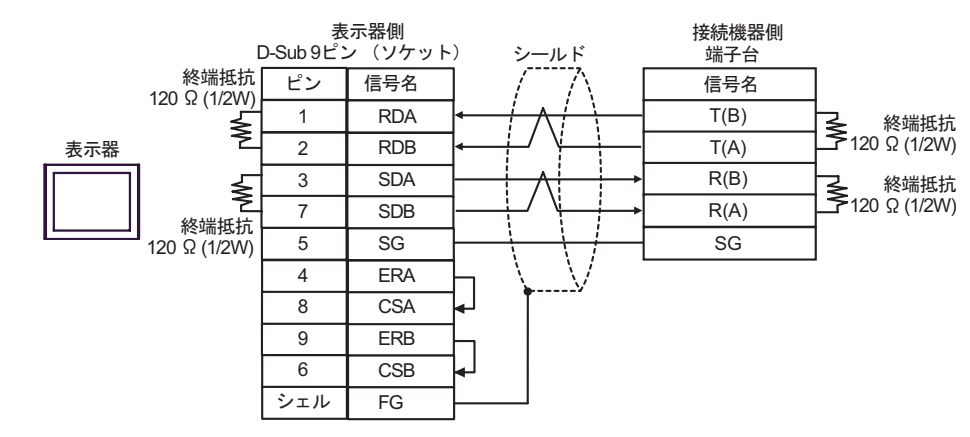

•  $1$  n

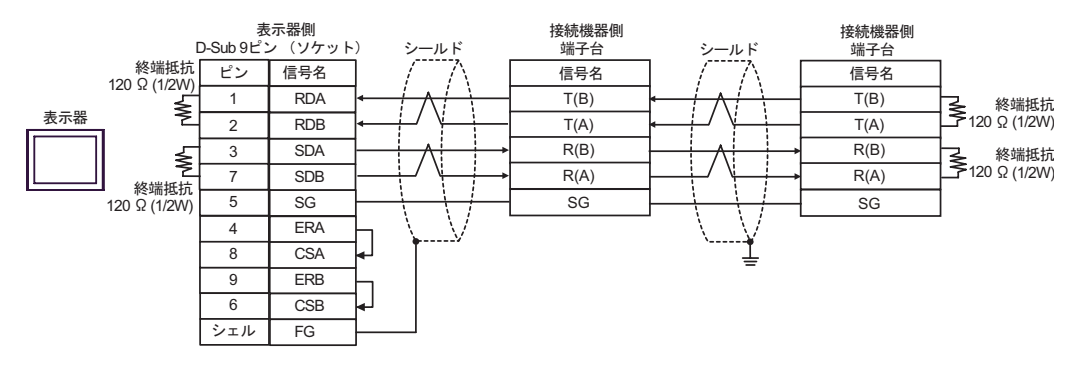

C) (CA4-ADPONL-01)

•  $1 \quad 1$ 

 $(CA3$ -ADPTRM-01)

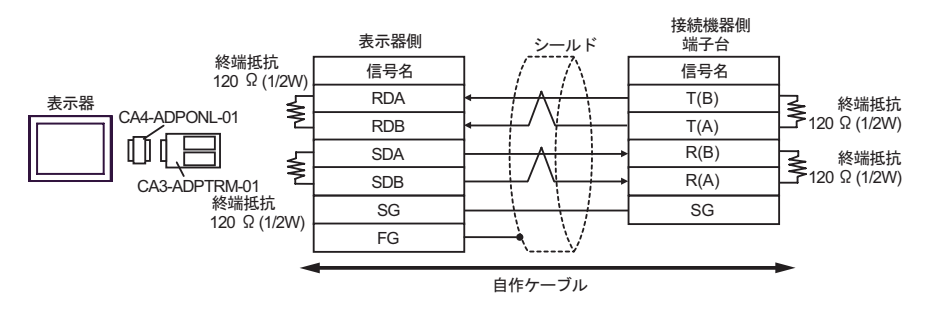

•  $1$  n

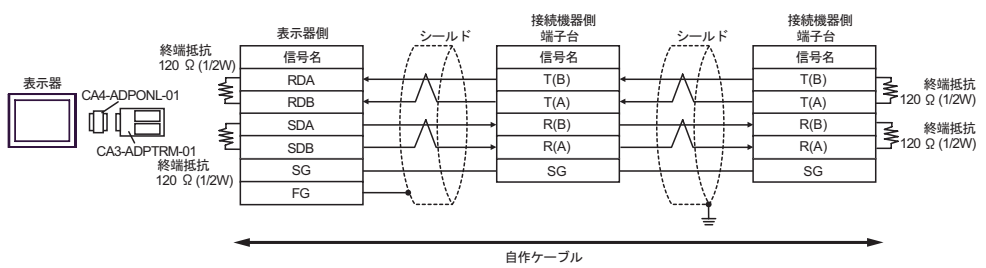

#### D) (CA4-ADPONL-01)

•  $1 \quad 1$ 

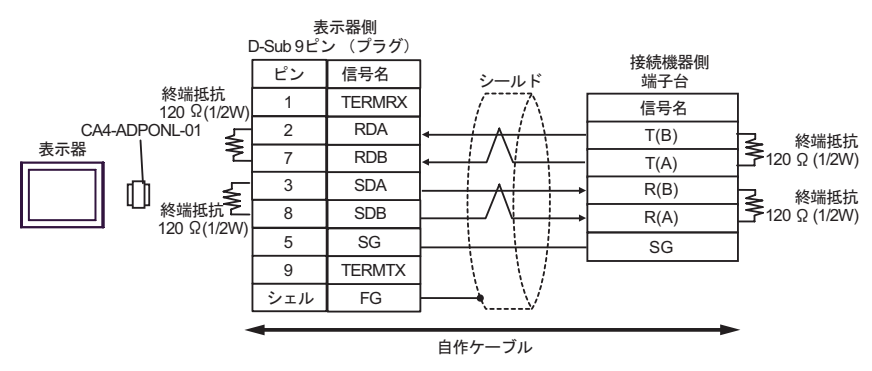

•  $1$  n

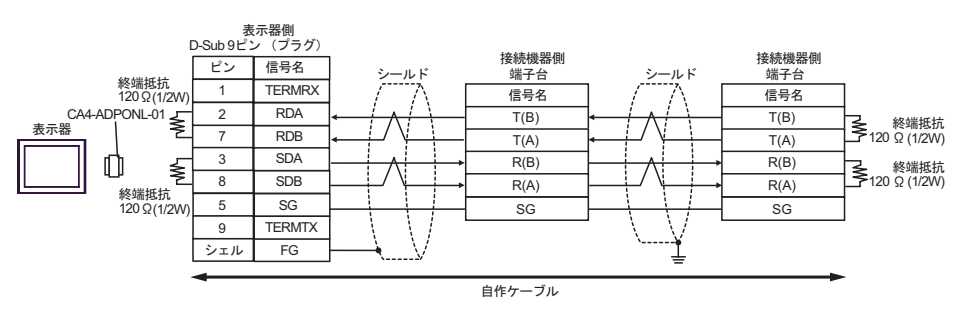

結線図 8

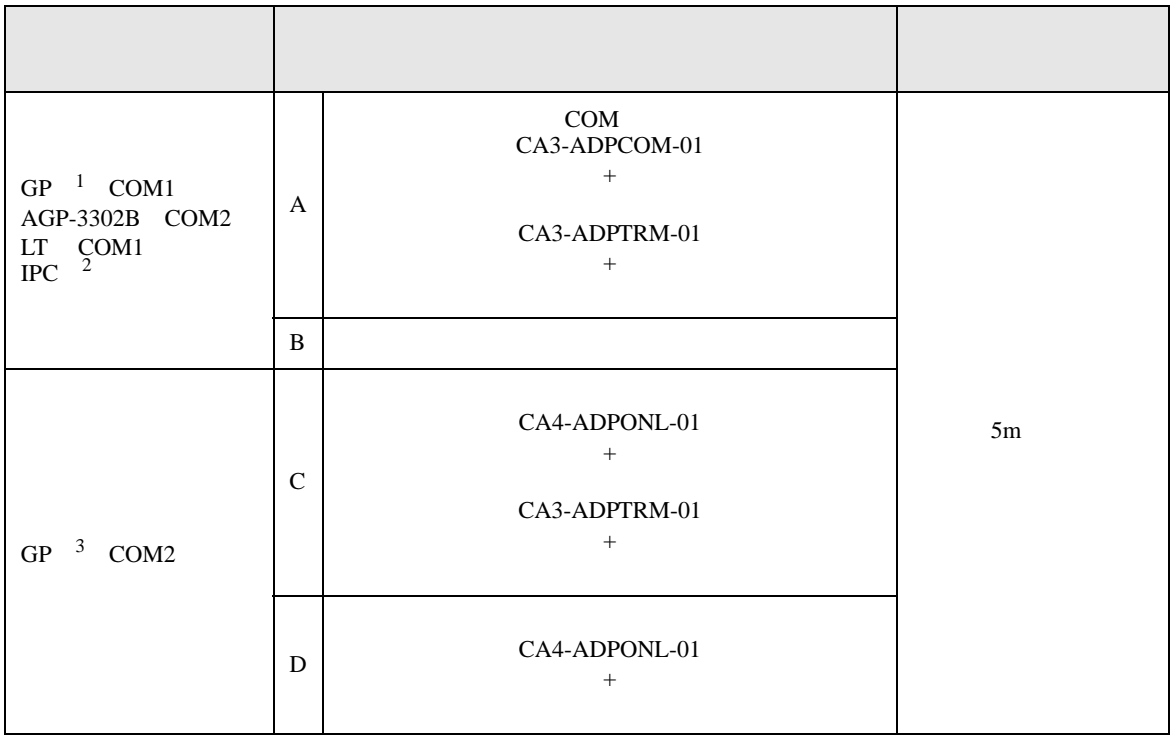

1 AGP-3302B GP

- 2 RS-422/485(4 ) COM<br>  $\qquad \qquad$  COM 5 *C* IPC COM
- 3 GP-3200 AGP-3302B GP
	- A)  $COM$  CA3-ADPCOM-01
		- CA3-ADPTRM-01
	- $1 \quad 1$

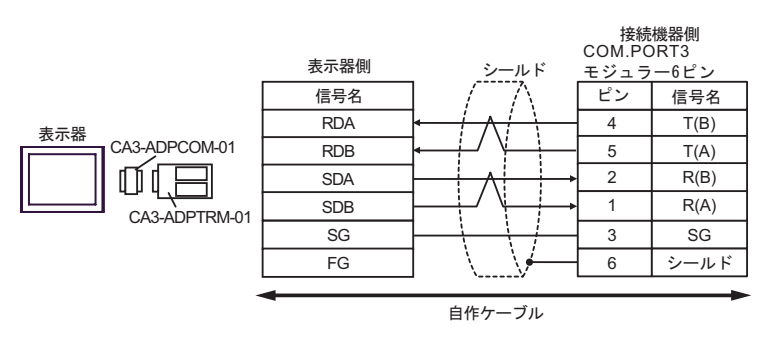

•  $1$  n

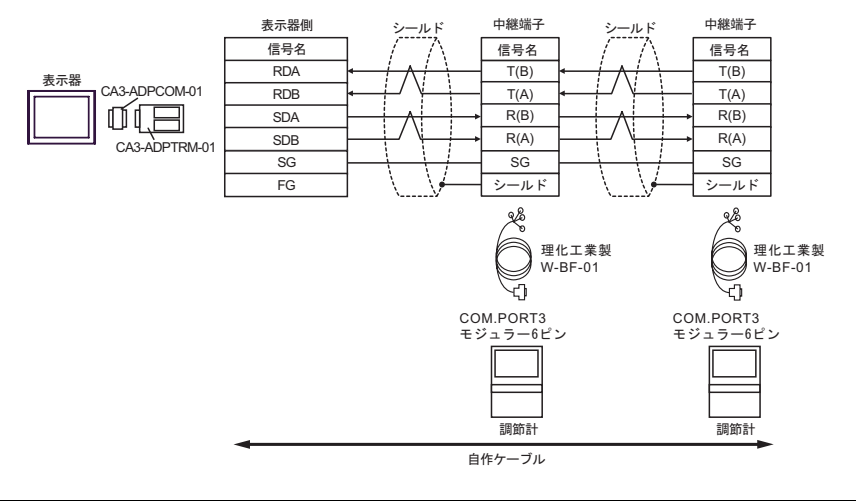

### MEMO

• 終端抵抗は不要です。

### $\mathbf{B}$ )

•  $1 \quad 1$ 

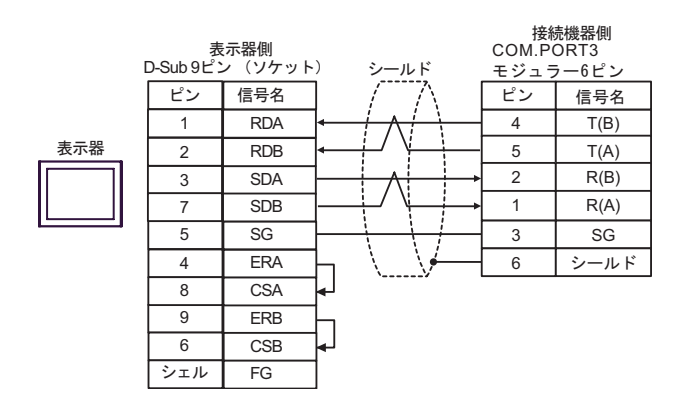

### •  $1$  n

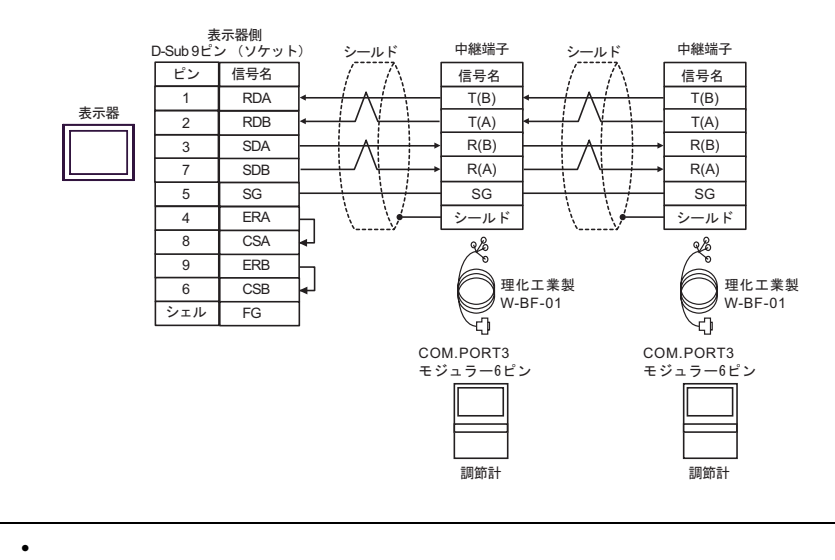

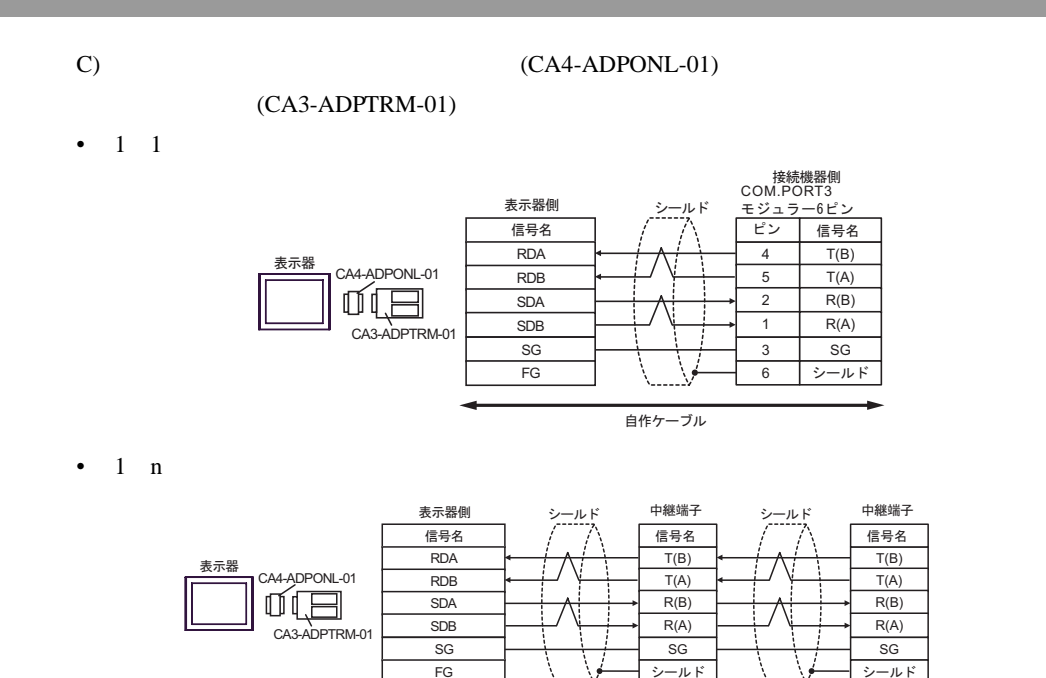

MEMO • 終端抵抗は不要です。

COM.PORT3<br>モジュラー6ピン

శి

S ₫ 理化工業製<br>W-BF-01

自作ケーブル

⺞▵⸘ ⺞▵⸘

COM.PORT3 モジュラー6ピン

Φ

 $\frac{1}{2}$ 

理化工業製<br>W-BF-01

### D)  $(CAA-ADPONL-01)$

•  $1 \quad 1$ 

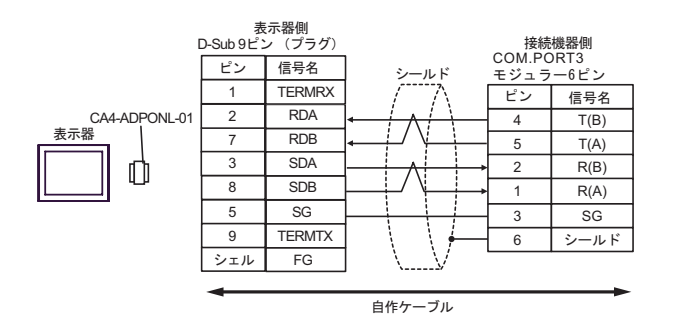

•  $1$  n

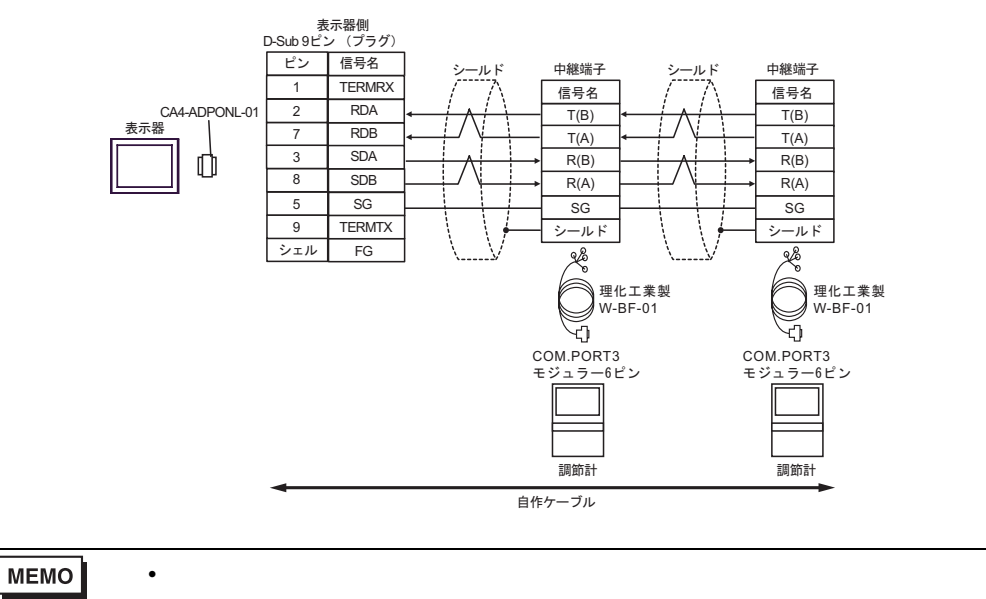

結線図 9

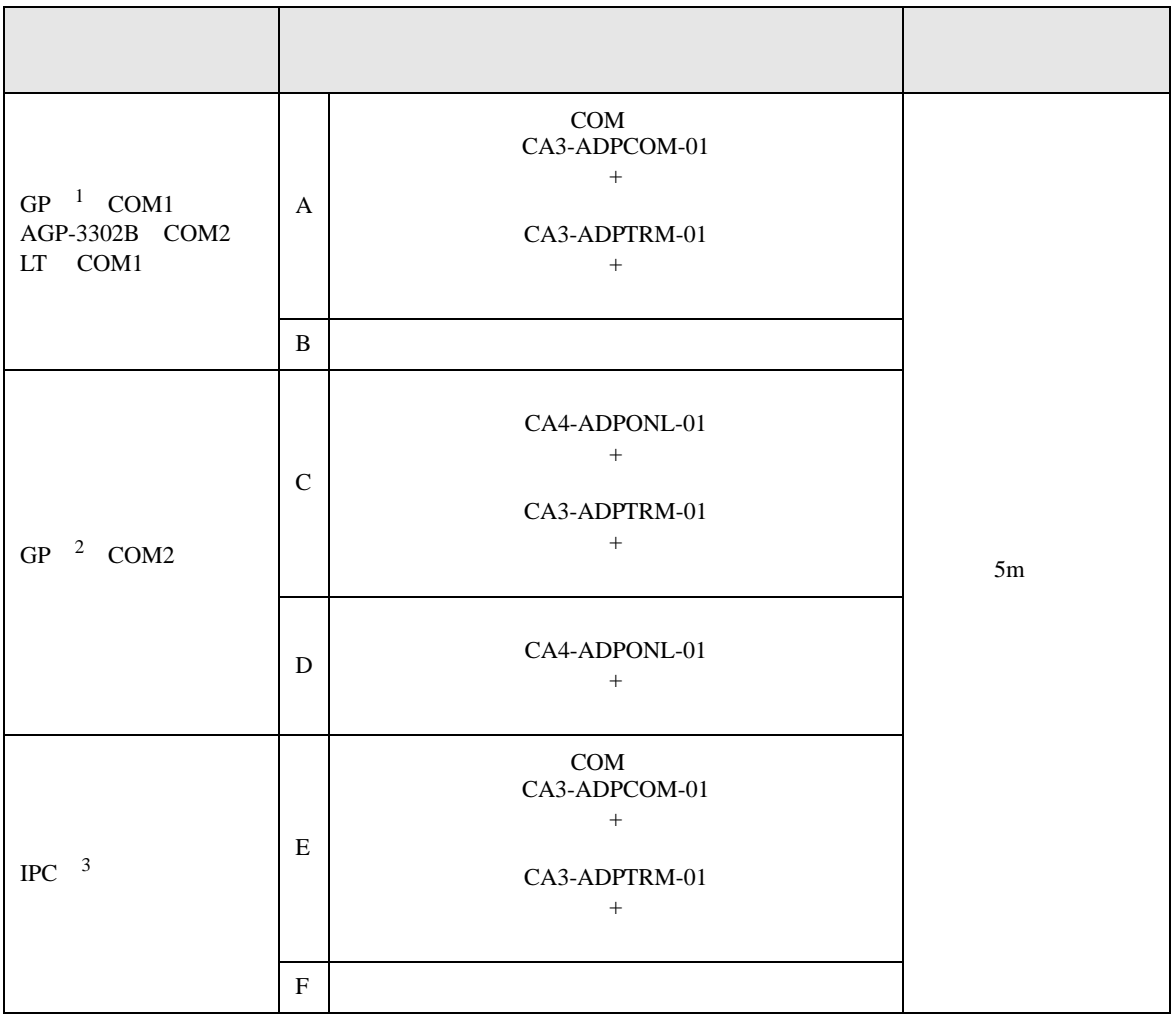

1 AGP-3302B GP

2 GP-3200  $AGP-3302B$  GP

 $3 \text{ RS-}422/485(2)$  COM  $5$ 

A)  $COM$  CA3-ADPCOM-01

CA3-ADPTRM-01

•  $1 \quad 1$ 

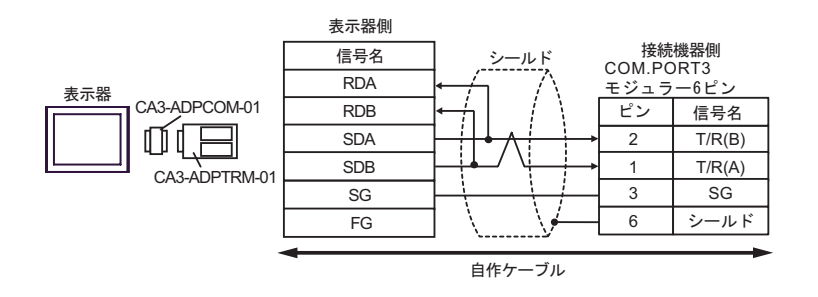

•  $1$  n

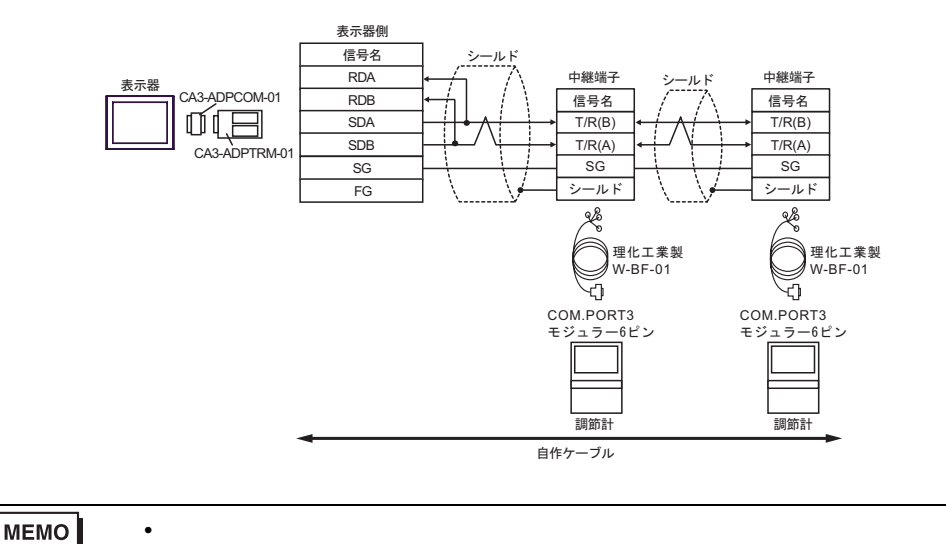

- $B)$
- $1 \quad 1$

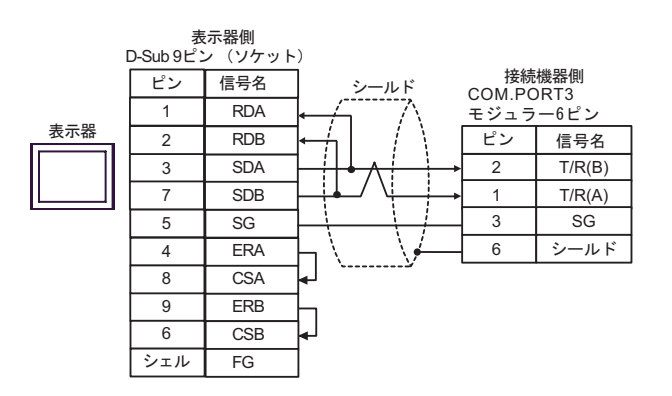

•  $1 \quad n$ 

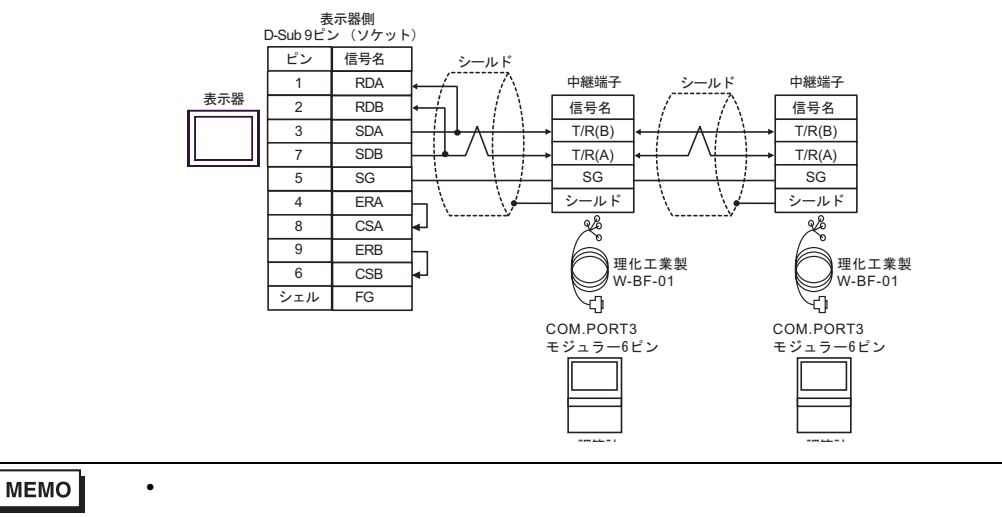

### C) (CA4-ADPONL-01)

### $(CA3$ -ADPTRM-01)

• 終端抵抗は不要です。

•  $1 \quad 1$ 

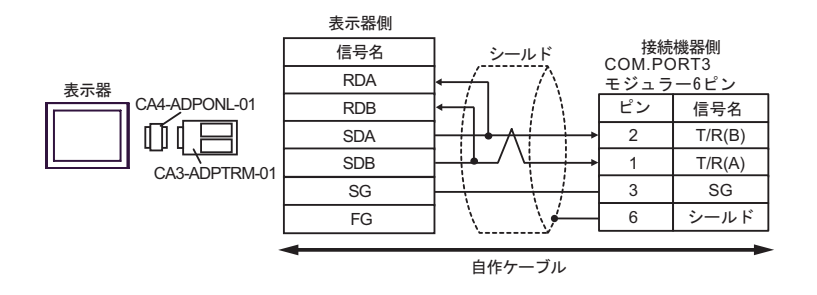

•  $1$  n

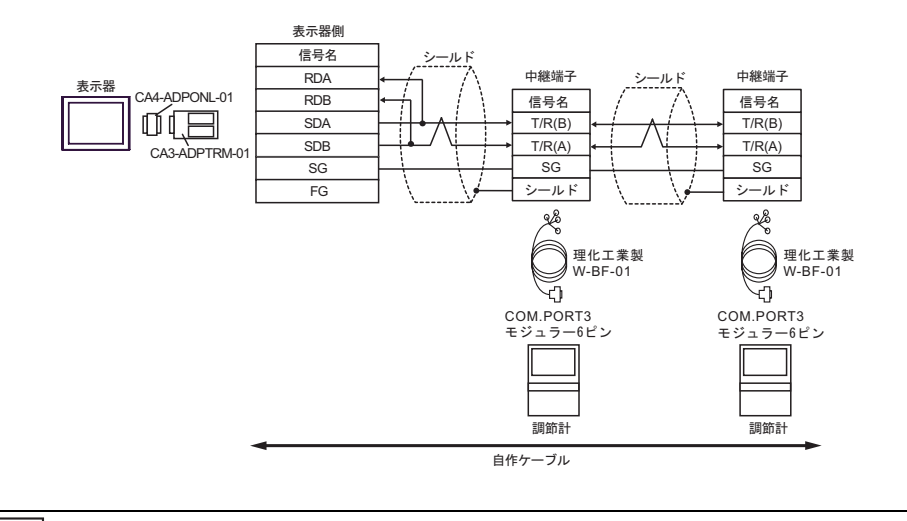

- 
- D)  $(CAA-ADPONL-01)$
- $1 \quad 1$

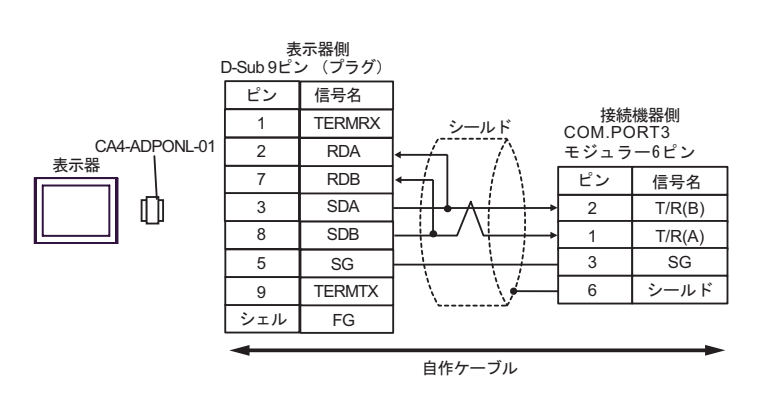

•  $1$  n

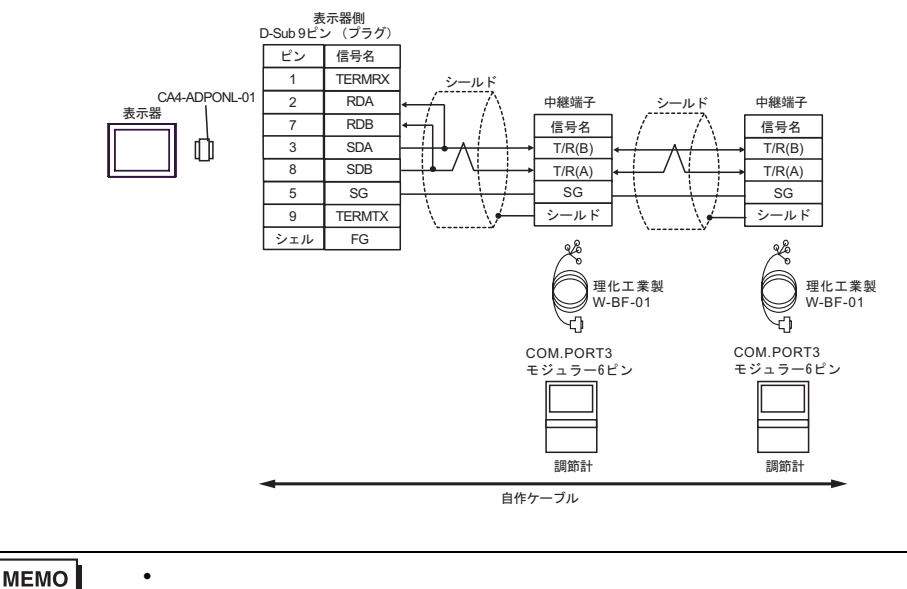

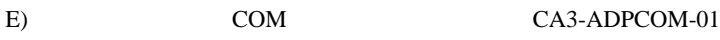

• 終端抵抗は不要です。

CA3-ADPTRM-01

•  $1 \quad 1$ 

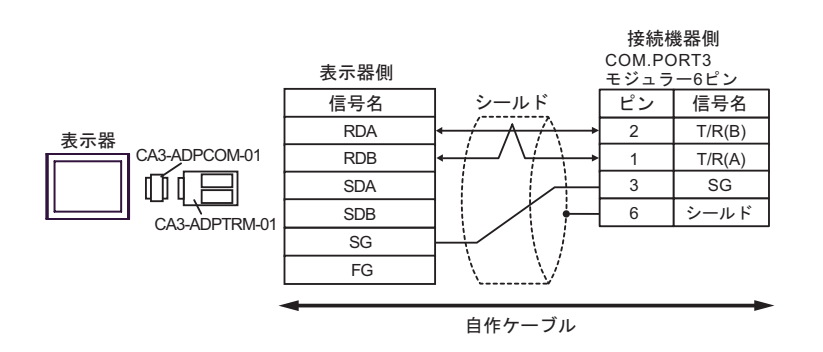

•  $1$  n

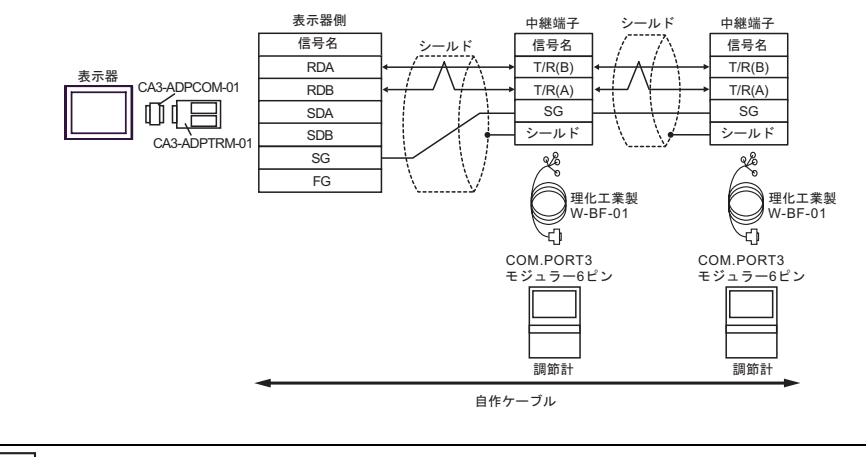

- F)  $\Box$
- $1 \quad 1$

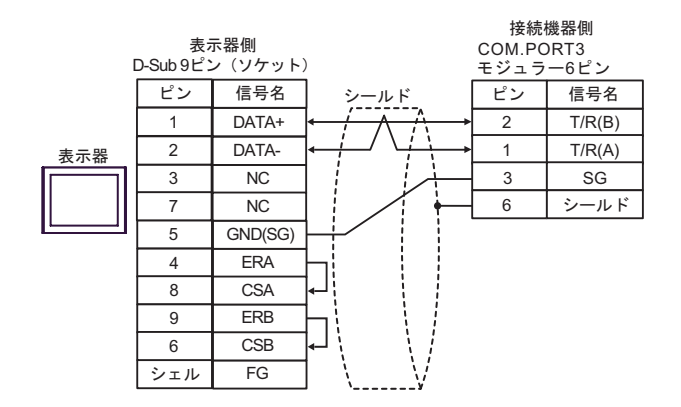

•  $1$  n

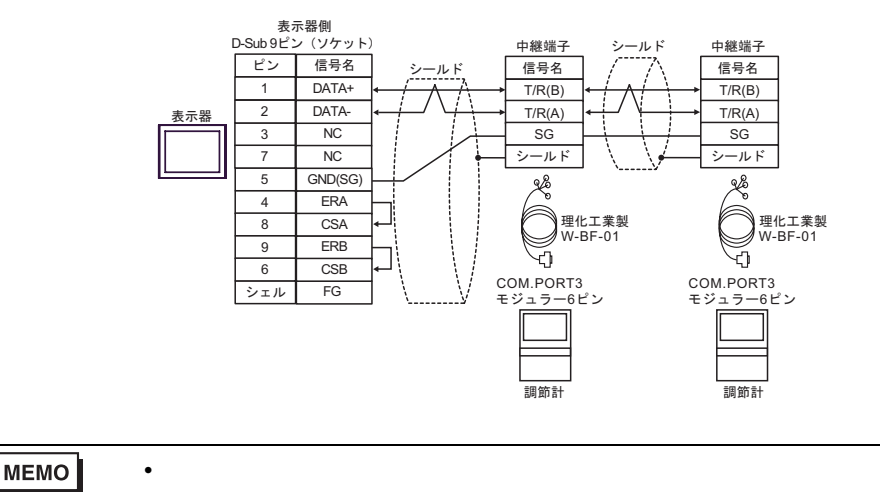

6 to the contract of the contract of the contract of the contract of the contract of the contract of the contra<br>The contract of the contract of the contract of the contract of the contract of the contract of the contract o

# 6.1 CB

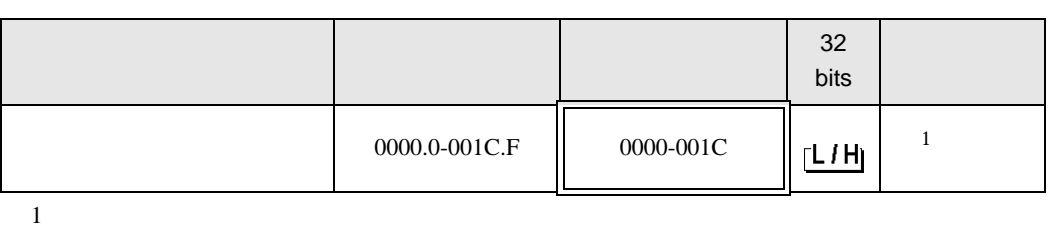

匸

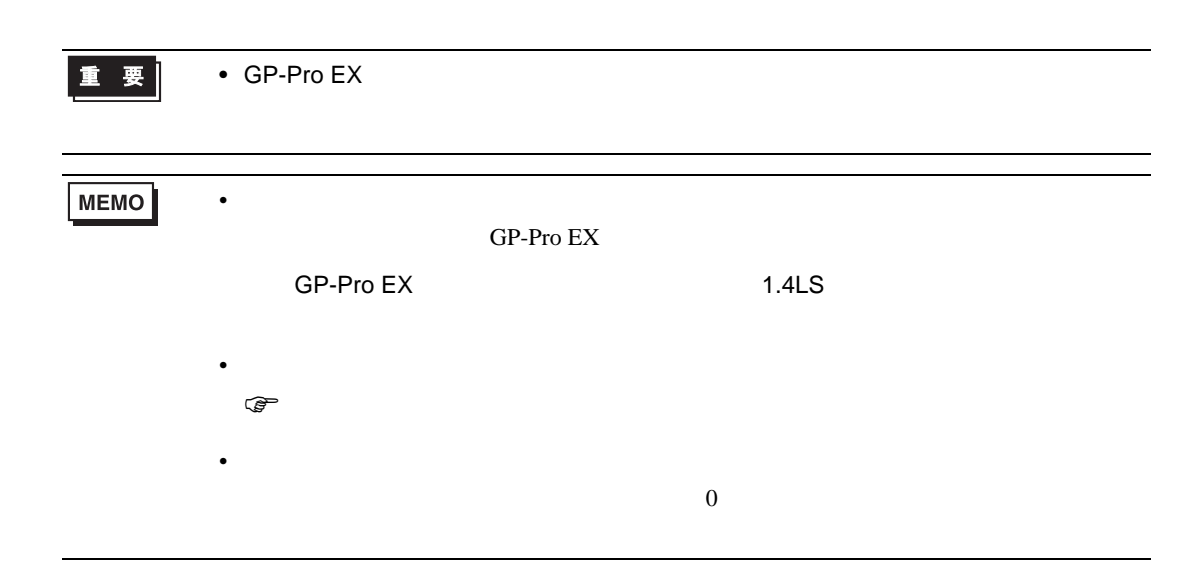

6.2 FB900/400

 $\Box$ 

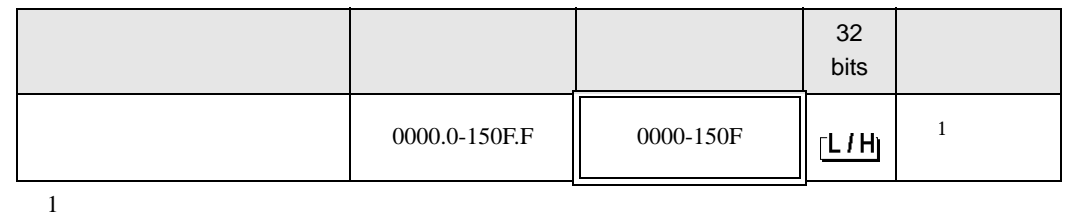

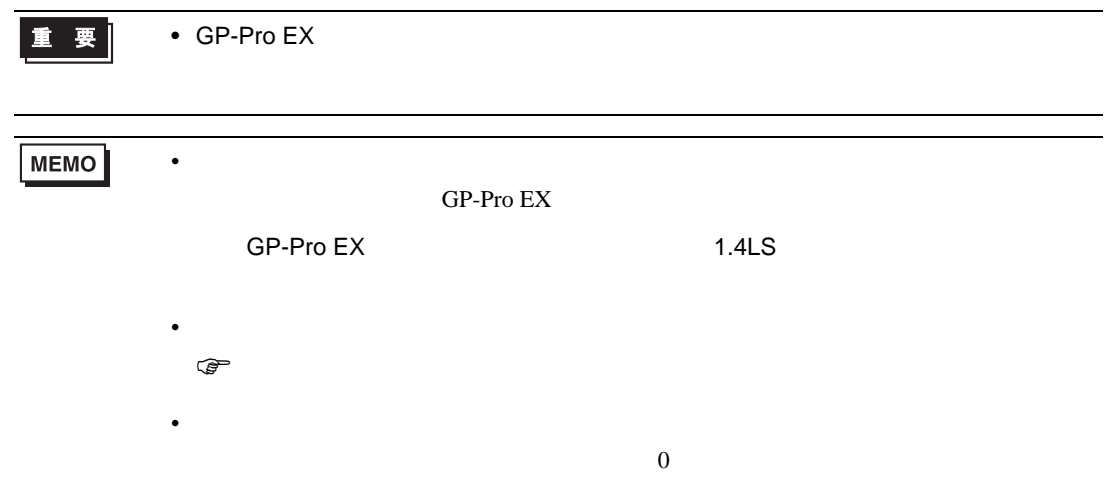

6.3 HA900/400

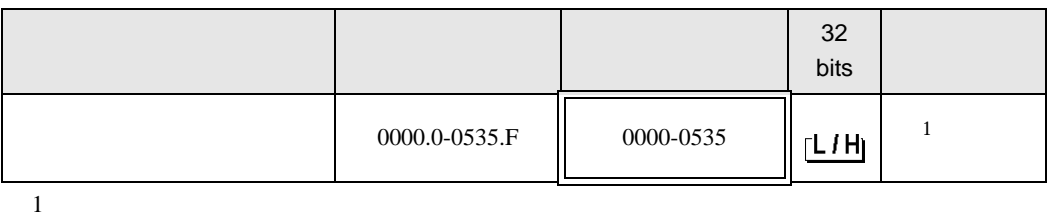

 $\Box$ 

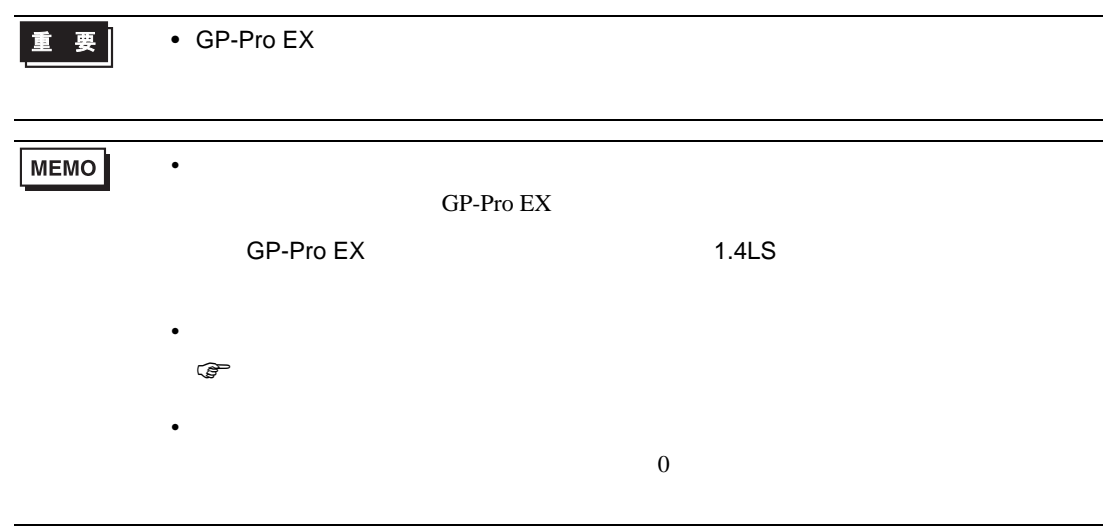

# 6.4 MA900/901

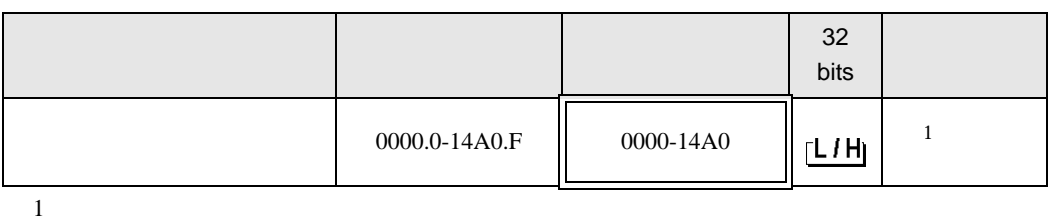

 $\Box$ 

┓

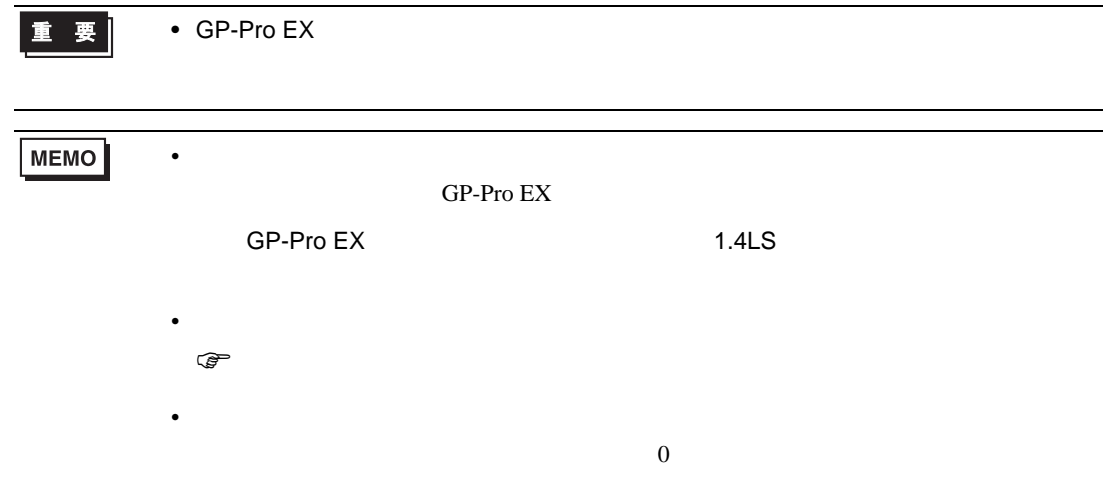

6.5 SRV

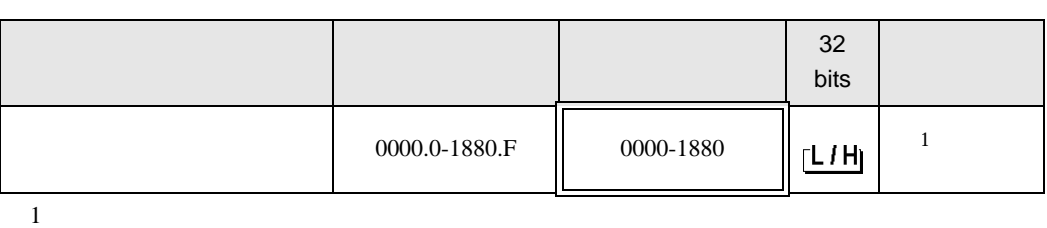

 $\Box$ 

重要

• GP-Pro  $EX$ 

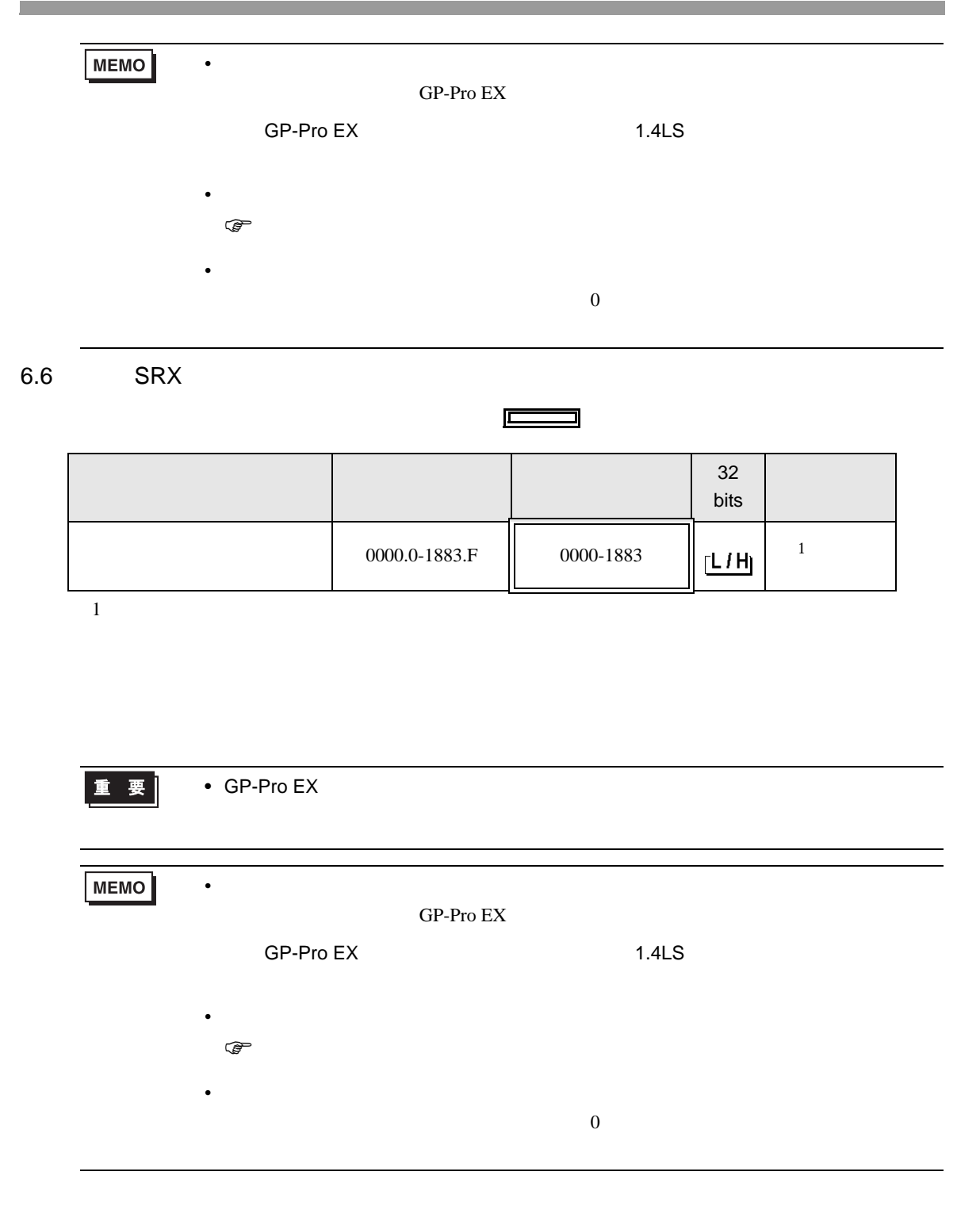

# 6.7 SA100

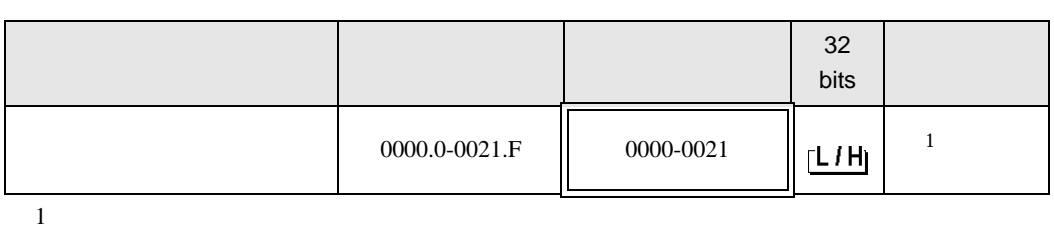

 $\Box$ 

Ц

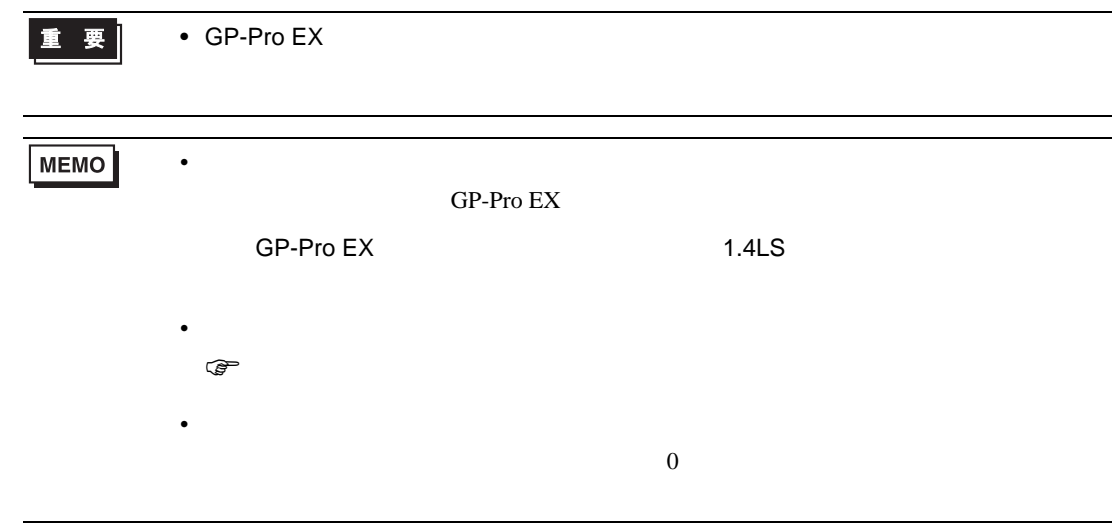

6.8 SA200

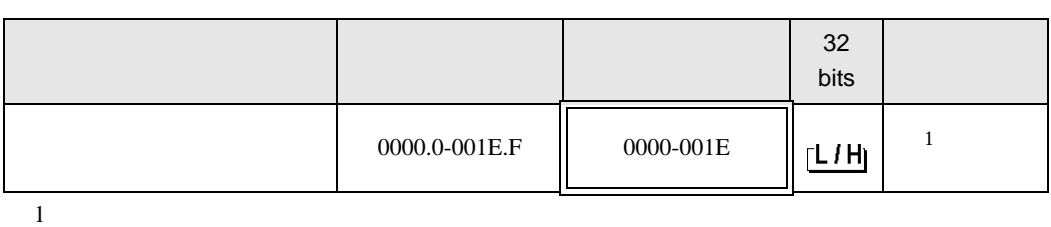

 $\Box$ 

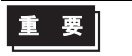

• GP-Pro  $EX$ 

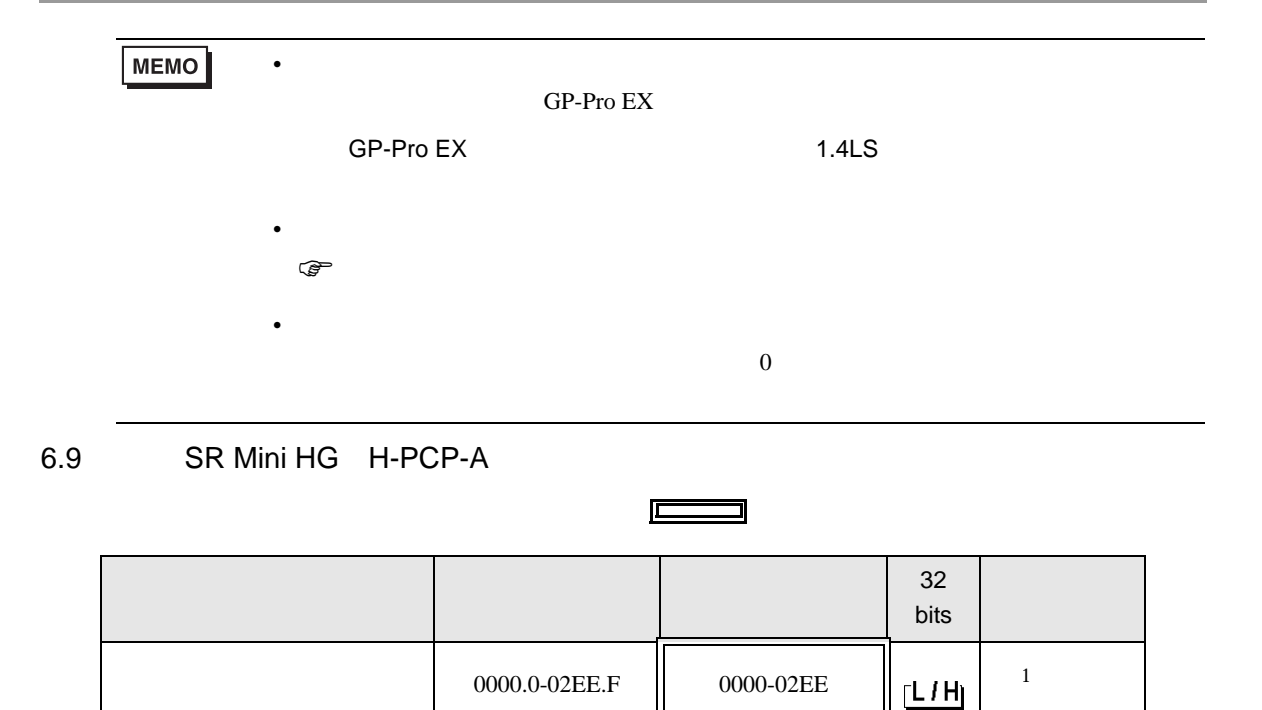

 $1$ 

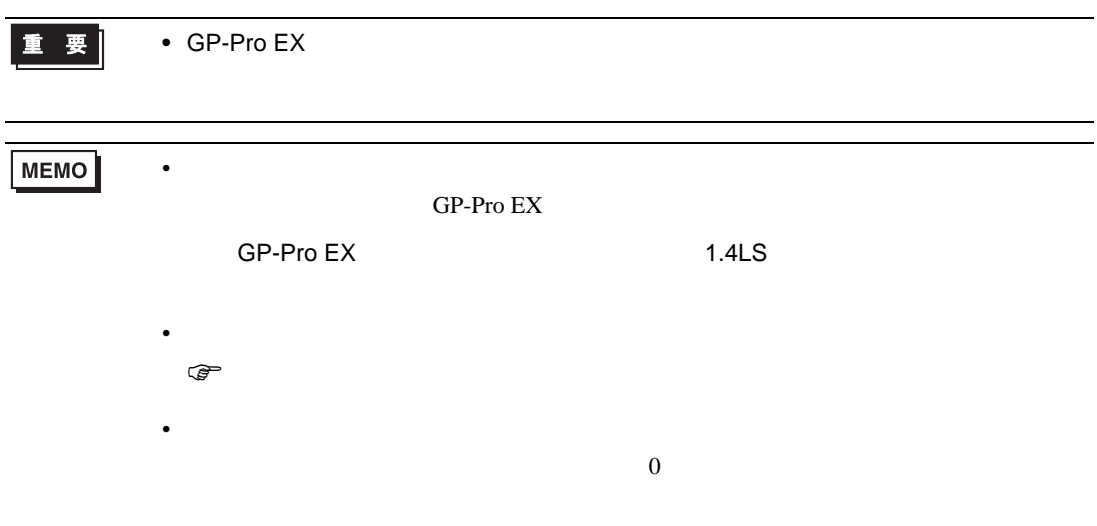

# 6.10 SR Mini HG H-PCP-J

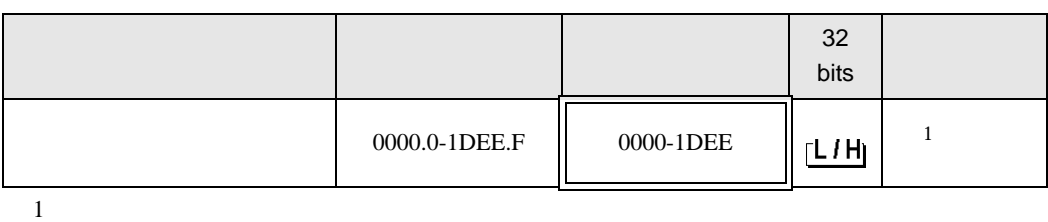

 $\Box$ 

Ц

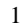

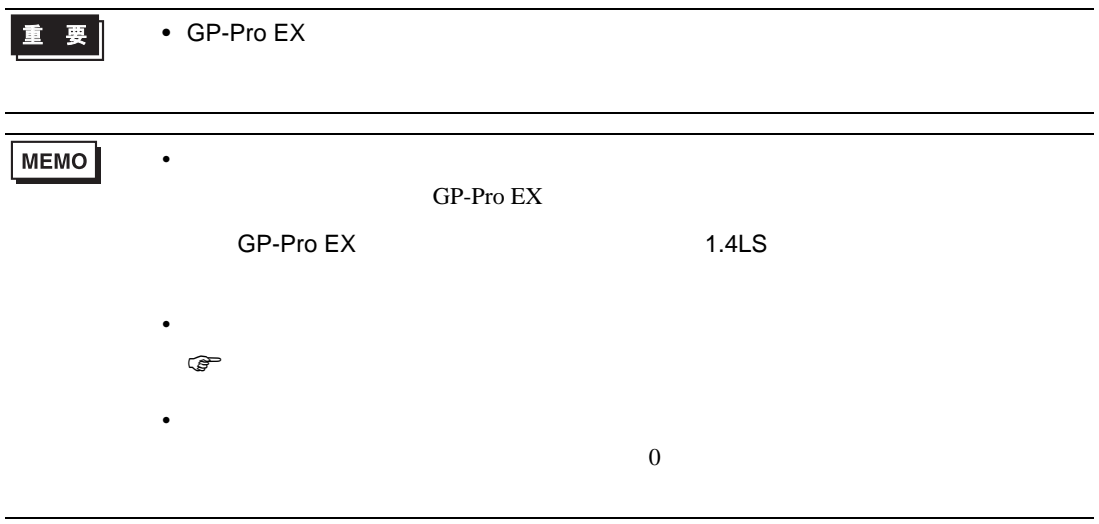

 $7$ 

# 7.1 CB

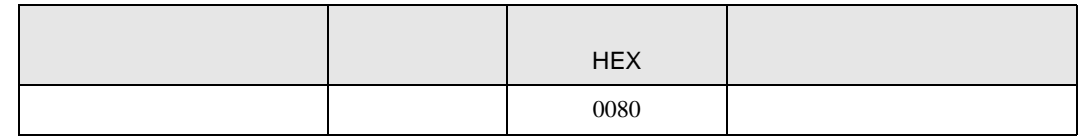

### 7.2 FB900/400

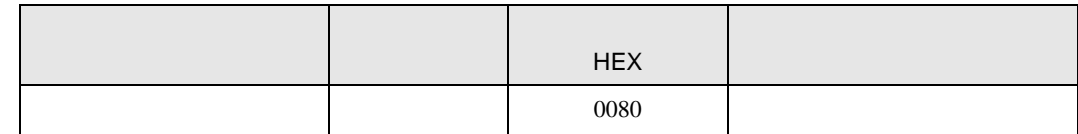

### 7.3 HA900/400

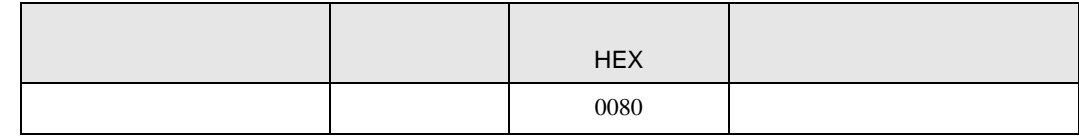

# 7.4 MA900/901

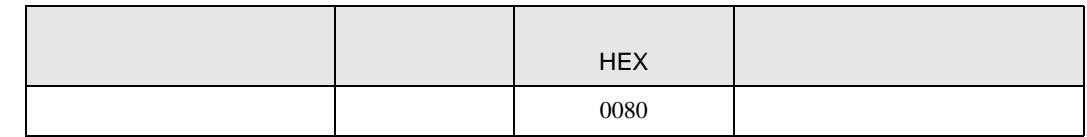

# 7.5 SRV

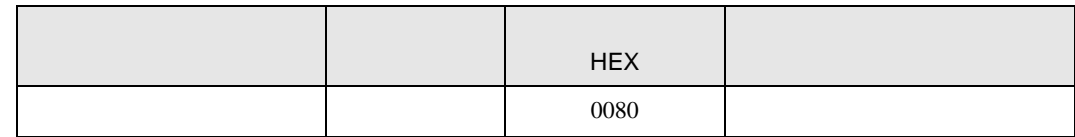

## 7.6 SRX

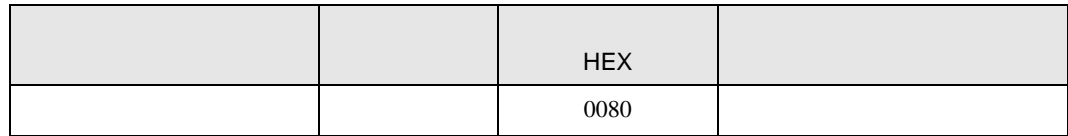

# 7.7 SA100

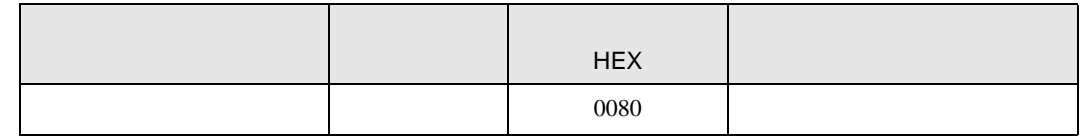

## 7.8 SA200

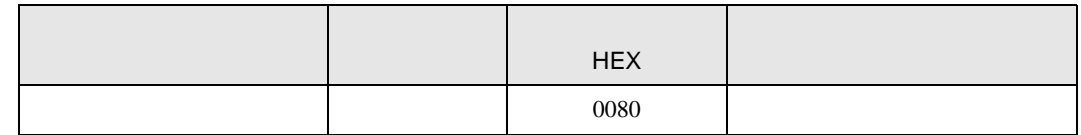

## 7.9 SR Mini

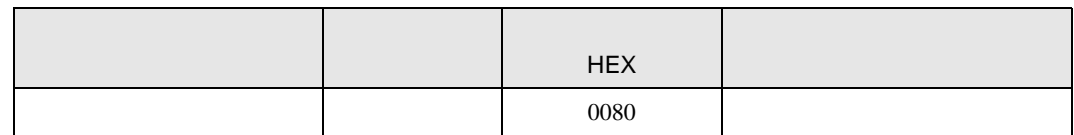

## 7.10 SR Mini HG

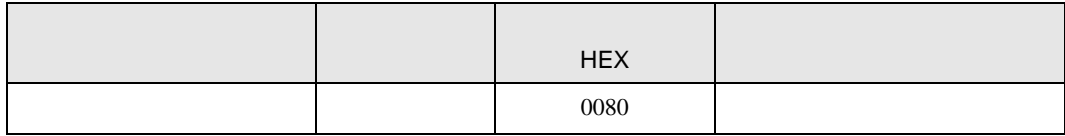

8 エラー

エラーメッセージは表示器の画面上に「番号 : 機器名 : エラーメッセージ ( エラー発生箇所 )」のよう

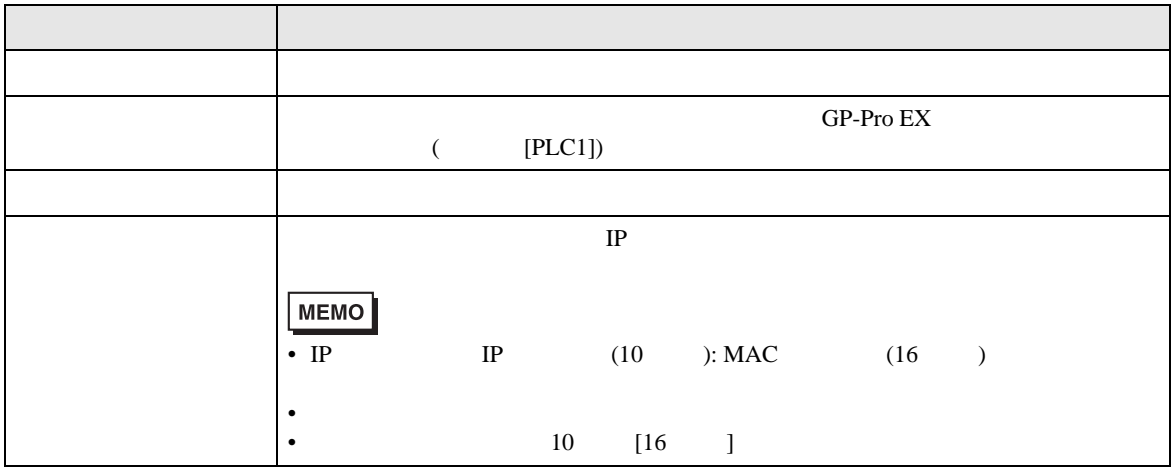

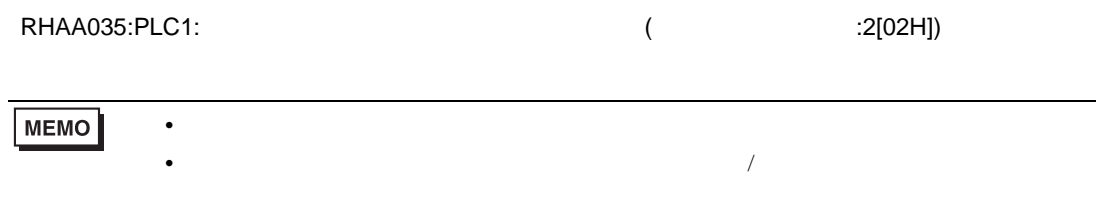